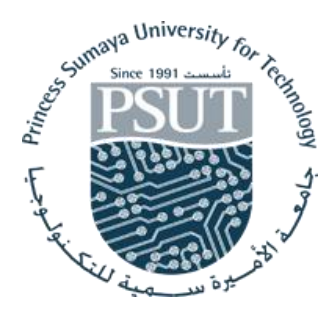

Princess Sumaya University for Technology

King Hussein School for Computing Sciences

# <span id="page-0-0"></span>**Automated Behavior Monitor System ABMS**

# **Prepared By:**

Marwan Al-Khasawneh 20160088 Saif Al-Katout 20170394 Anas Mahmoud 20170421

## **Supervised By:**

Dr. Abdallah Aref

<span id="page-0-1"></span>Project Submitted in partial fulfillment for the degree of Bachelor of Science in Computer Science

Spring - 2021

# **Declaration of Originality**

This document has been written entirely by the undersigned team members of the project. The source of every quoted text is clearly cited and there is no ambiguity in where the quoted text begins and ends. The source of any illustration, image or table that is not the work of the team members is also clearly cited. We are aware that using non-original text or material or paraphrasing or modifying it without proper citation is a violation of the university's regulations and is subject to legal actions.

Names and Signatures of team members:

Marwan Al-Khasawneh Saif Al-Katout Anas Mahmoud

# **Acknowledgments**

We would like to thank our families and friends who stood by us throughout our studies at PSUT. We would also like to especially thank our supervisor Dr. Abdallah Aref for guiding us throughout this project.

A special thank you to Dr. Ammar Odeh for helping us in some parts of this project, also, a big thanks to our colleagues who graduated before us and were a huge help in our journey in documenting this project.

# <span id="page-2-0"></span>Table Of Contents

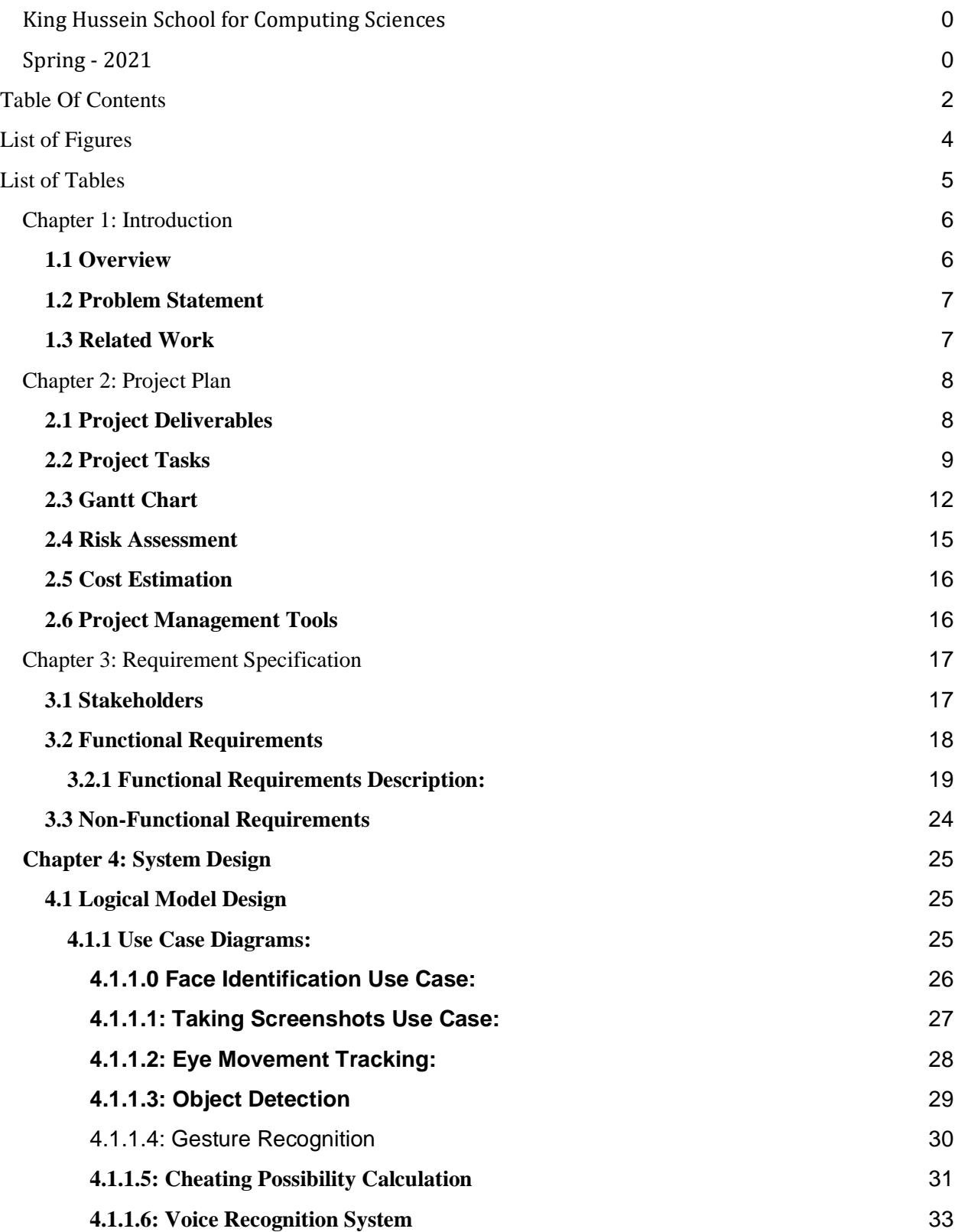

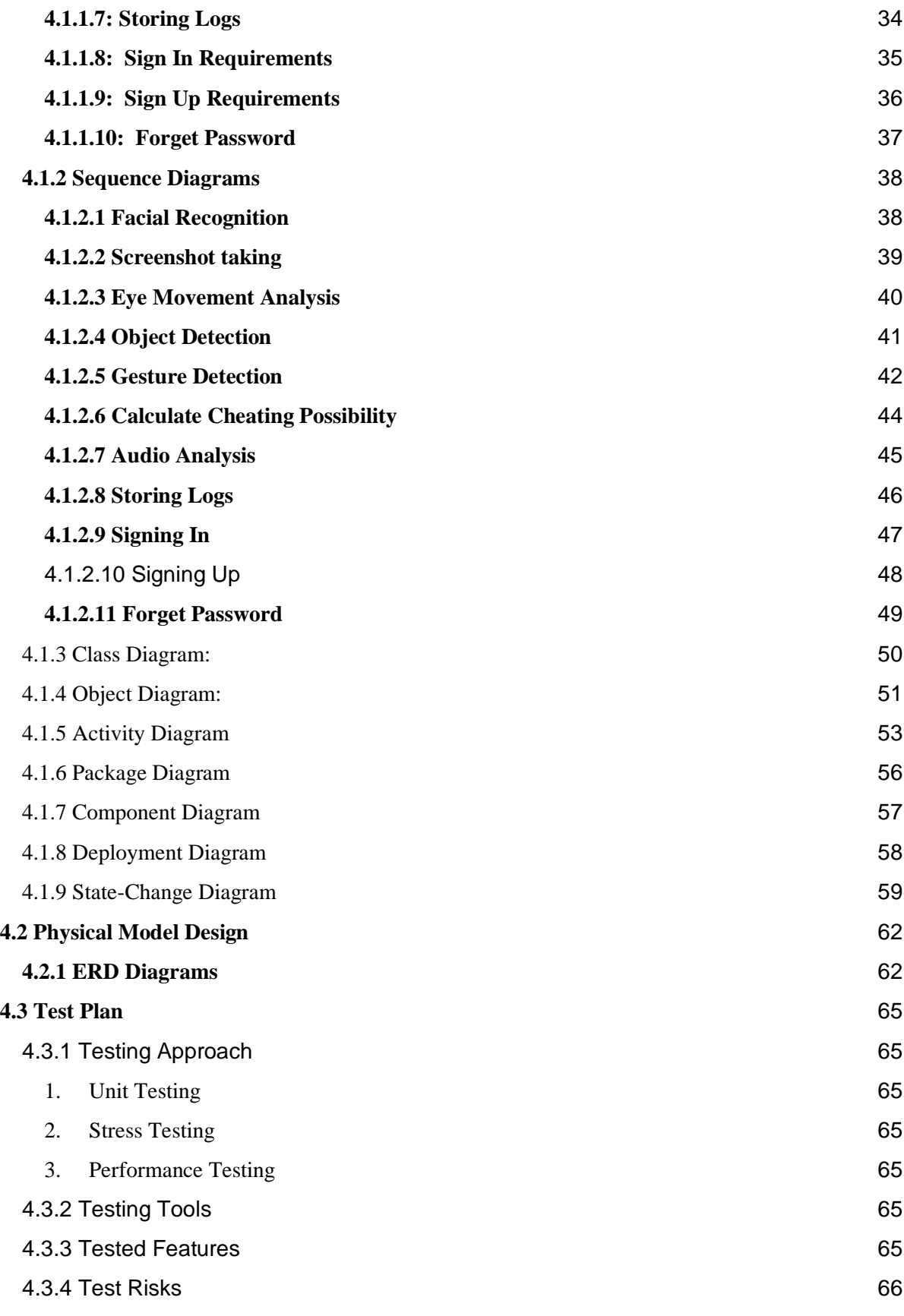

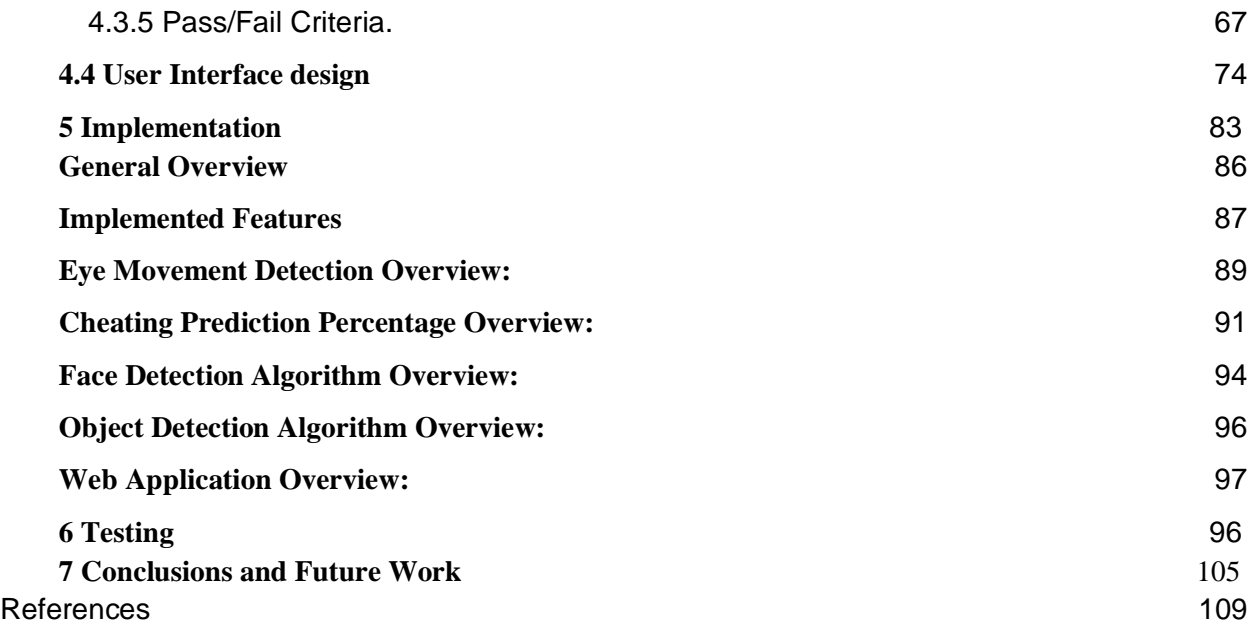

# <span id="page-4-0"></span>List of Figures

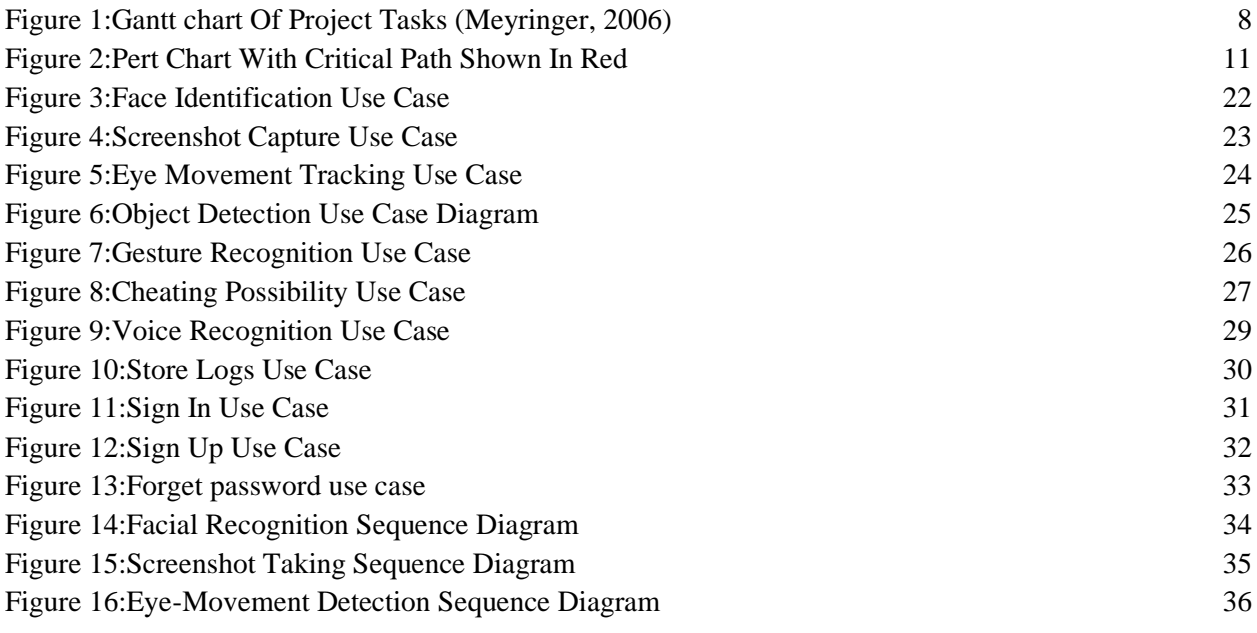

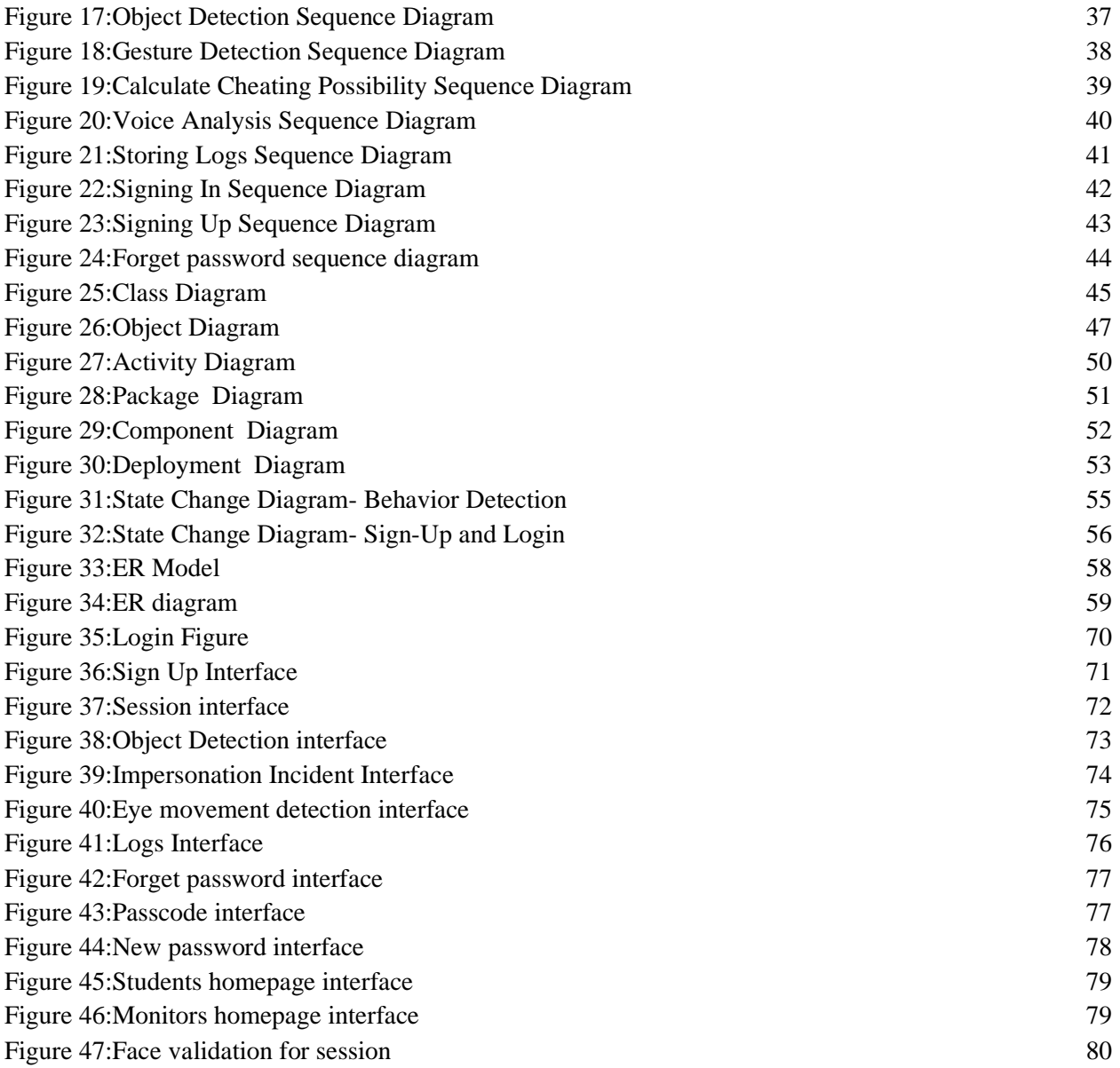

# <span id="page-5-0"></span>List of Tables

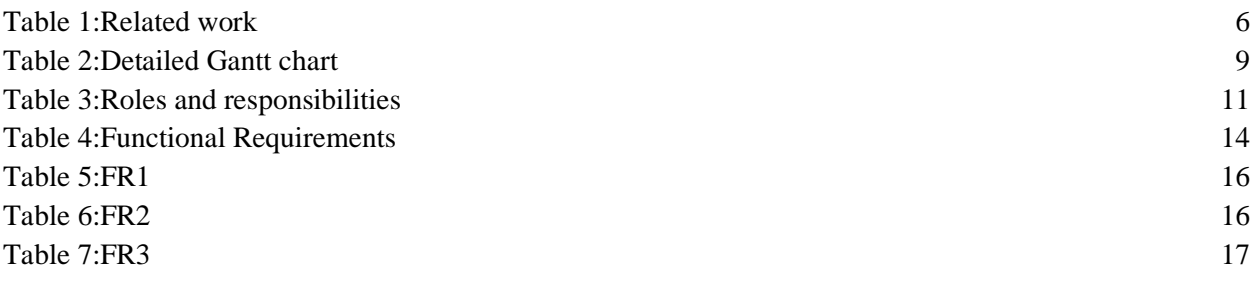

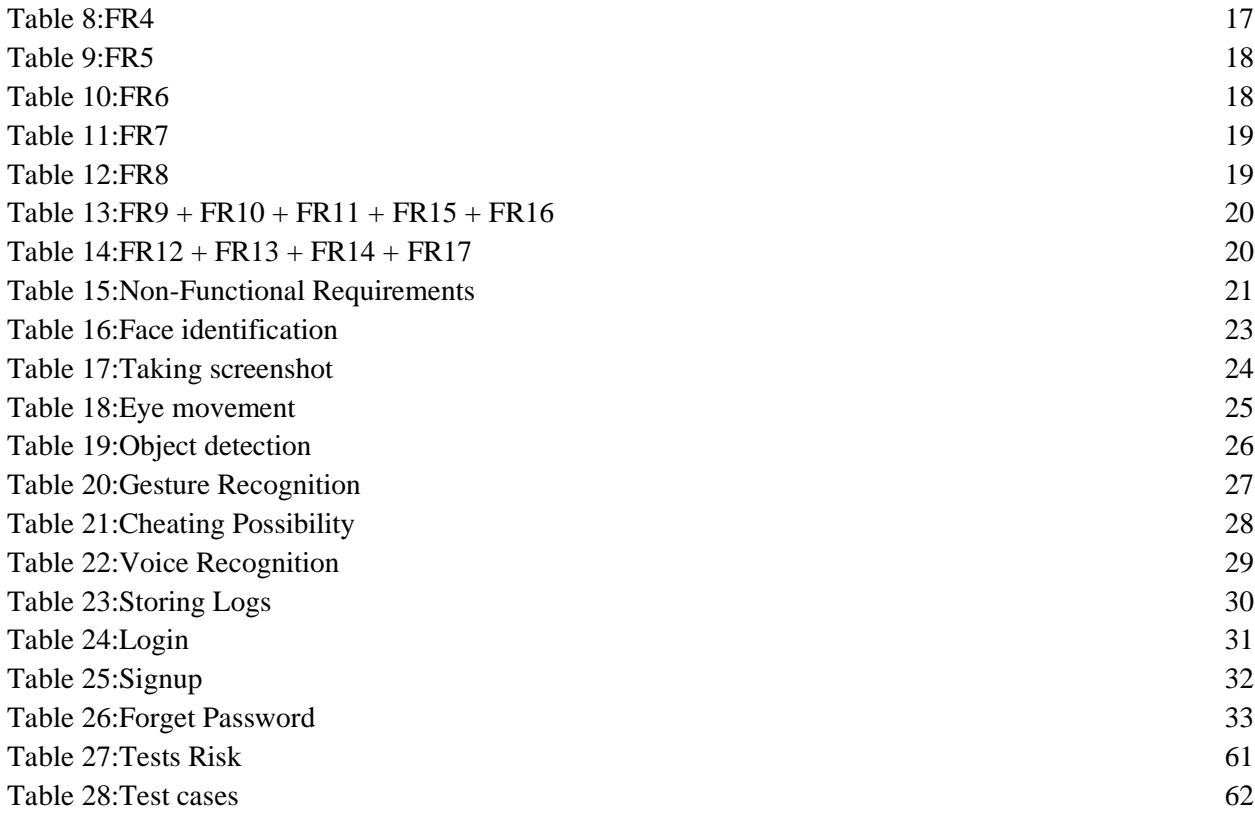

# Chapter 1: Introduction

#### <span id="page-6-1"></span><span id="page-6-0"></span>**1.1 Overview**

In the past year, lots of institutions around the globe were forced to use distance learning. This has created many problems that affected the teaching process negatively. One of the biggest problems that occurred was cheating during online exams; This was a result of the lack of monitoring and ease of access to different unauthorized tools during the time of the exams.

In our project, we tried to tackle this issue by creating an automated behavior detection system that utilizes image processing and AI to detect cheating breaches automatically without the need for a human monitor.

Many similar solutions were introduced in recent years, our project will introduce more features with fewer resources consumed compared to the other solutions.

#### <span id="page-7-0"></span>**1.2 Problem Statement**

The main issues we aim to address are:

- 1- Confirming the identity of the person in an online exam preventing impersonation.
- 2- Time wasted during the process of taking attendance before an exam starts.
- 3- Students signing in but not attending their lectures.
- 4- Having multiple people within the same room trying to help a student during an online exam.
- 5- Students using their materials for cheating during online exams.

### <span id="page-7-1"></span>**1.3 Related Work**

#### <span id="page-7-2"></span>*Table 1:Related work*

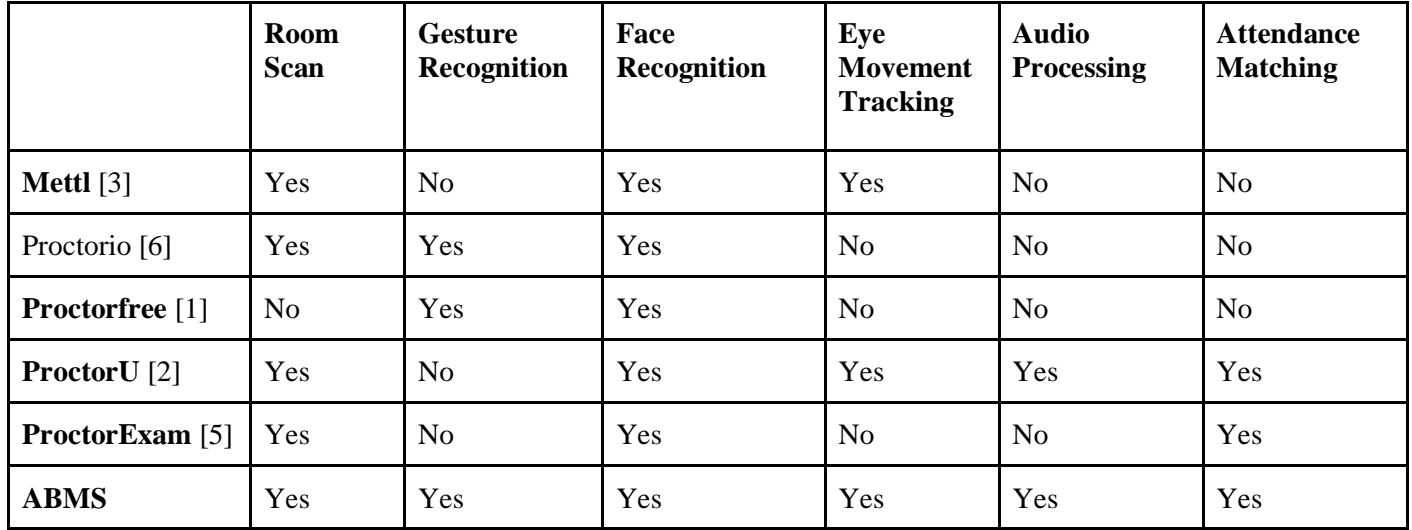

### **1.4 Document Outline**

## **Chapter(2)**

In Chapter 2 we will discuss in detail our timeline, deliverables and tasks. We will also list the risks we are going to encounter and the responsibilities of each team member in addition to the cost estimation and tools used.

## **Chapter(3)**

In this chapter we will highlight the stakeholders we expect to benefit from this system, we will list what our system will offer and the requirements it will meet, both functional and nonfunctional.

## **Chapter(4)**

Chapter 4 focuses on how our functional requirements are visually represented (Both logical and physical model designs) by diagrams such as:

- Use Case Diagrams
- Sequence Diagrams
- Class Diagrams
- <span id="page-8-0"></span>● ER diagrams

# Chapter 2: Project Plan

### <span id="page-8-1"></span>**2.1 Project Deliverables**

- A. Project Plan including Gantt chart to provide a timeline for the project's analysis and design process.
- B. An analysis of the functional and non-functional project requirements.
- C. Use-case diagrams for each process in the system.
- D. Logical and Physical Model Designs which our project will be based on when implemented.
- E. A functional system software that has the following capabilities:
	- Recognizes students and confirms their identity.
	- Takes a screenshot of the webcam video for image processing purposes.
	- Detects student behavior in real-time.
	- Calculates the probability of cheating for each student during online exams.
- Detects high audio levels in case of human help.
- F. A web application that will be used to test the developed software.
- G. The source code for the developed system.
- H. A design presentation made to present the project to the graduation project committee.
- I. **Testing results:** the results of all the tests done and what errors did the risk item trigger. Also, showing which tests failed and what samples caused them to fail.

#### <span id="page-9-0"></span>**2.2 Project Tasks**

#### Note: **Graduation Project 1 Tasks Starting From October 12:**

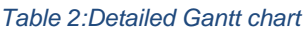

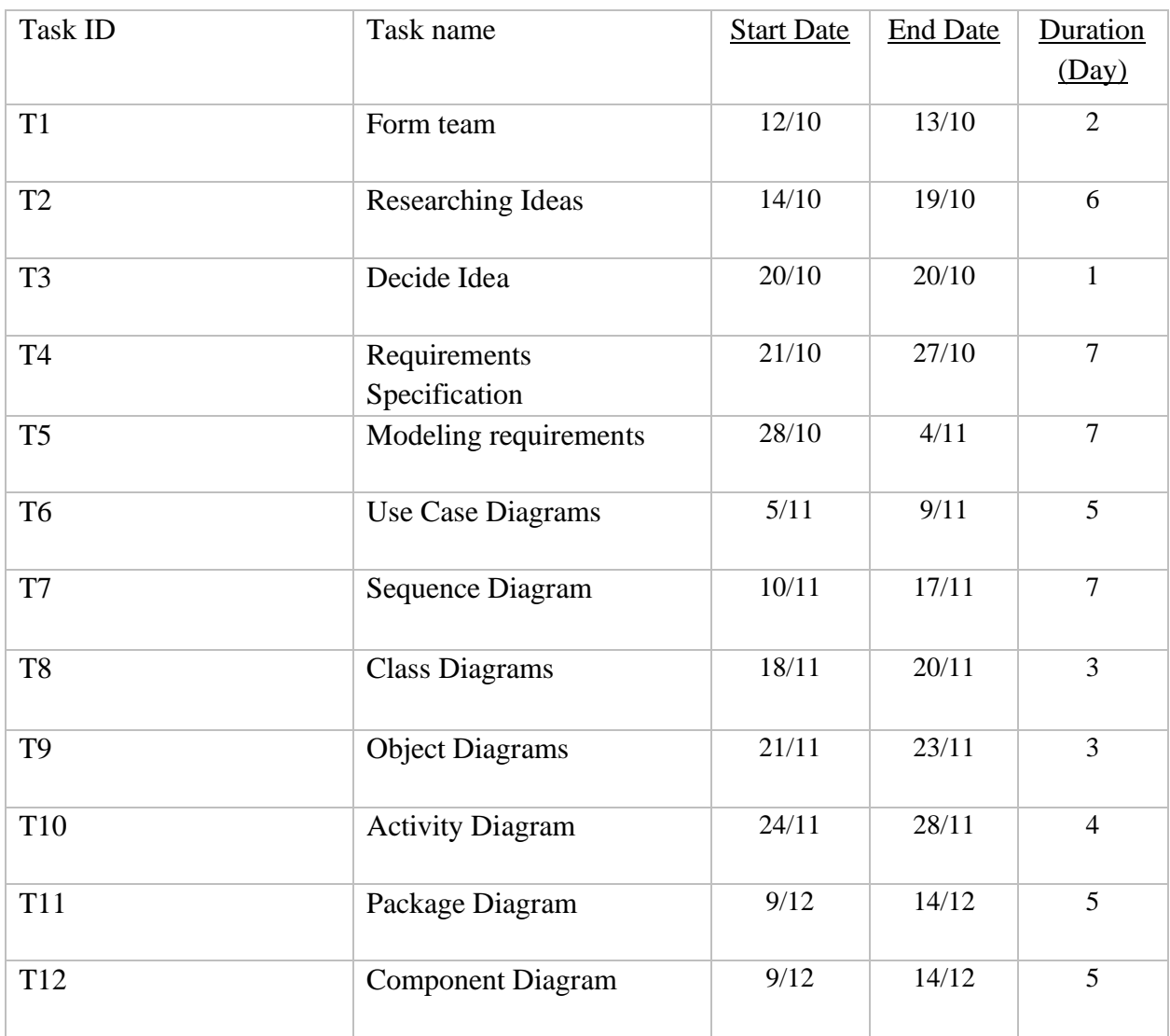

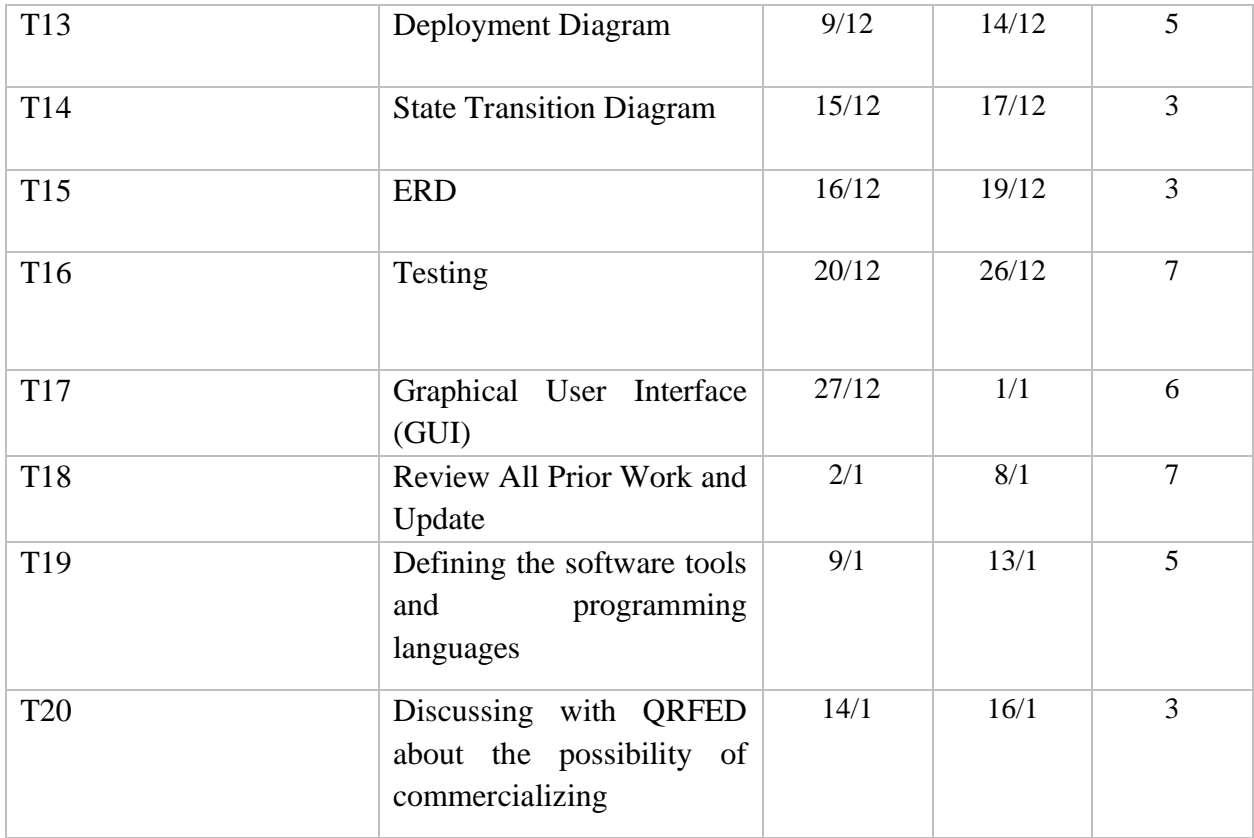

### **Note: Graduation Project 2 Tasks Starting From Feb 21:**

#### *Table 29: Tasks during graduation project 2*

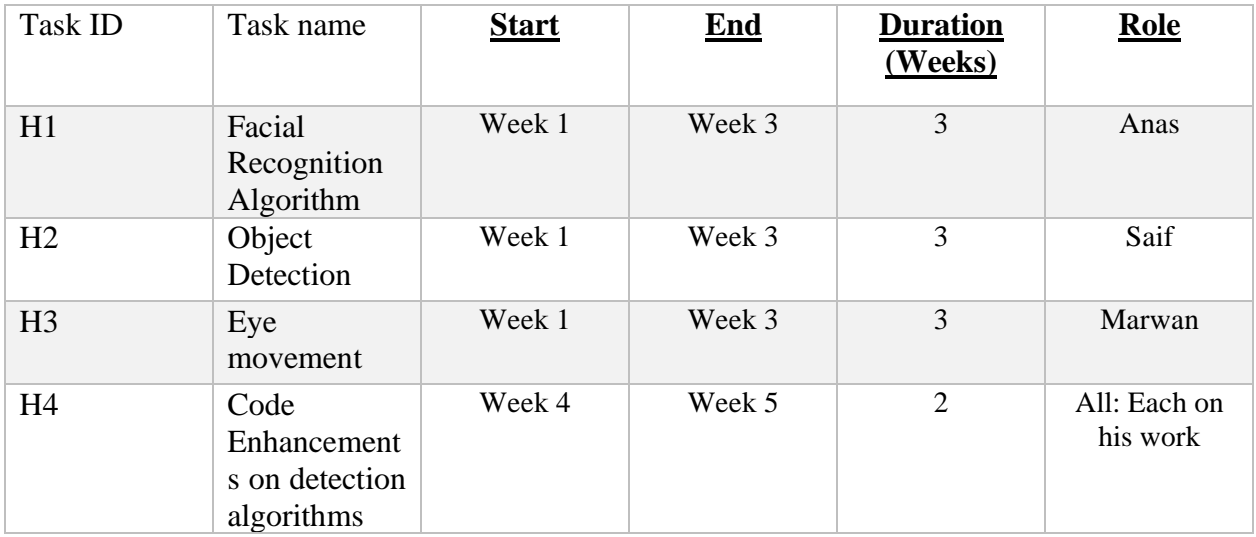

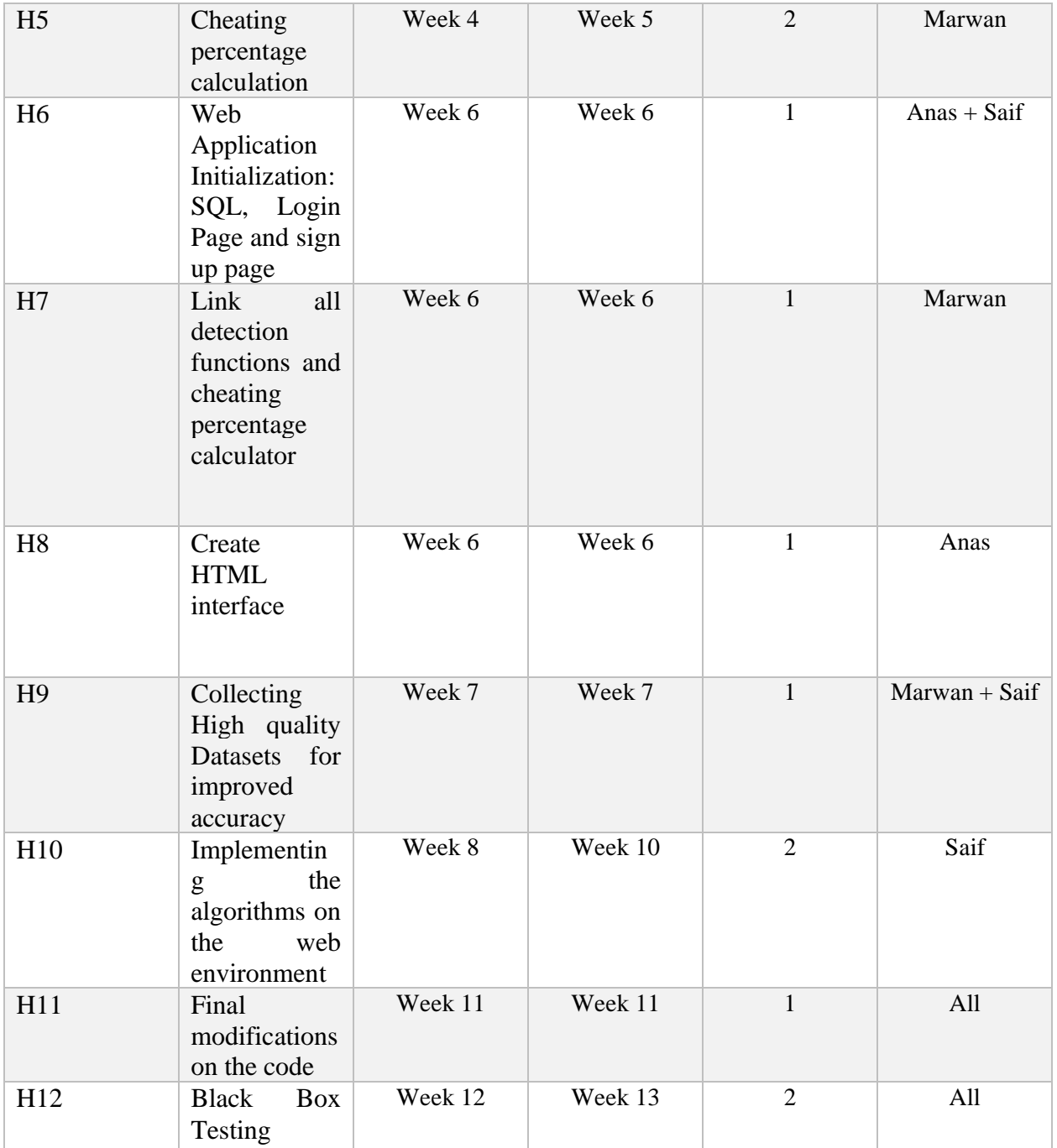

#### <span id="page-12-0"></span>**2.3 Gantt Chart**

<span id="page-12-1"></span>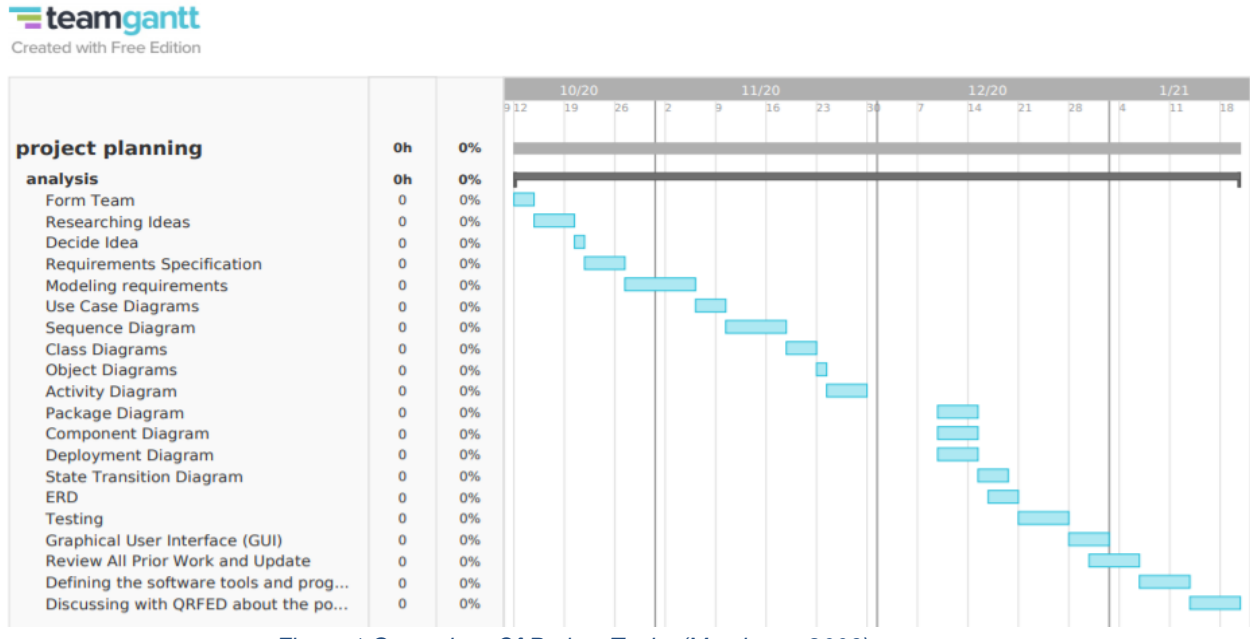

*Figure 1:Gantt chart Of Project Tasks (Meyringer, 2006)*

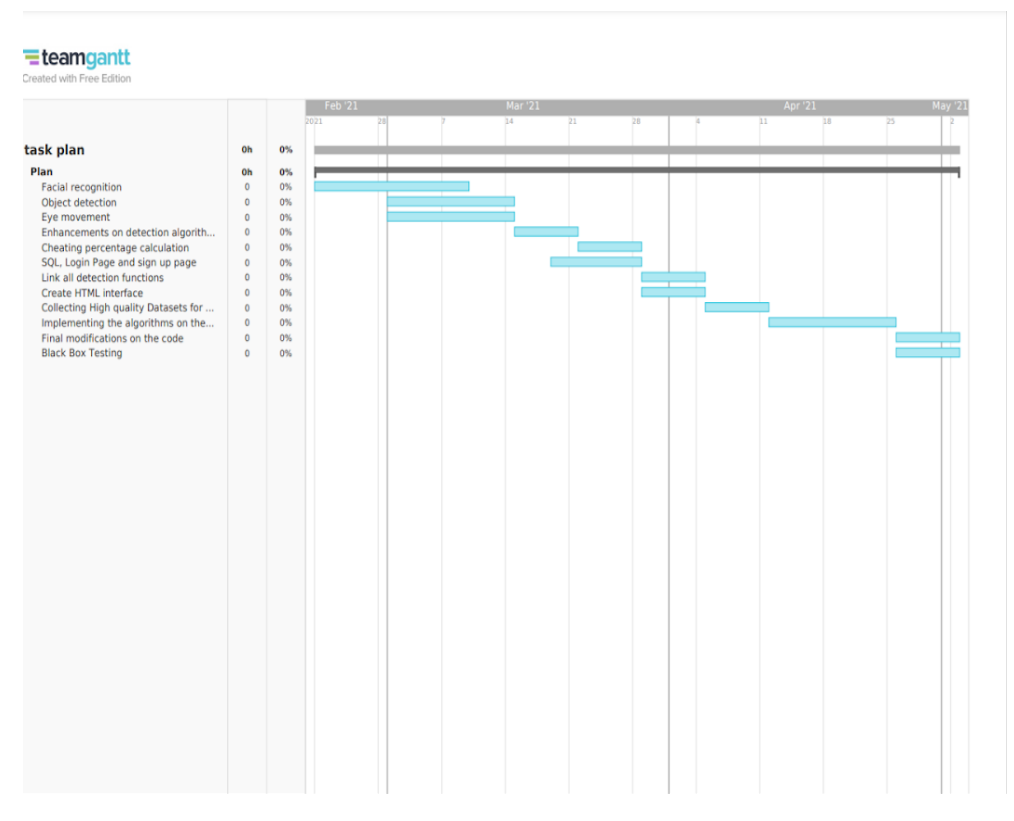

*Figure 60:Gantt chart Of Project Tasks For Gradutation Project 2 (Table 111) (Meyringer, 2006)*

The Gantt chart shows the sequence of tasks and how they are distributed by weeks or days.

# **2.3.1 List of Roles and responsibilities**

<span id="page-14-0"></span>*Table 3:Roles and responsibilities*

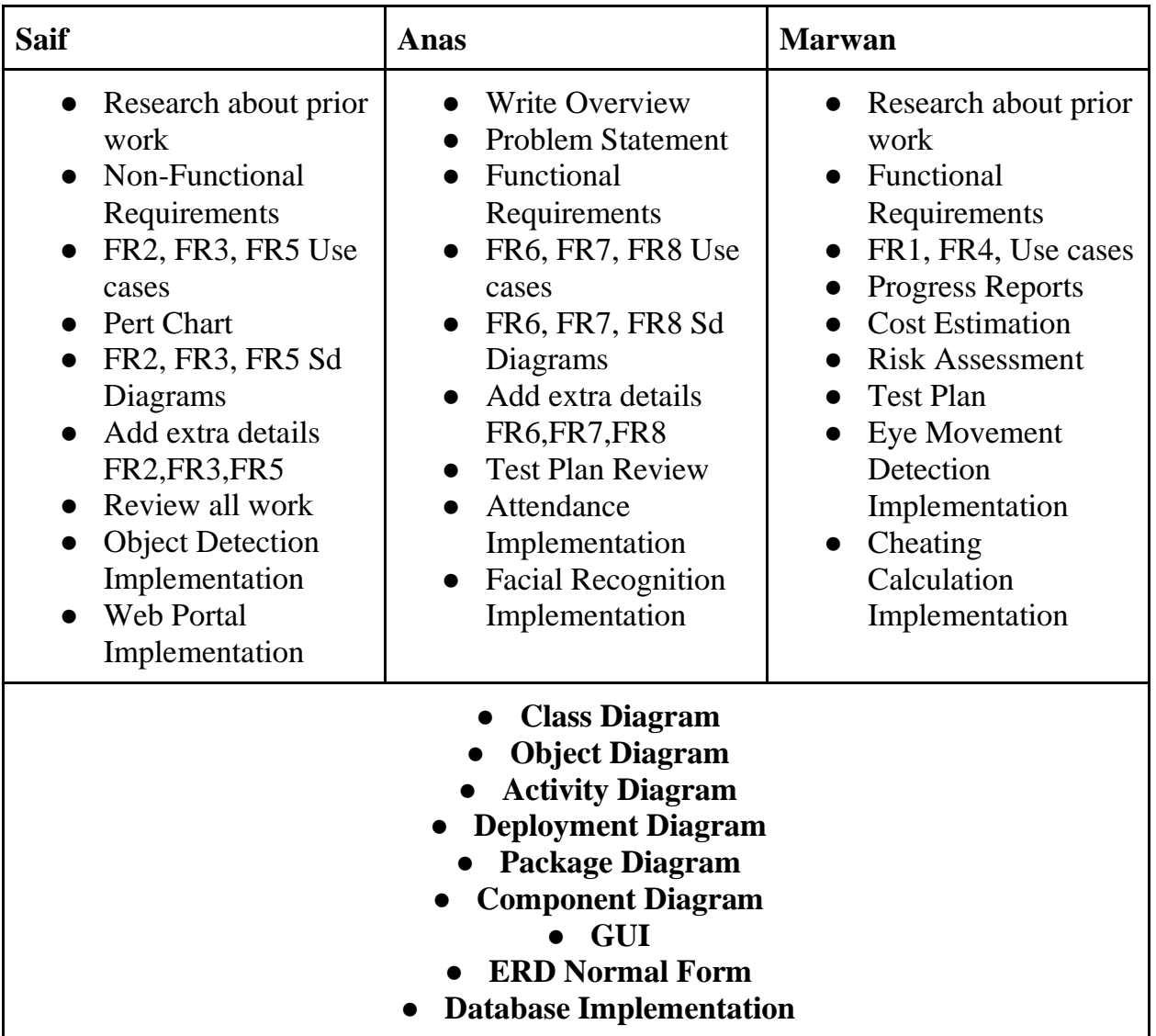

### **2.3.2 Pert chart**

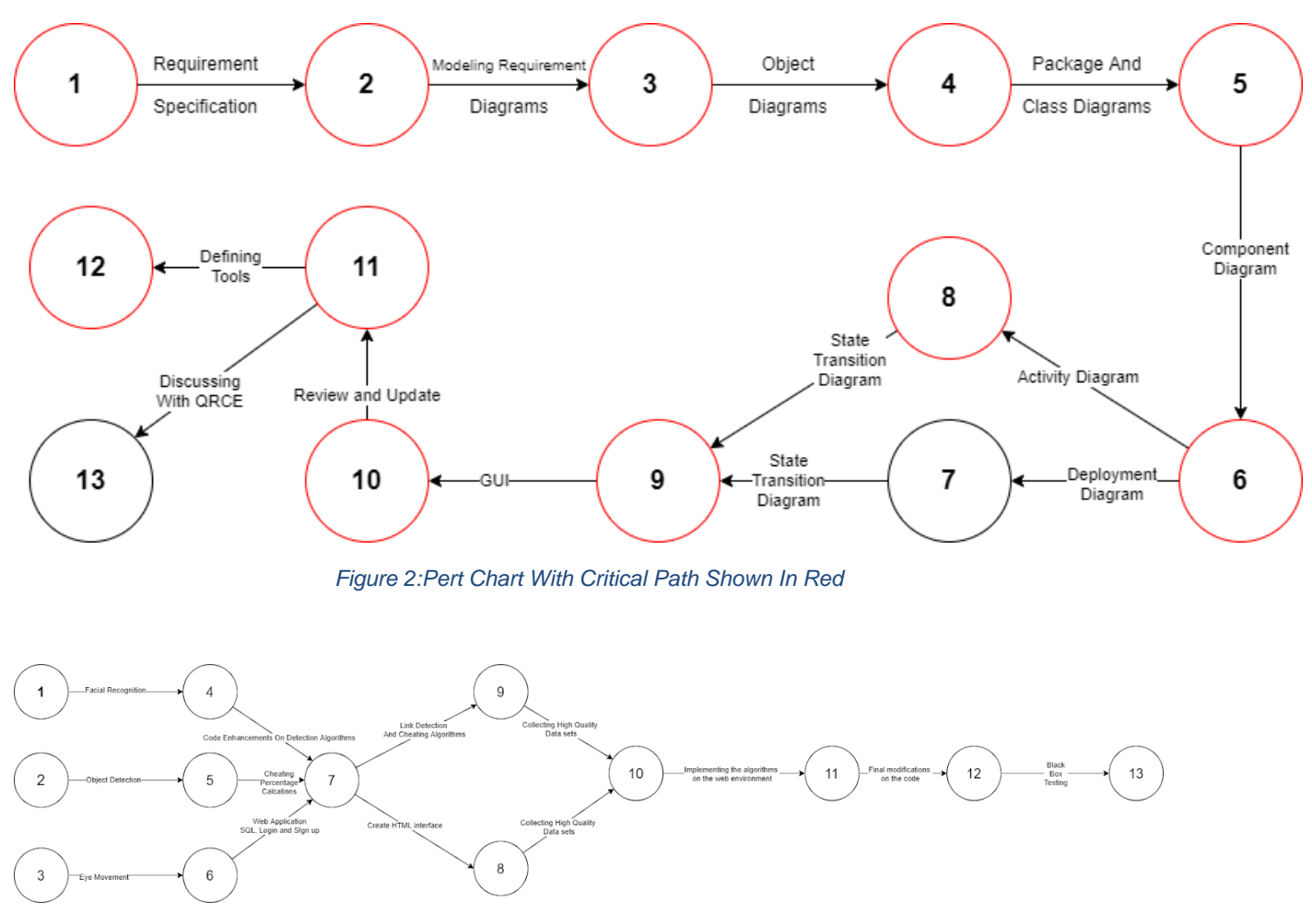

*Figure 61:Pert Chart Of Work Of The Second Semester (Table 111)*

#### <span id="page-15-1"></span><span id="page-15-0"></span>**2.4 Risk Assessment**

In this section we will list the risks that we are encountering while working in this project, some of which are critical and some of which are not.

- 1. Not being able to balance between the academic tasks such as assignments and exams with the graduation project tasks.
- 2. This project will be done in a time where a global pandemic is taking place, this imposes many challenges:
	- a. The risk of one or more members of the development team getting infected with covid-19 and not being able to work for a certain period of time.
	- b. After switching to online learning due to the pandemic there's a chance of the first academic semester to be canceled by the ministry of higher education which would lead to the cancelation of the whole project.
	- c. The chance that our supervisor will get infected with the virus which would slow our progress down until we find a substitute.
	- d. The need for social distancing has caused us to rely on Video Conferencing Applications as our main communication tool between the team members and

between the team and the supervisor. Calls over the web are not as clear as face to face meetings and confusion could take place causing our progress to slow down.

- 3. This project will include advanced Computer Science topics such as image processing and machine learning, these topics were not obligatory in the Computer Science bachelor's program at PSUT and therefore learning these topics in around 6 months will be challenging. There's a chance that one or more members of the development team will find it hard and not be able to become versed in these topics.
- 4. Not being able to find the required software libraries and components for our solutions which would cost more time in order to try to implement them from scratch.
- 5. Inaccurate estimation of the time needed to analyze and design the project due to underestimating the size of it.
- 6. Inaccurate results yielded from the machine learning algorithm used to implement the project.
- 7. In development teams there's always a chance of misunderstanding between two or more members which could cause someone or more to withdraw from the team would slow time as re-planning and redistributing the tasks will be needed.

### <span id="page-16-0"></span>**2.5 Cost Estimation**

The estimated cost of this project can be summed up in:

- 1. Hardware used by the developers such as Laptops, PCs, Printers and Smartphones which would be estimated at 3000\$.
- 2. Internet bundles used to communicate virtually between team members for around 8 months would be estimated at 2000\$.
- 3. Extra Computer Science courses that weren't included in the undergraduate Computer Science program in PSUT and are needed to be able to implement this project are estimated at 1000\$, such as (Complete Python Based Image Processing
- 4. Face masks and protection gear used to protect from Covid-19 when the development team meets in public places. 500\$
- 5. Time spent by development team members on discussing, designing, analyzing and implementing the project. 2500\$

#### <span id="page-16-1"></span>**2.6 Project Management Tools**

● **GitHub:** It is the tool of choice to share the files between the team members and our supervisor. We choose GitHub since it is reliable, offers lots of free features and we have experienced using it during our study at PSUT.

- **Zoom:** It is the tool used to communicate between the members and our supervisor, Zoom is familiar to us since it is heavily used in Online Learning and it provides good features for conferencing such as screen sharing and polls, it is also the only tool offered by PSUT for such purposes.
- **TeamGantt.com**: Which is an online, free and easy-to-use tool that we used to plan our project tasks and organize roles and responsibilities that would fit our time schedules.

# Chapter 3: Requirement Specification

### <span id="page-17-1"></span><span id="page-17-0"></span>**3.1 Stakeholders**

- **1. Educational Institutions:** This system would be useful for these institutions to automate the supervision of exams and lectures which would lead to more accurate monitoring.
- **2. Students:** Distributing grades fairly and preventing cheating and impersonation which would lead to a healthier educational environment. This will also provide students the privacy they want by letting a machine monitor their behavior not a human.
- **3. Proctors:** Instead of manually tracking several students at once this system will monitor each student independently and automatically which leads to more accurate results consuming less time and effort.
- **4. Lecturers:** An automated attendance system and gesture detection would save their time and effort. Detecting students signing in but not attending the lecture would also be automated, in addition to detecting when someone not enrolled in the class is attending it.
- **5. Project Team Members:** The team members will face new challenges in their field of study, they will learn new topics such as image processing and machine learning which would benefit them in their career.
- **6. Project Supervisor:** Supervising the process of creating and following through with the project plan.
- **7. Employers:** Some companies require their applicants to pass a certain exam to get the interview. Our project would provide them the ability to offer this exam online.

# <span id="page-18-0"></span>**3.2 Functional Requirements**

#### *Table 4:Functional Requirements*

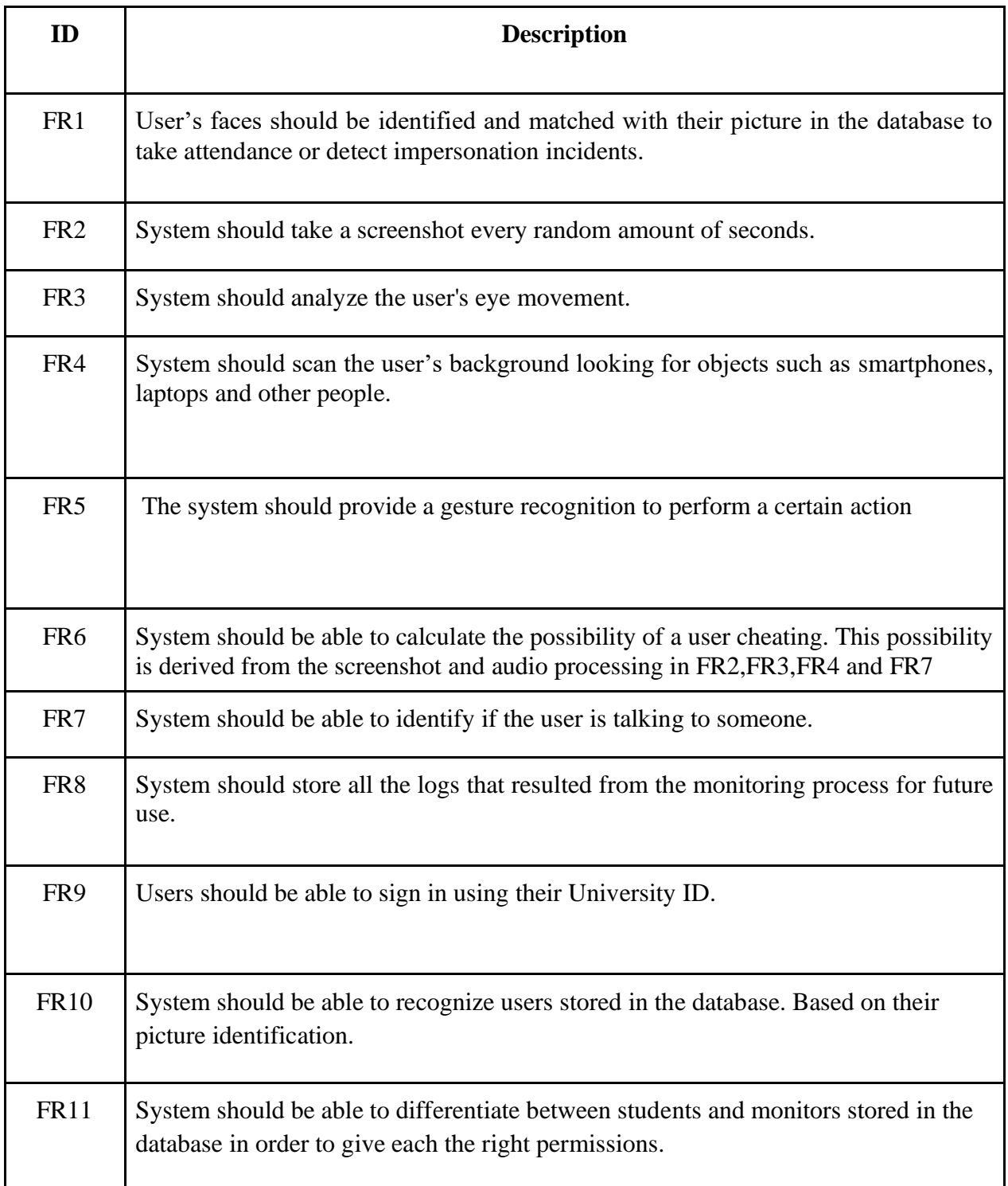

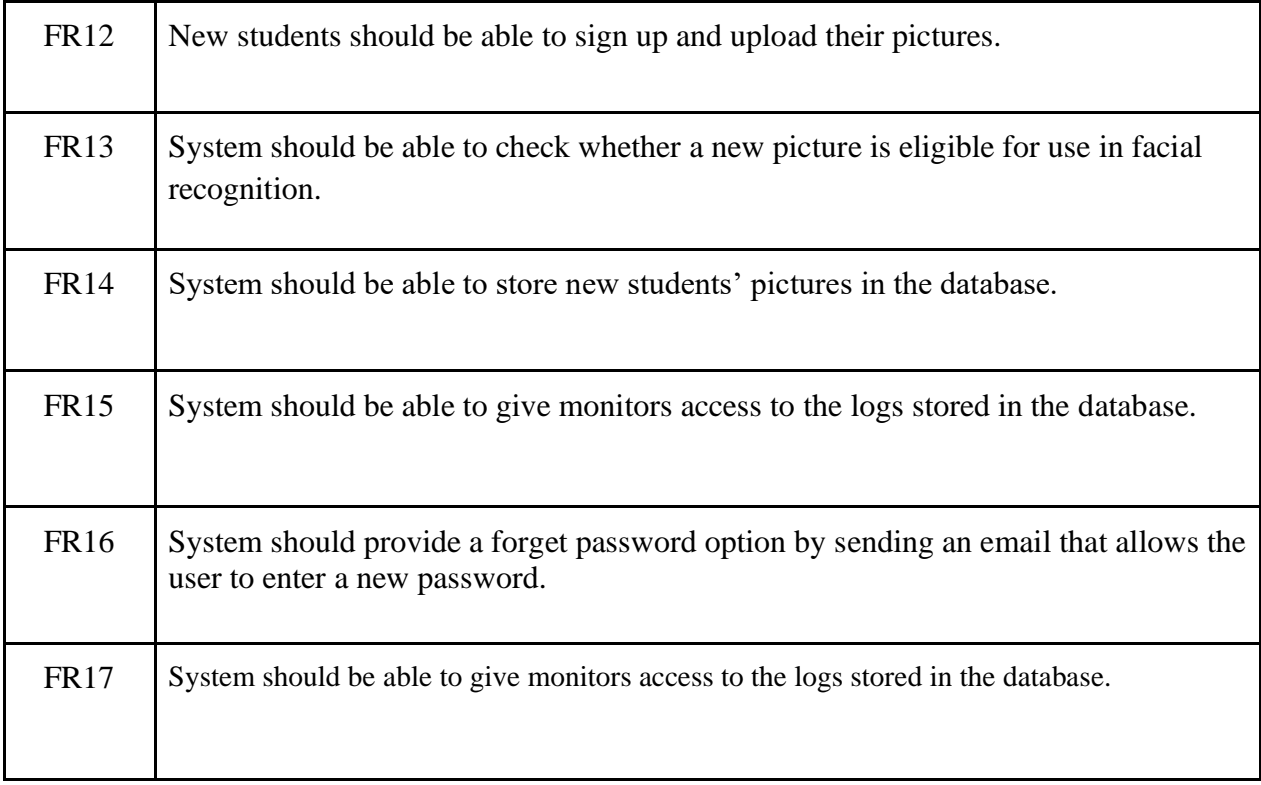

# <span id="page-19-0"></span>**3.2.1 Functional Requirements Description:**

#### <span id="page-19-1"></span>*Table 5:FR1*

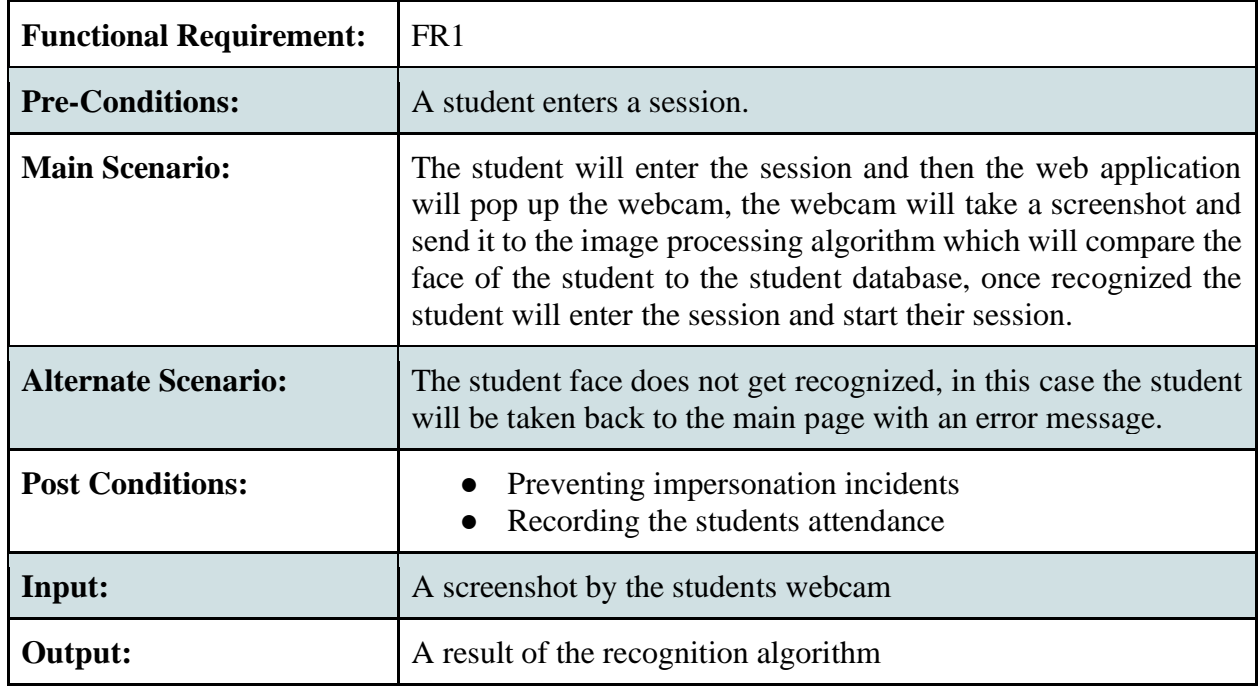

#### <span id="page-20-0"></span>*Table 6:FR2*

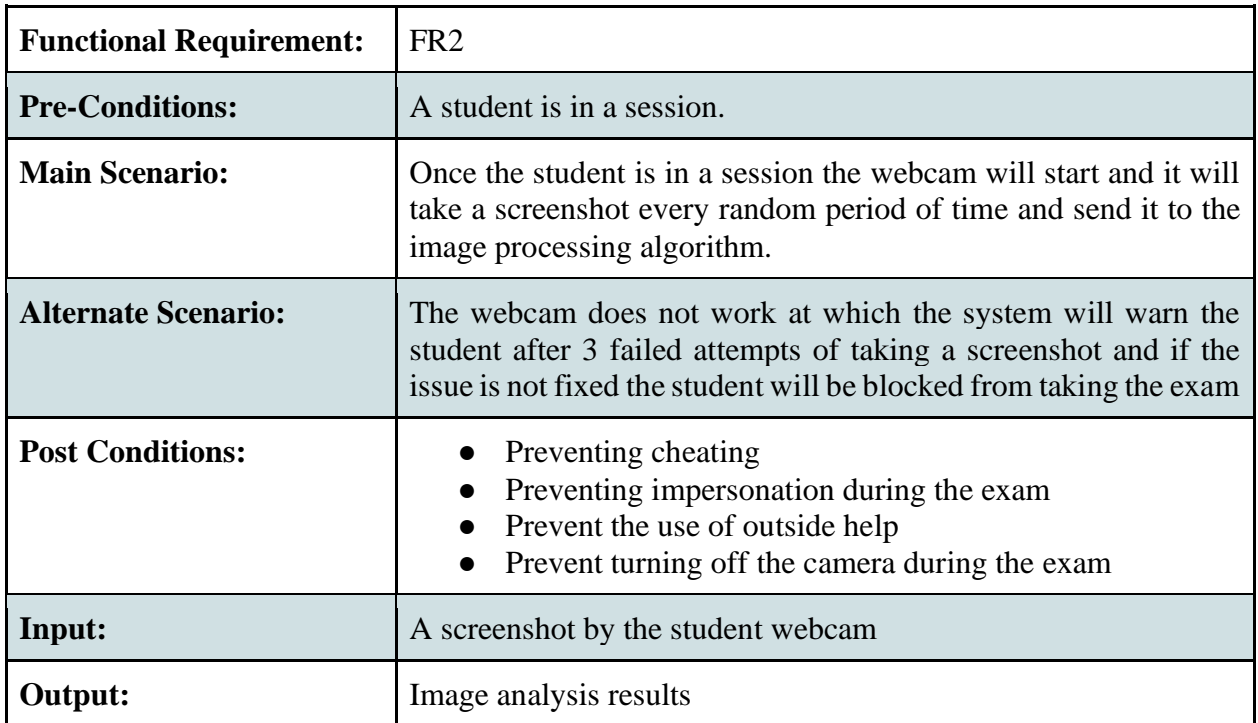

#### <span id="page-20-1"></span>*Table 7:FR3*

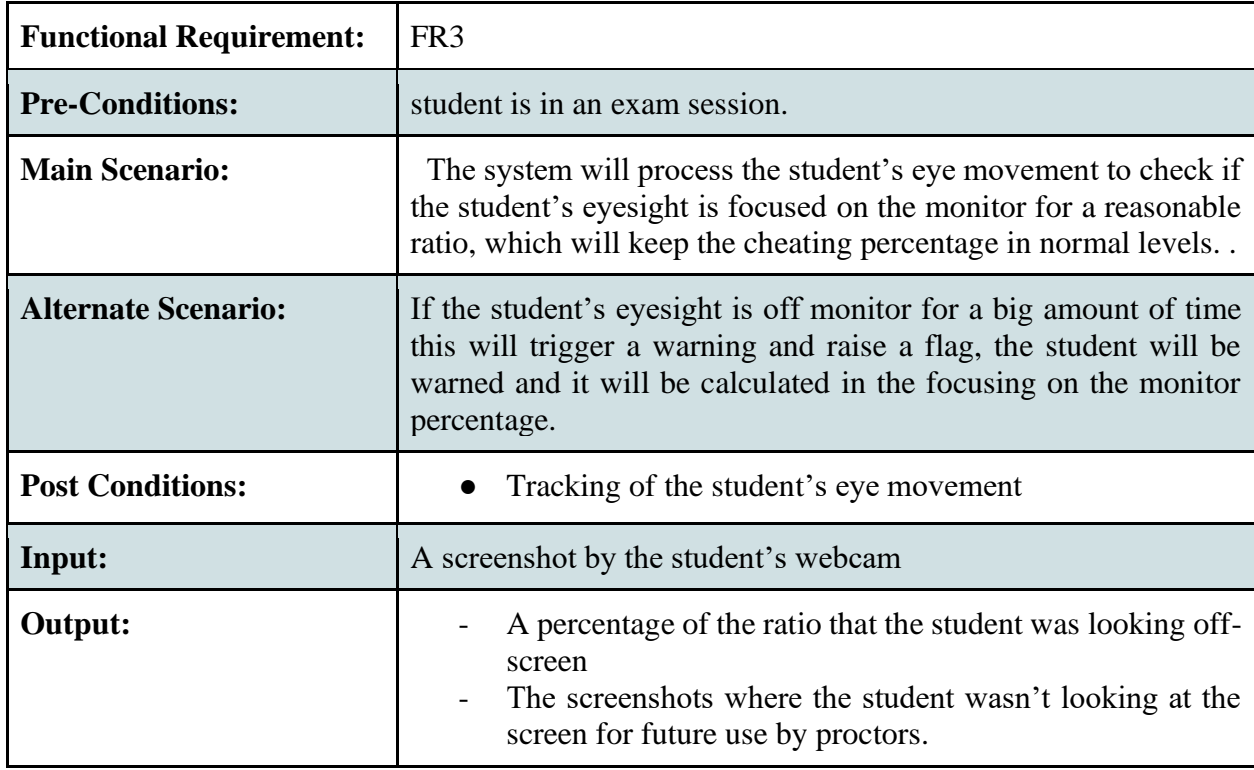

#### <span id="page-21-0"></span>*Table 8:FR4*

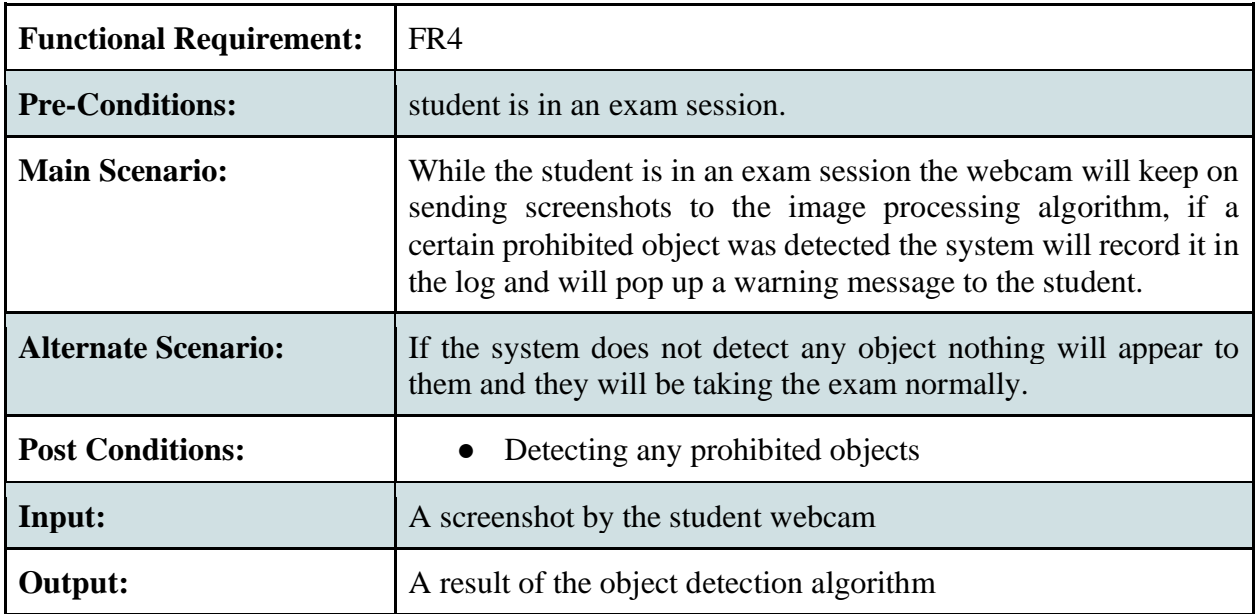

#### <span id="page-21-1"></span>*Table 9:FR5*

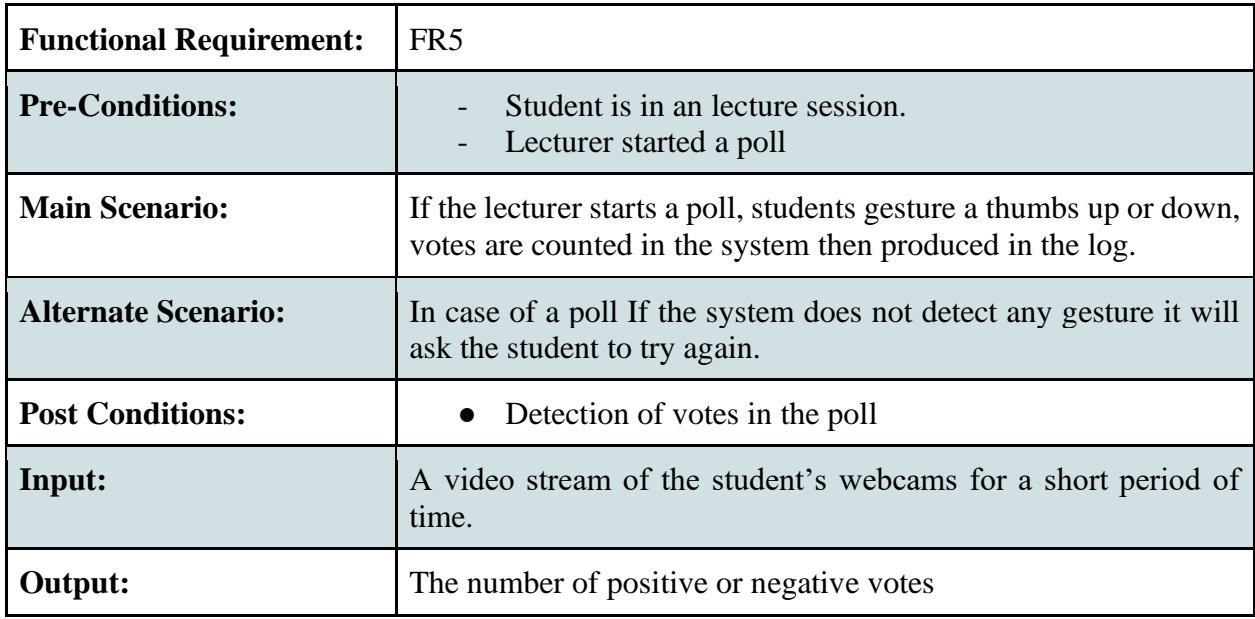

#### <span id="page-22-0"></span>*Table 10:FR6*

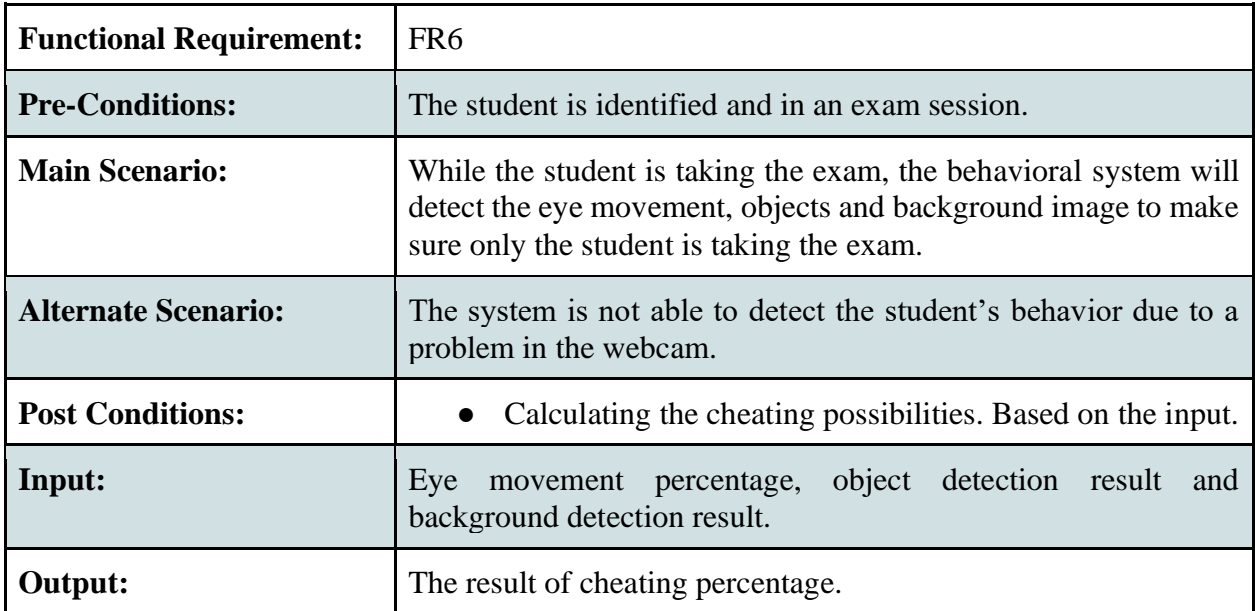

#### <span id="page-22-1"></span>*Table 11:FR7*

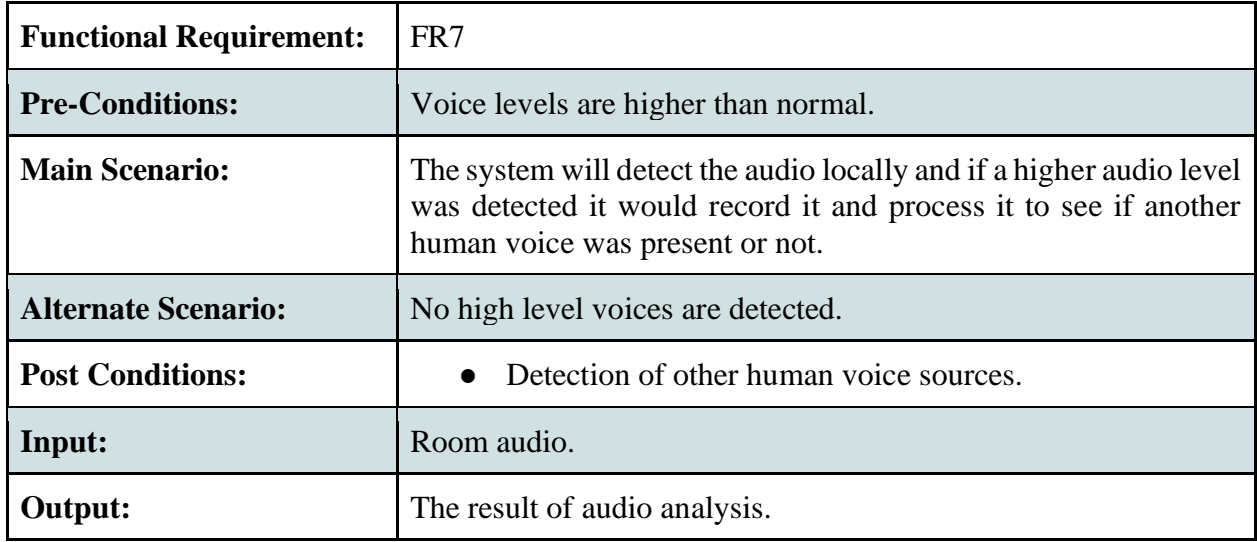

#### <span id="page-23-0"></span>*Table 12:FR8*

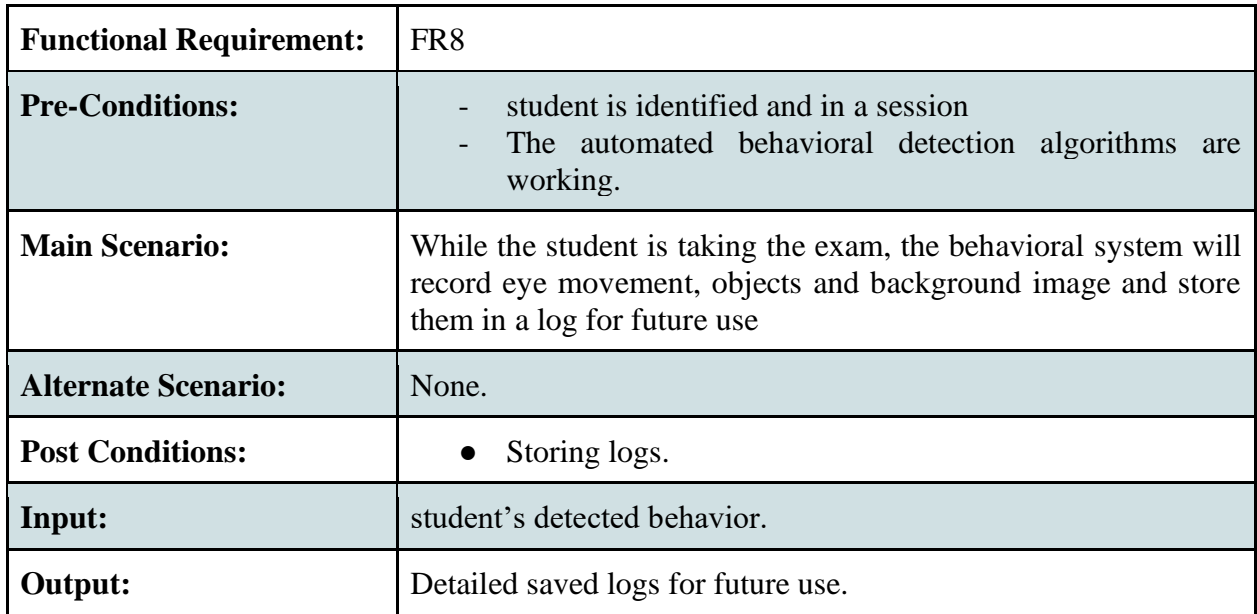

#### <span id="page-23-1"></span>*Table 13:FR9 + FR10 + FR11 + FR15 + FR16*

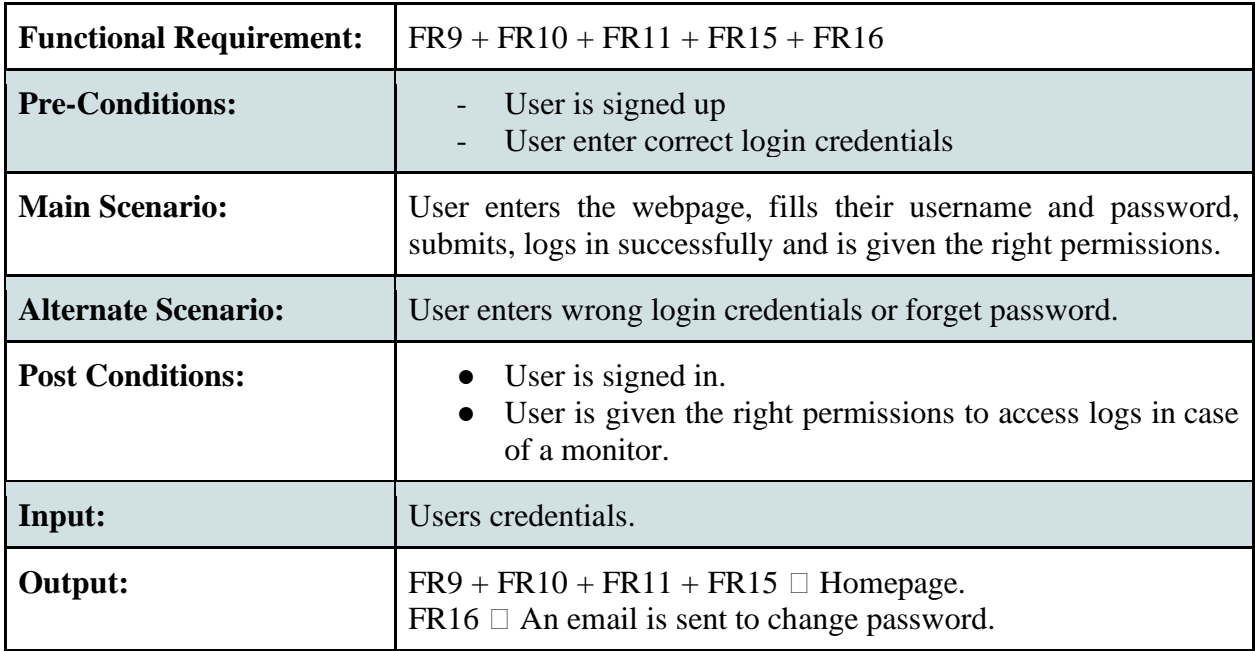

#### <span id="page-24-1"></span>*Table 14:FR12 + FR13 + FR14 + FR17*

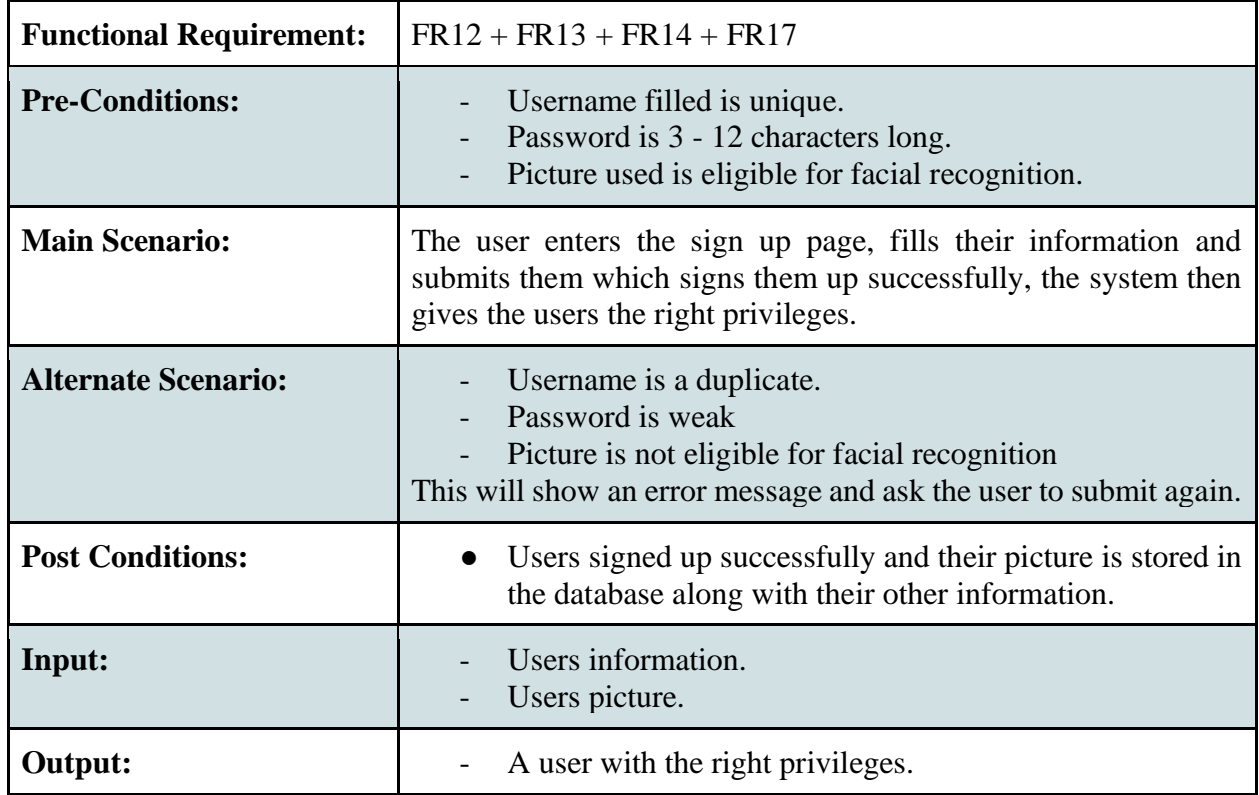

# <span id="page-24-0"></span>**3.3 Non-Functional Requirements**

#### <span id="page-24-2"></span>*Table 15:Non-Functional Requirements*

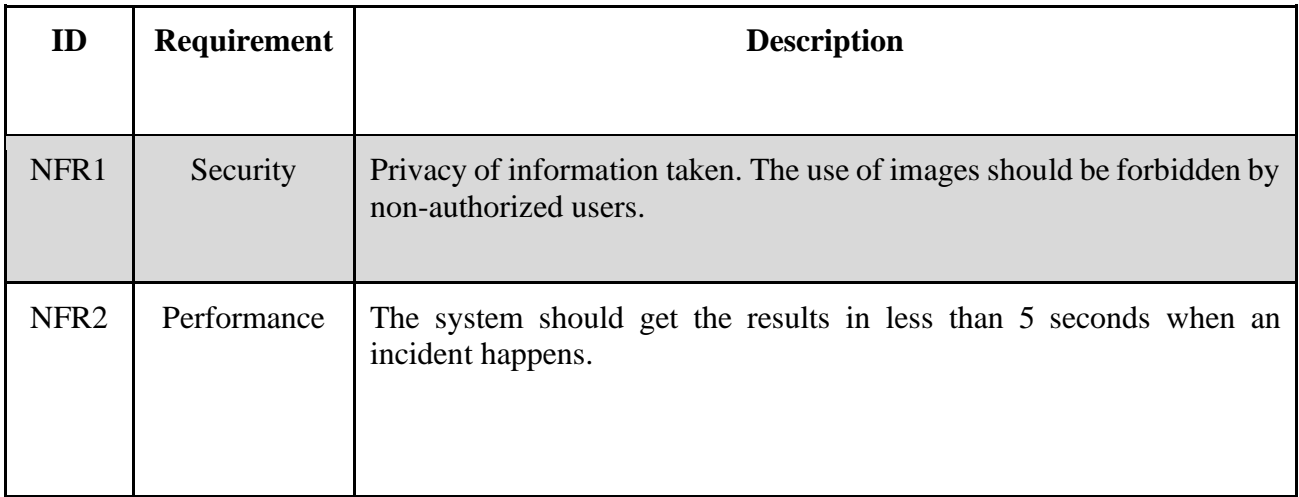

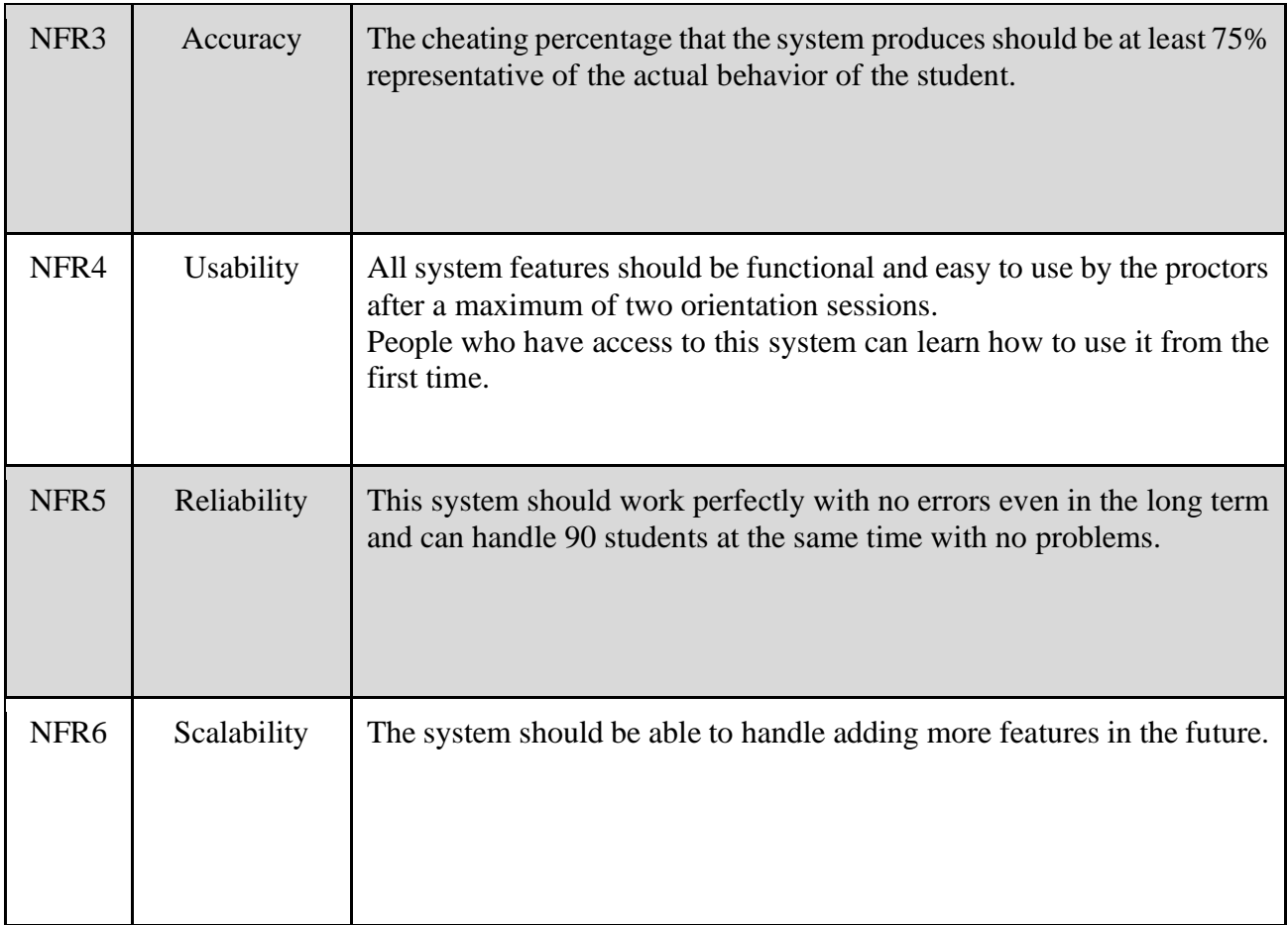

# Chapter 4: System Design

### <span id="page-25-1"></span><span id="page-25-0"></span>**4.1 Logical Model Design**

Designing our system we decided to choose the object oriented approach because we're familiar with it. All the diagrams needed in this approach are listed below.

#### <span id="page-25-2"></span>**4.1.1 Use Case Diagrams:**

A use case diagram is a diagram that visualizes the behavior of the system according to the behavior of the actor. In other words, it visualizes the interaction between the system and the user.

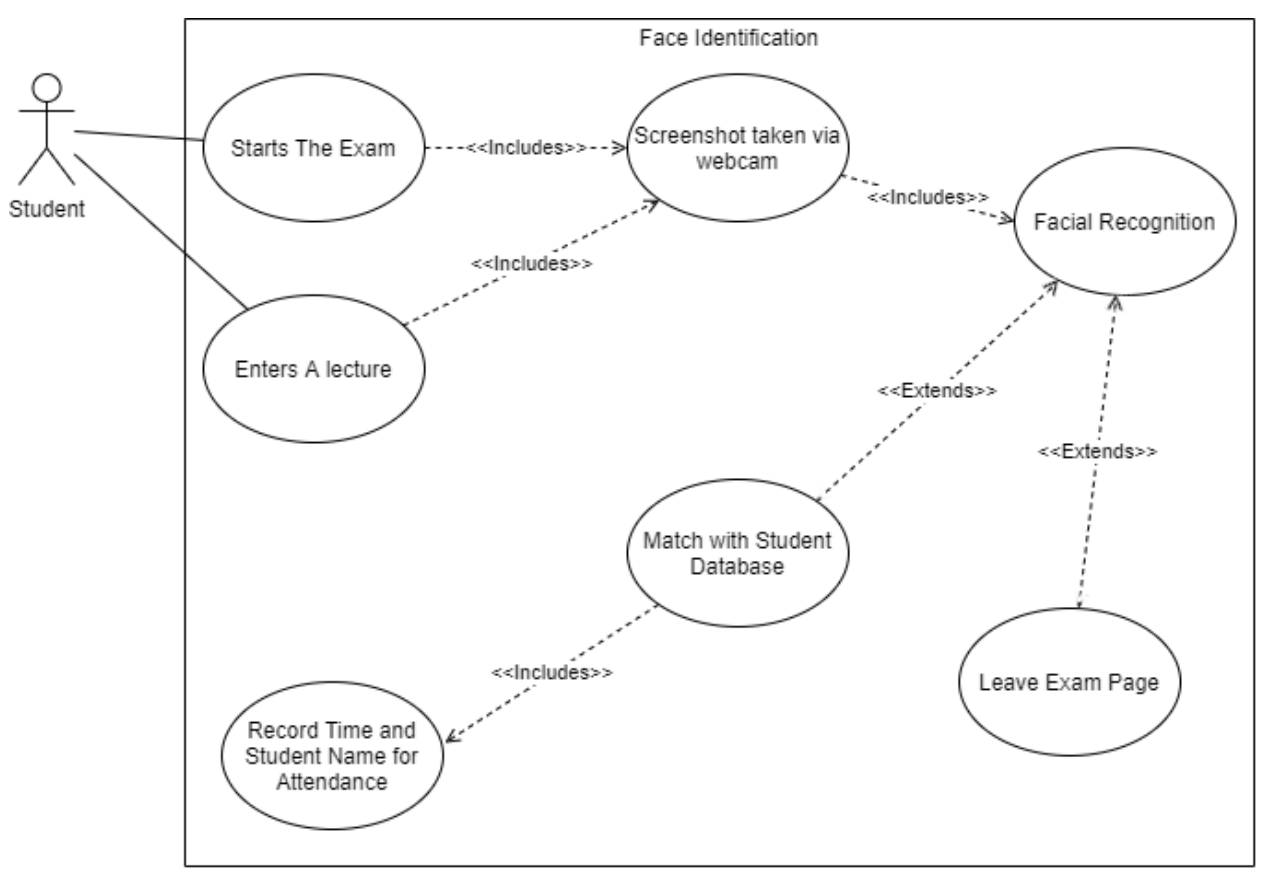

### <span id="page-26-0"></span>**4.1.1.0 Face Identification Use Case:**

*Figure 3:Face Identification Use Case*

<span id="page-26-2"></span><span id="page-26-1"></span>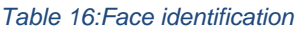

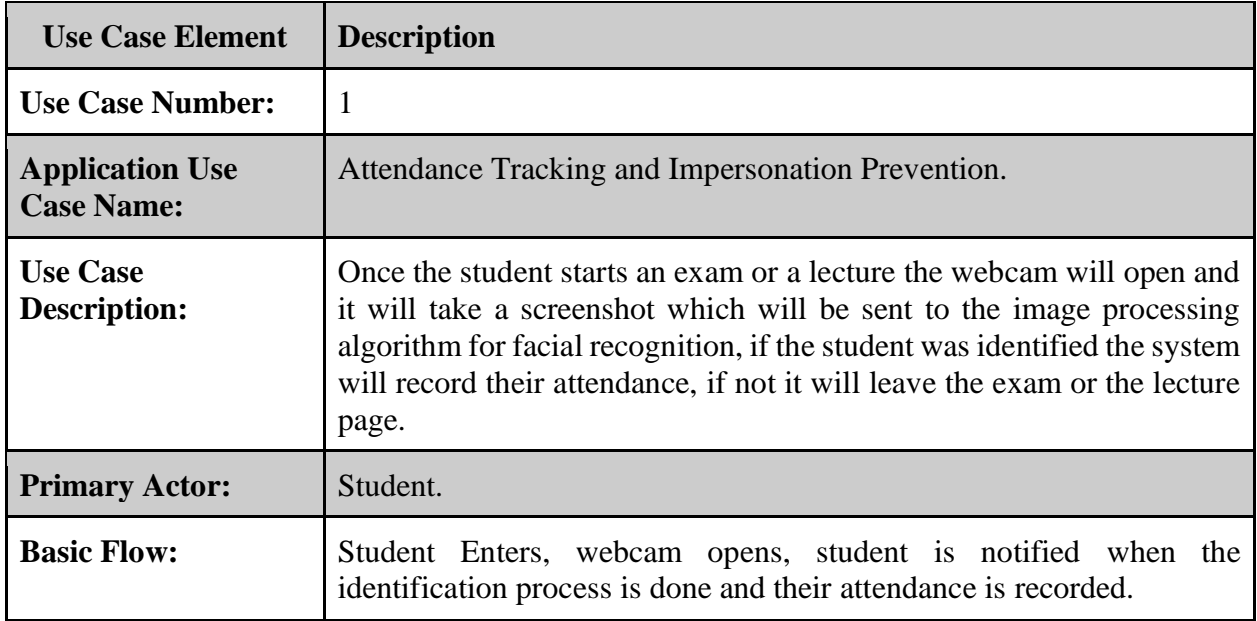

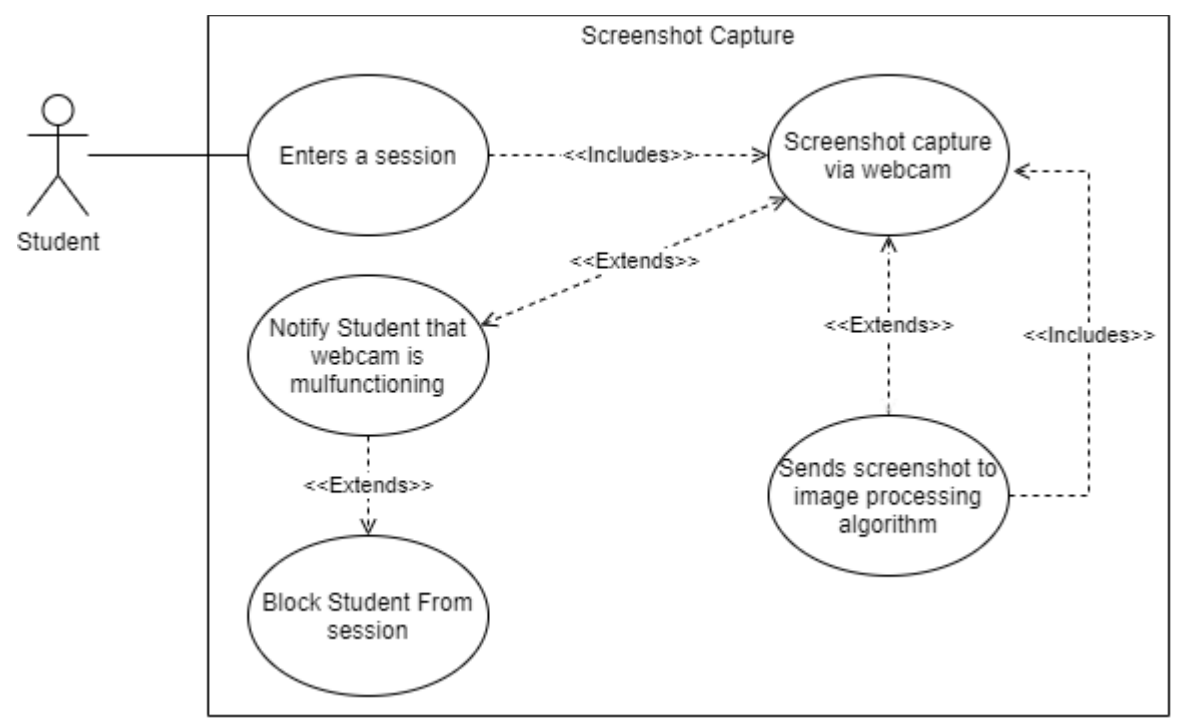

## <span id="page-27-0"></span>**4.1.1.1: Taking Screenshots Use Case:**

*Figure 4:Screenshot Capture Use Case*

<span id="page-27-2"></span><span id="page-27-1"></span>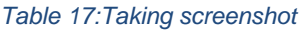

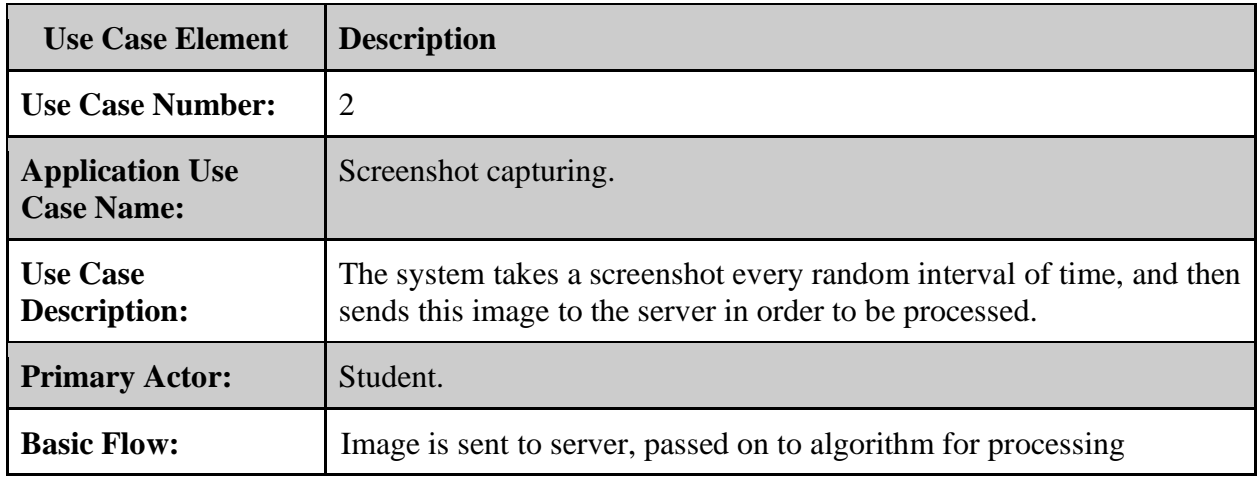

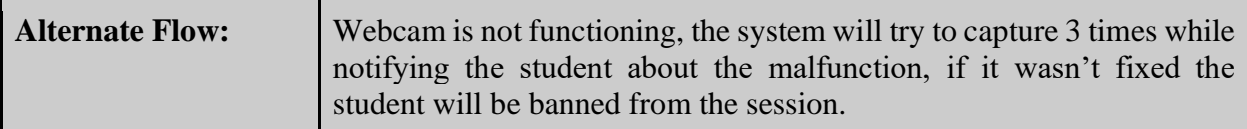

# Eye Movement Tracking ---<<lncludes>>--≽ Screenshot Capture In A session < Student <<lncludes>> <<lncludes>> Sends screenshot to<br>the image processing algorithm Ŷ <<Extends>> Raise Possibility of<br>cheating if eye sight is off screen

# <span id="page-28-0"></span>**4.1.1.2: Eye Movement Tracking:**

*Figure 5:Eye Movement Tracking Use Case*

#### <span id="page-28-2"></span><span id="page-28-1"></span>*Table 18:Eye movement*

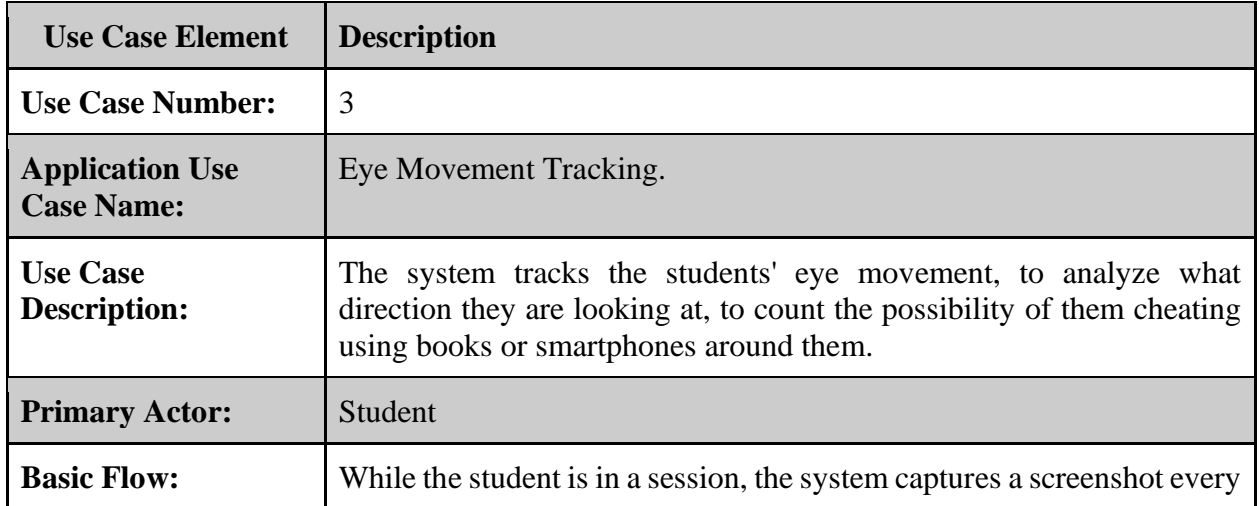

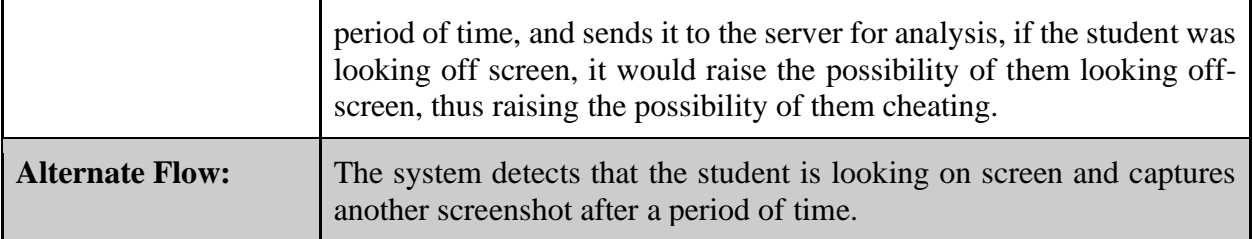

# <span id="page-29-0"></span>**4.1.1.3: Object Detection**

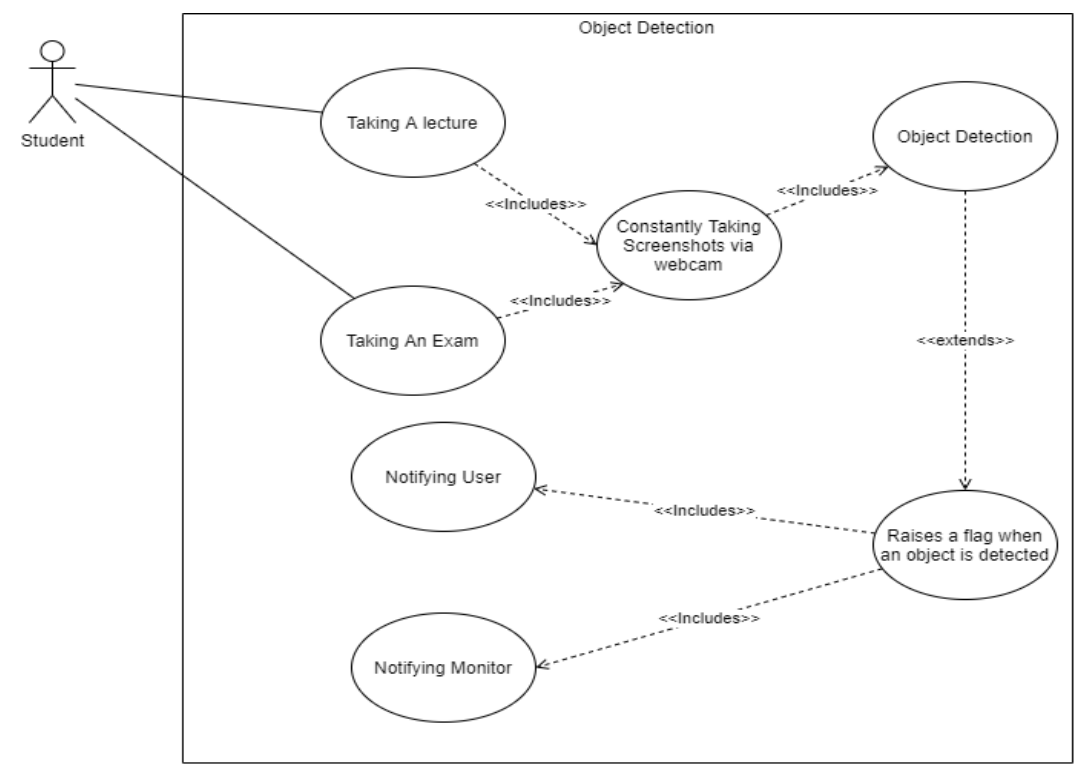

*Figure 6:Object Detection Use Case Diagram*

#### <span id="page-29-2"></span><span id="page-29-1"></span>*Table 19:Object detection*

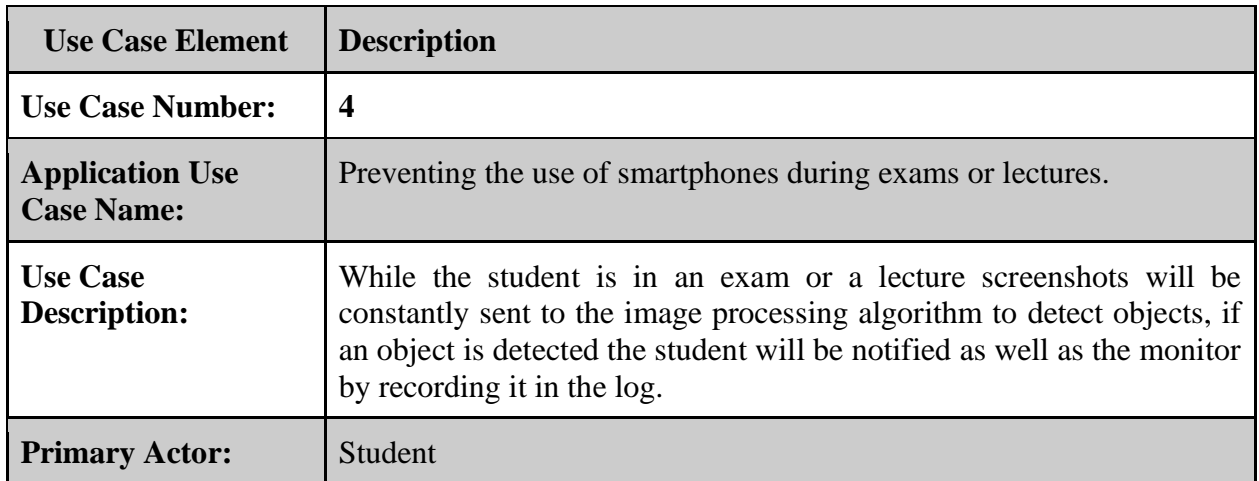

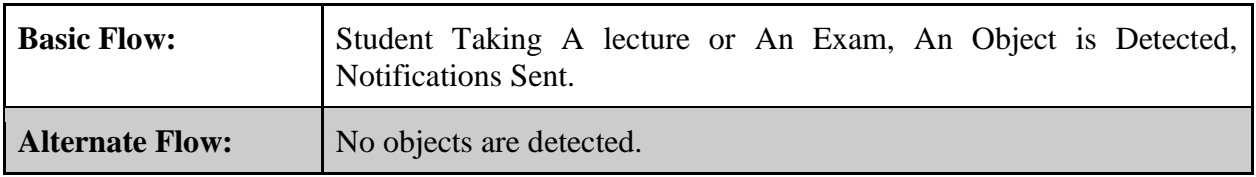

<span id="page-30-0"></span>4.1.1.4: Gesture Recognition

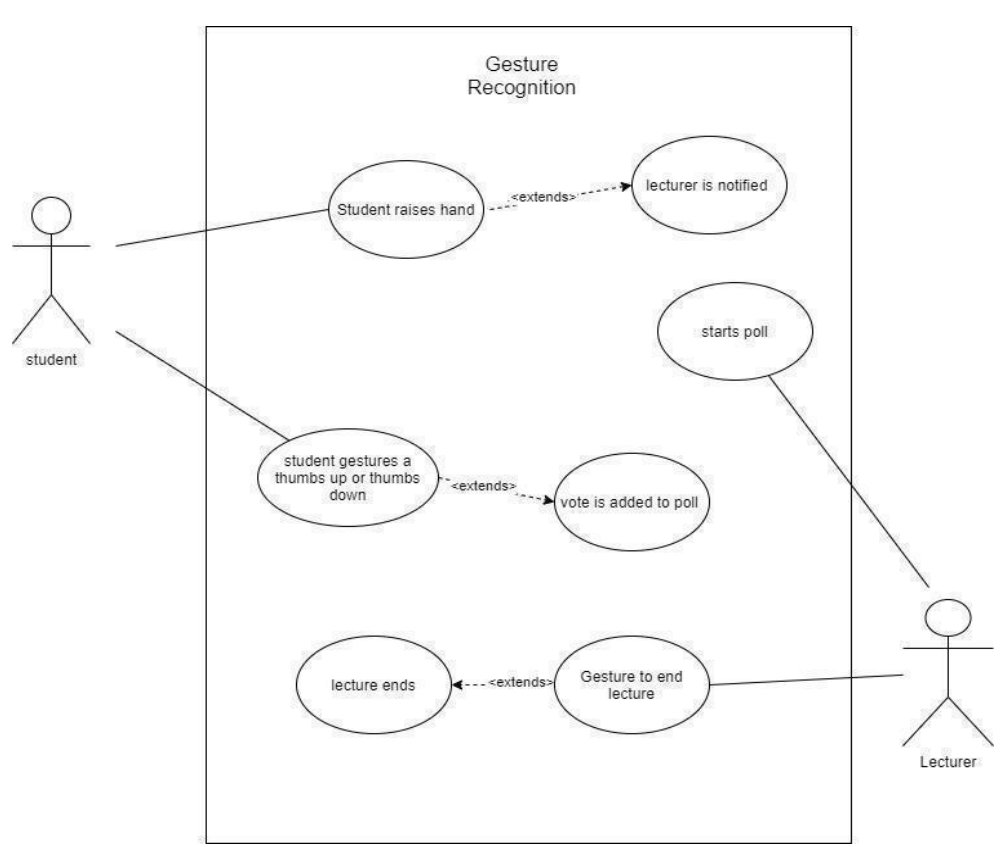

*Figure 7:Gesture Recognition Use Case*

#### <span id="page-30-2"></span><span id="page-30-1"></span>*Table 20:Gesture Recognition*

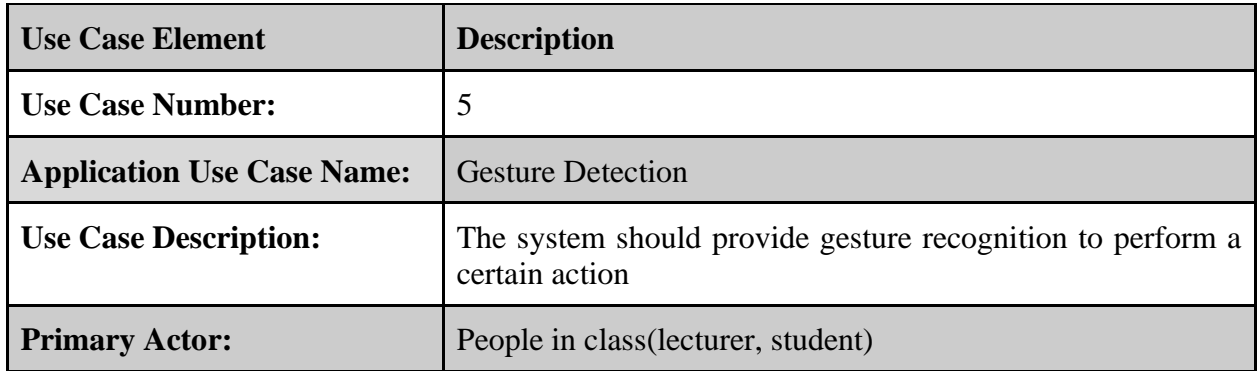

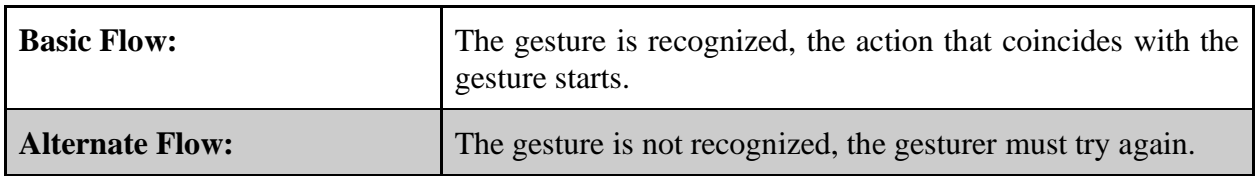

### <span id="page-31-0"></span>**4.1.1.5: Cheating Possibility Calculation**

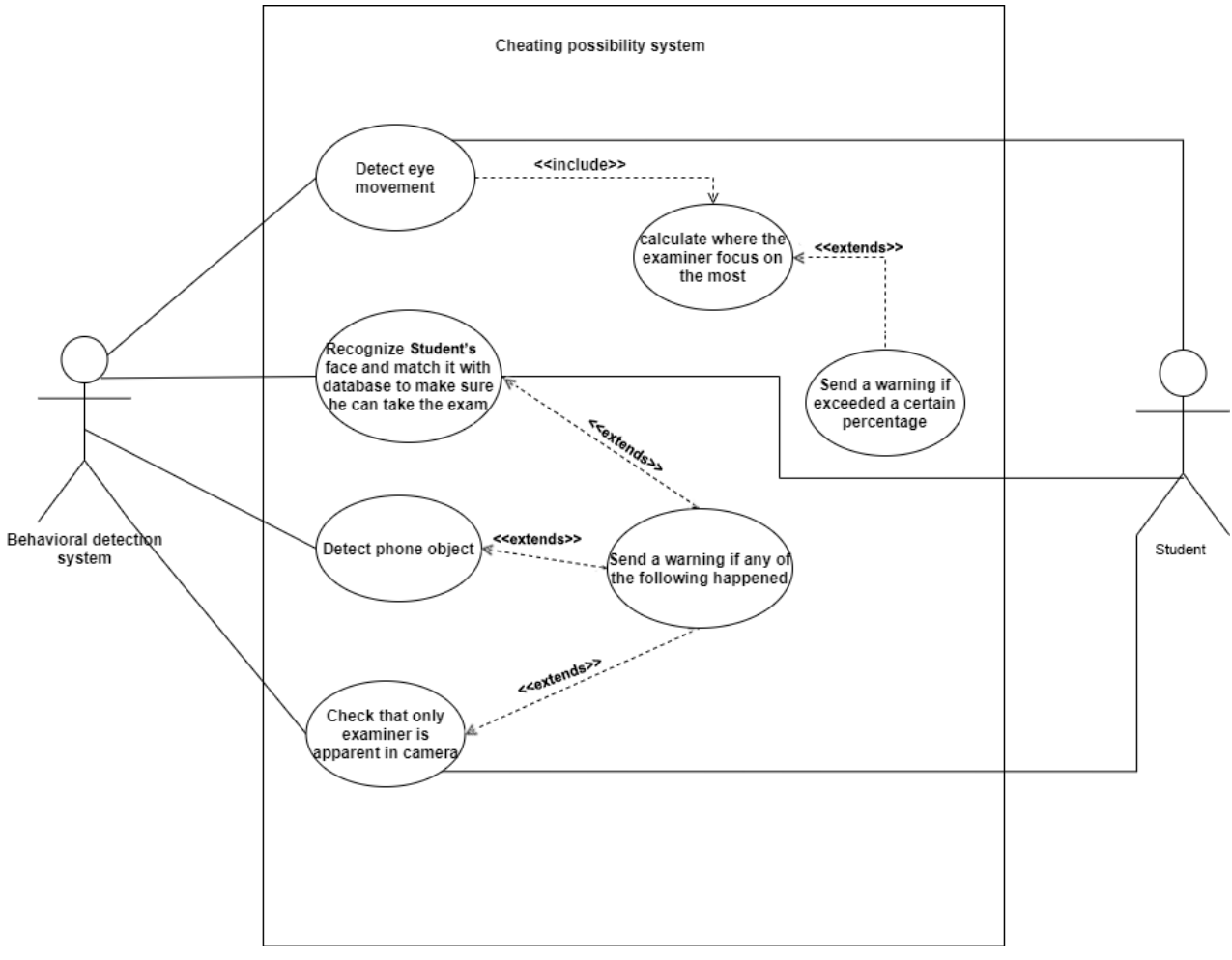

*Figure 8:Cheating Possibility Use Case*

<span id="page-31-2"></span><span id="page-31-1"></span>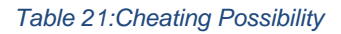

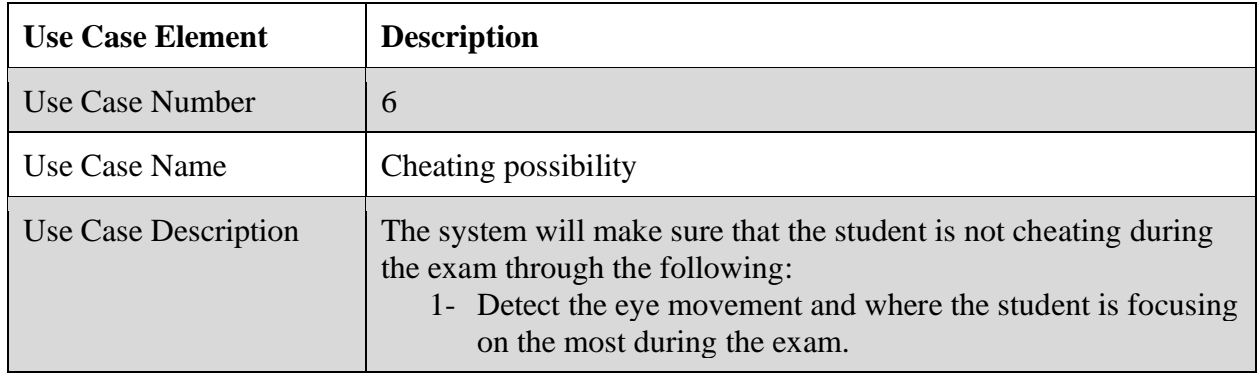

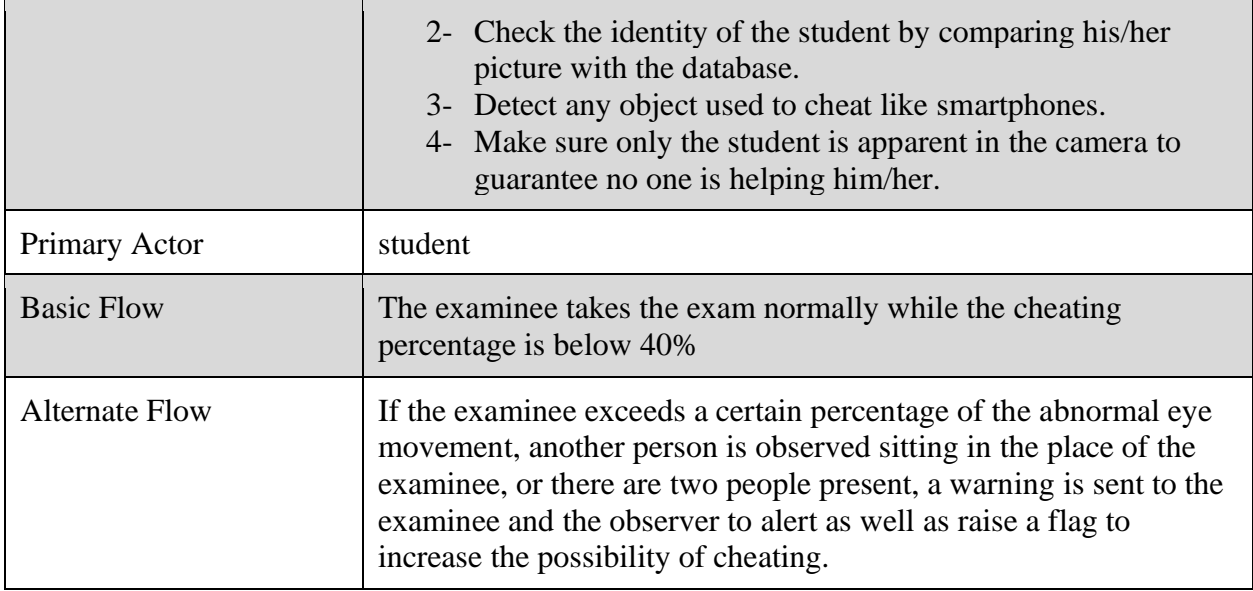

<span id="page-33-0"></span>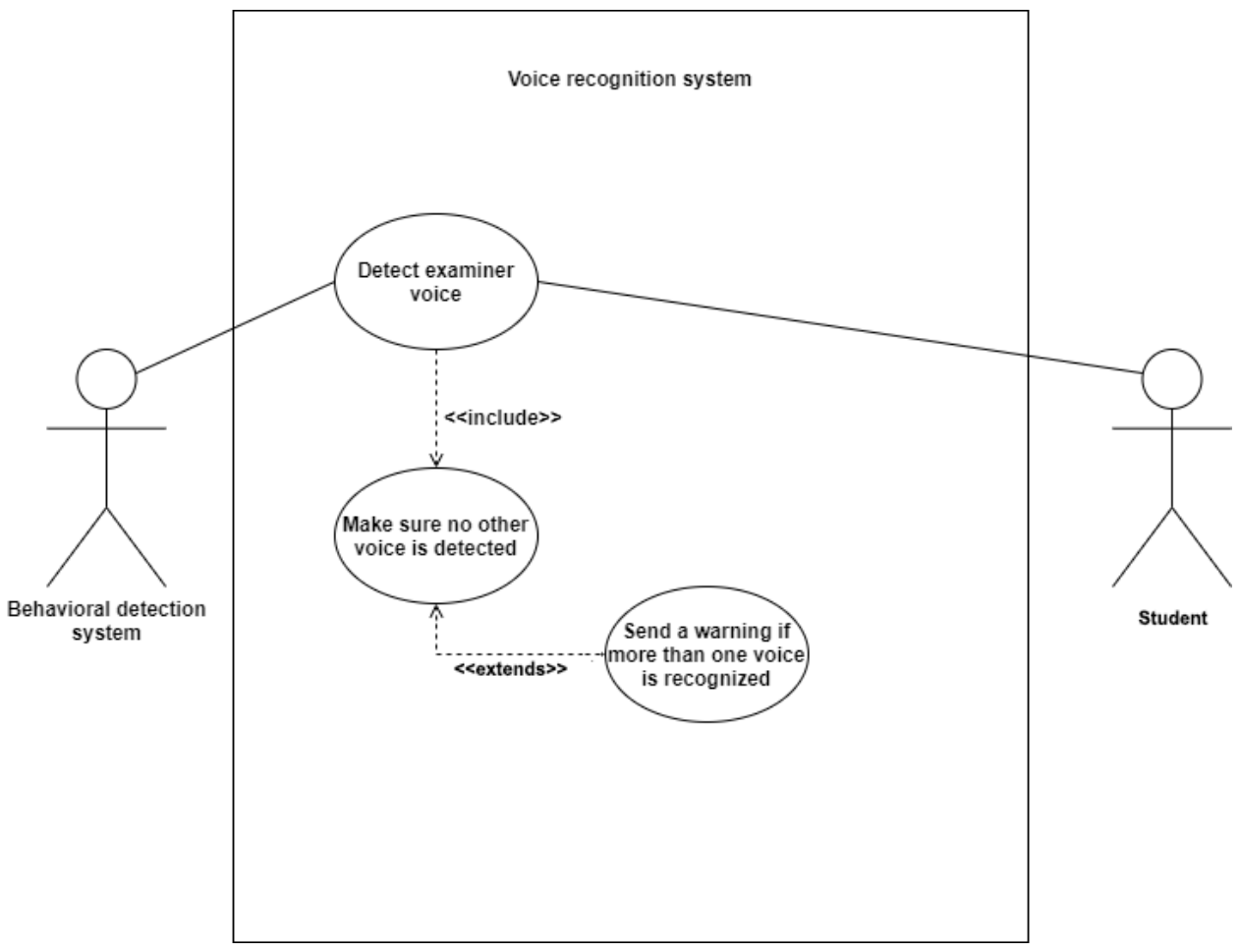

*Figure 9:Voice Recognition Use Case*

#### <span id="page-33-2"></span><span id="page-33-1"></span>*Table 22:Voice Recognition*

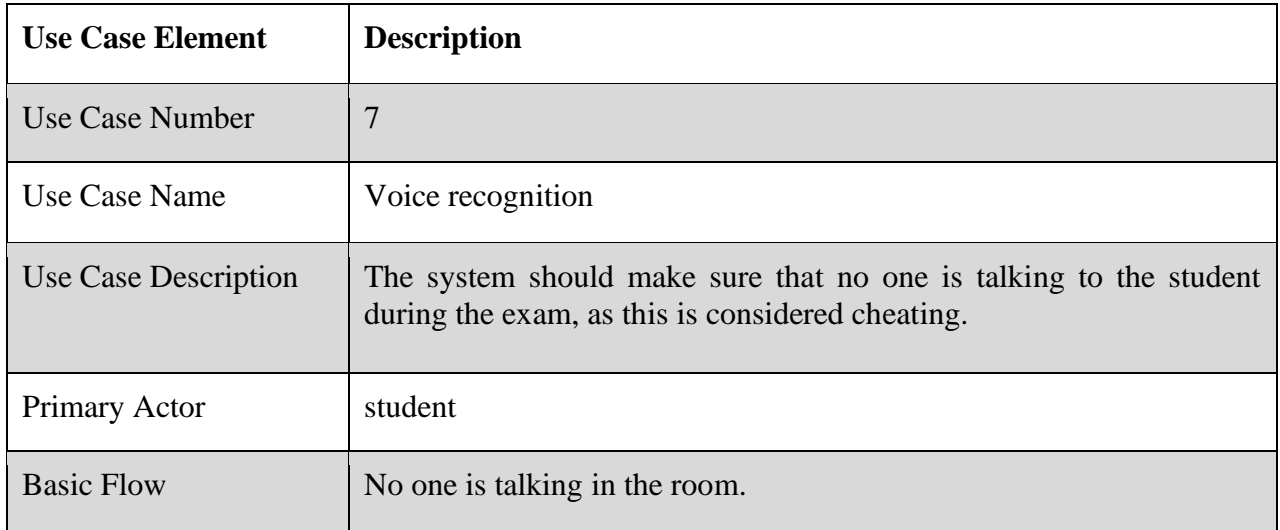

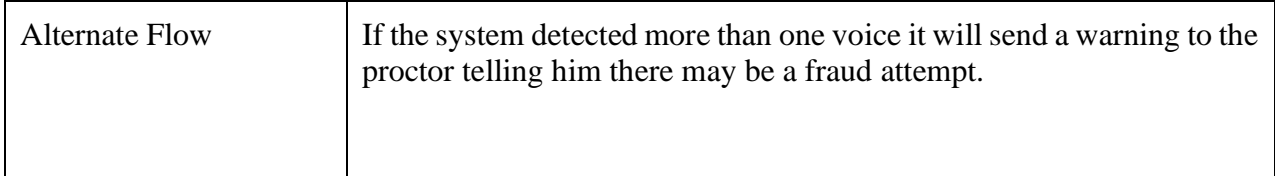

### <span id="page-34-0"></span>**4.1.1.7: Storing Logs**

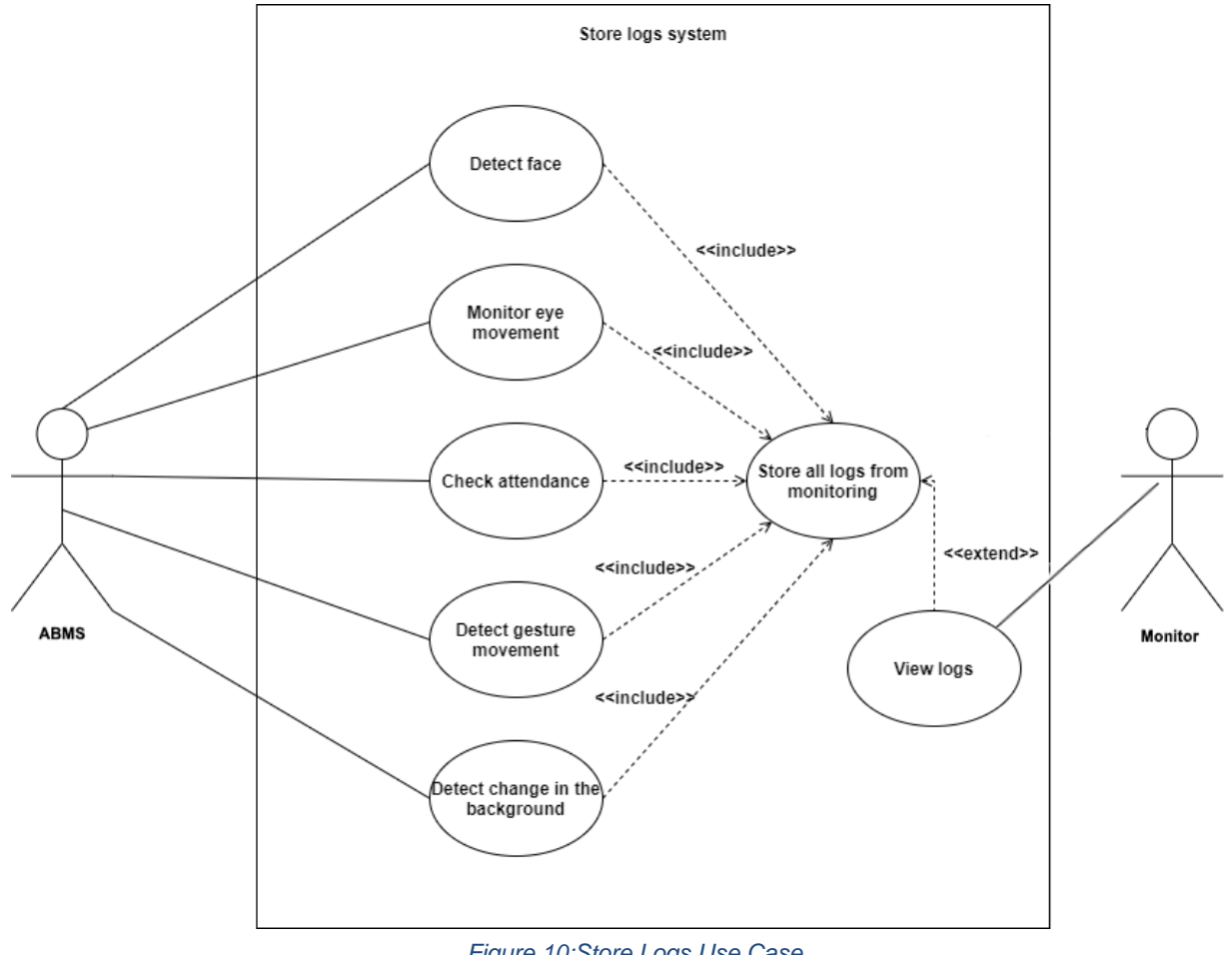

*Figure 10:Store Logs Use Case*

#### <span id="page-34-2"></span><span id="page-34-1"></span>*Table 23:Storing Logs*

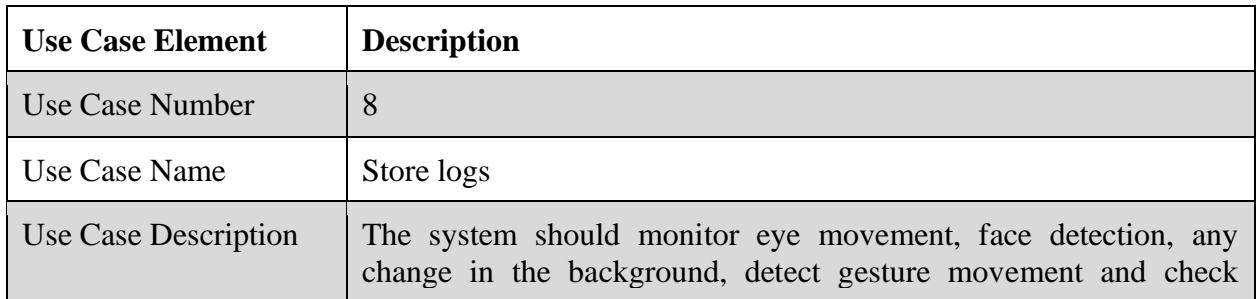

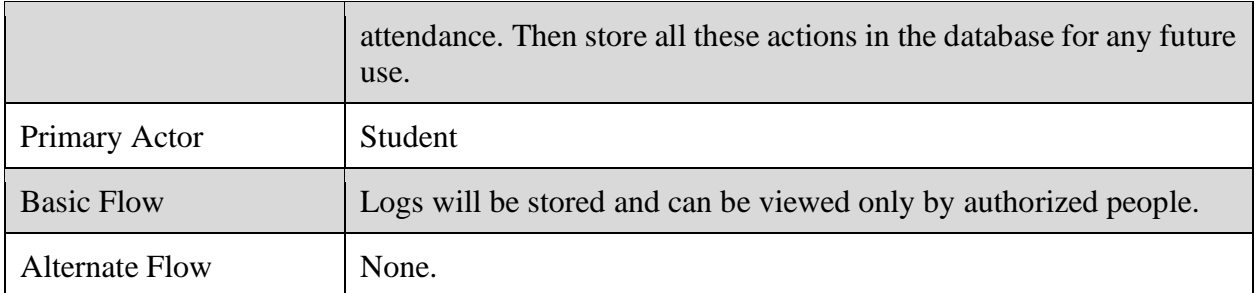

## <span id="page-35-0"></span>**4.1.1.8: Sign In Requirements**

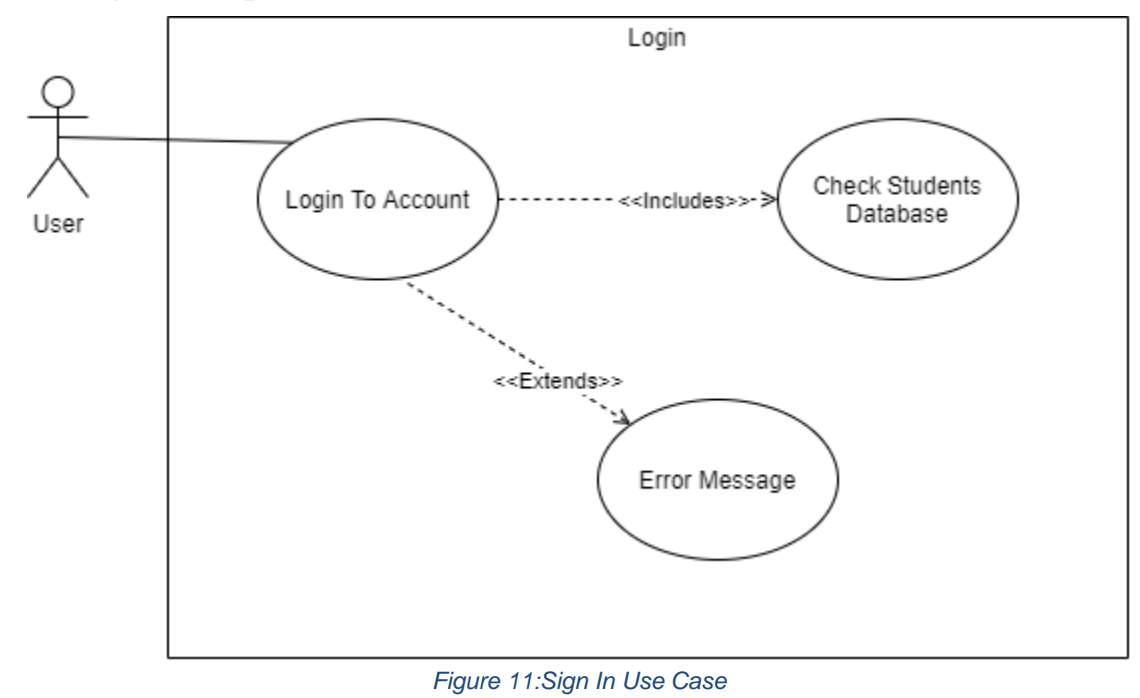

#### <span id="page-35-2"></span><span id="page-35-1"></span>*Table 24:Login*

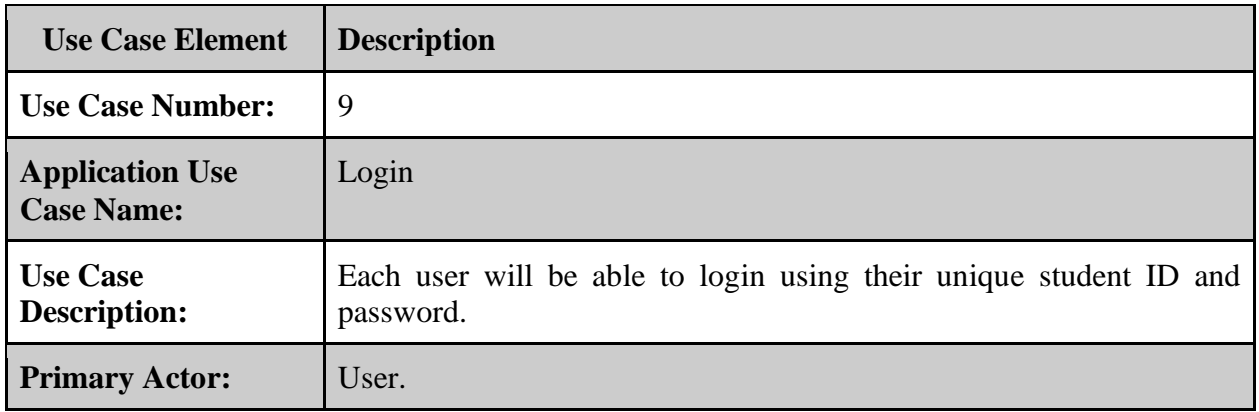
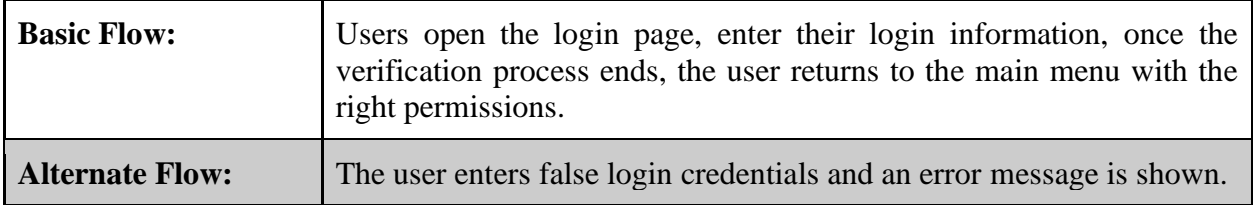

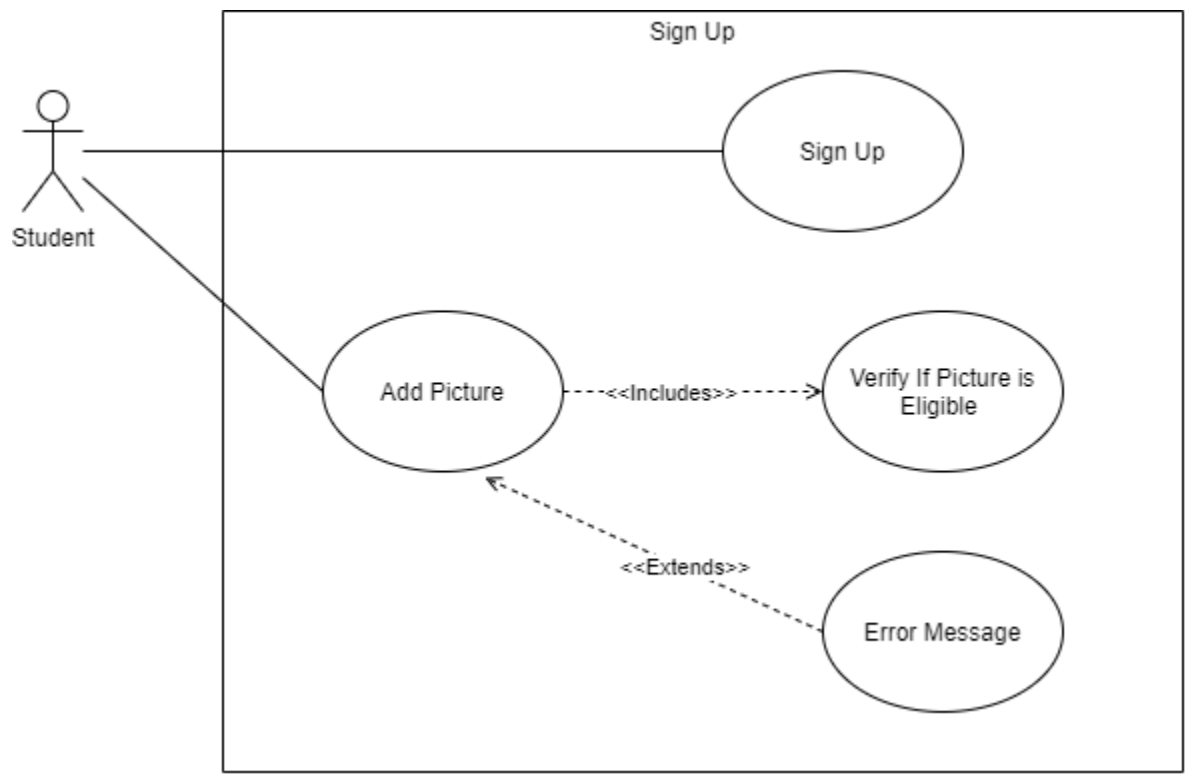

**4.1.1.9: Sign Up Requirements**

*Figure 12:Sign Up Use Case*

### *Table 25:Signup*

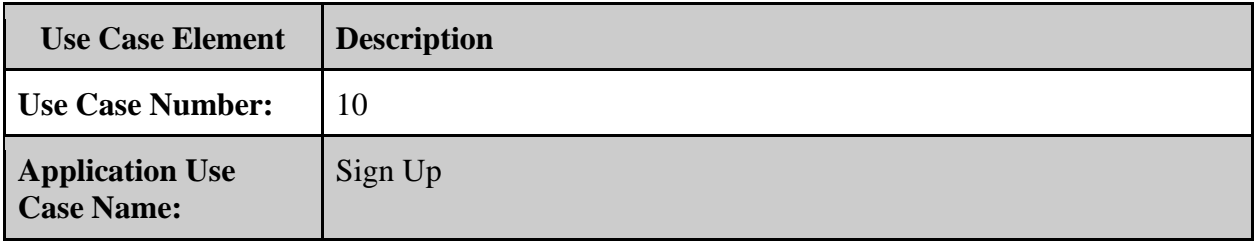

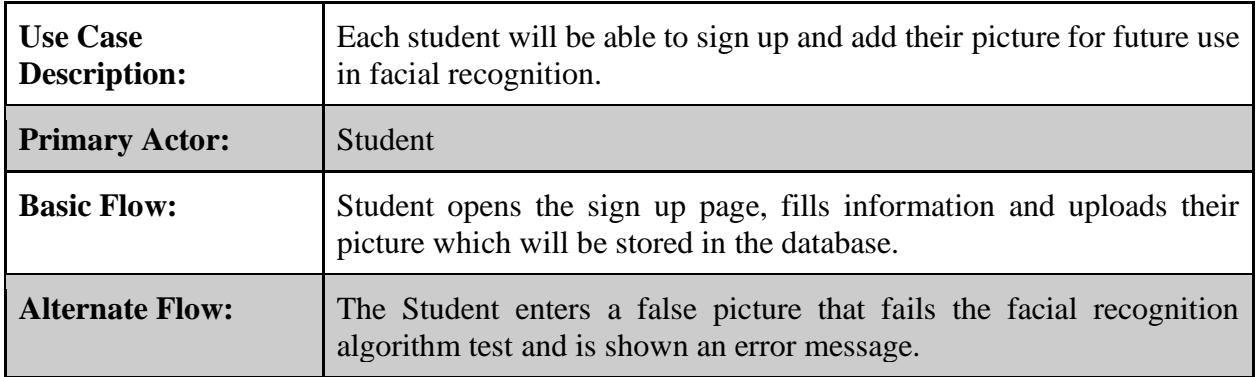

# **4.1.1.10: Forget Password**

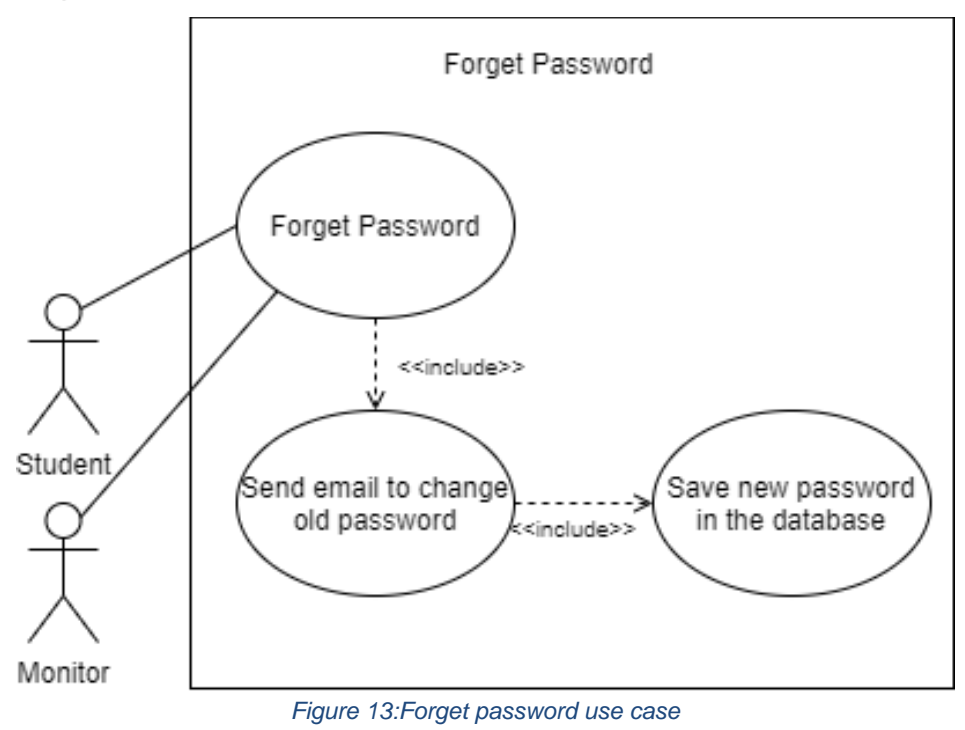

#### *Table 26:Forget Password*

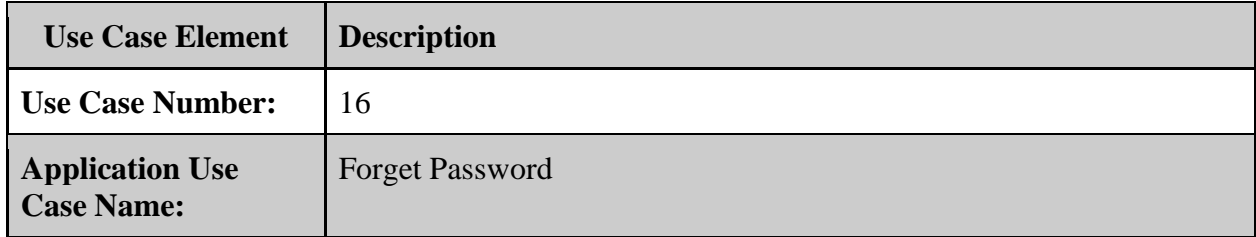

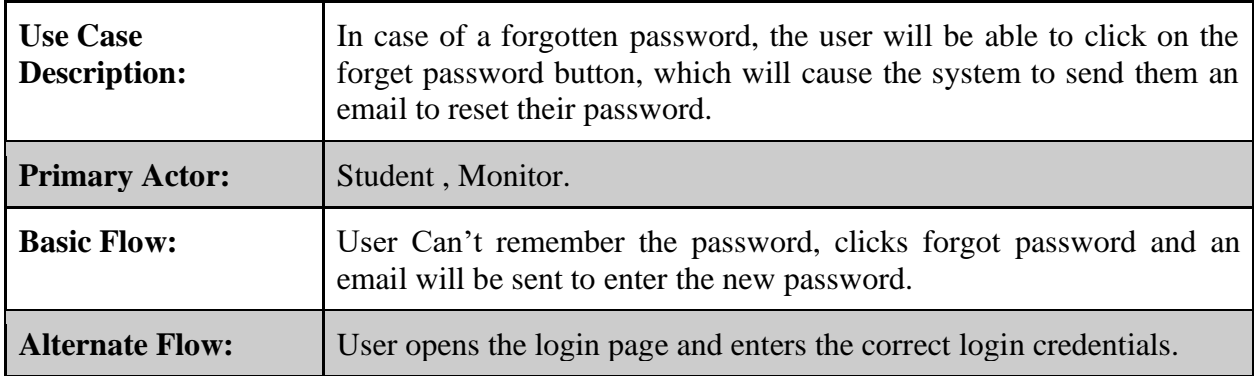

## **4.1.2 Sequence Diagrams**

### **4.1.2.1 Facial Recognition**

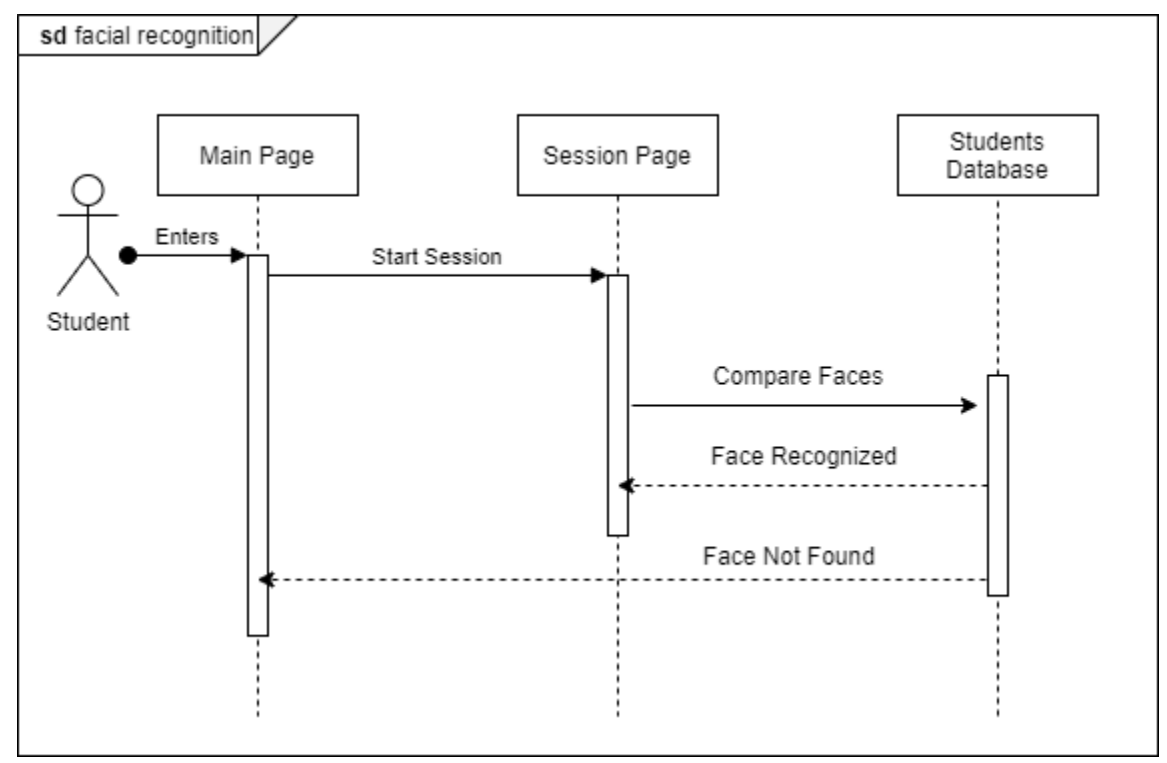

*Figure 14:Facial Recognition Sequence Diagram*

The student enters the lecture or exam through the main page, once in the session page a screenshot will be taken by the webcam and sent to an algorithm, which will compare the students face to the registered face in the database, if the same identity was confirmed the student will be able to enter the session, if not they will be taken to the homepage.

### **4.1.2.2 Screenshot taking**

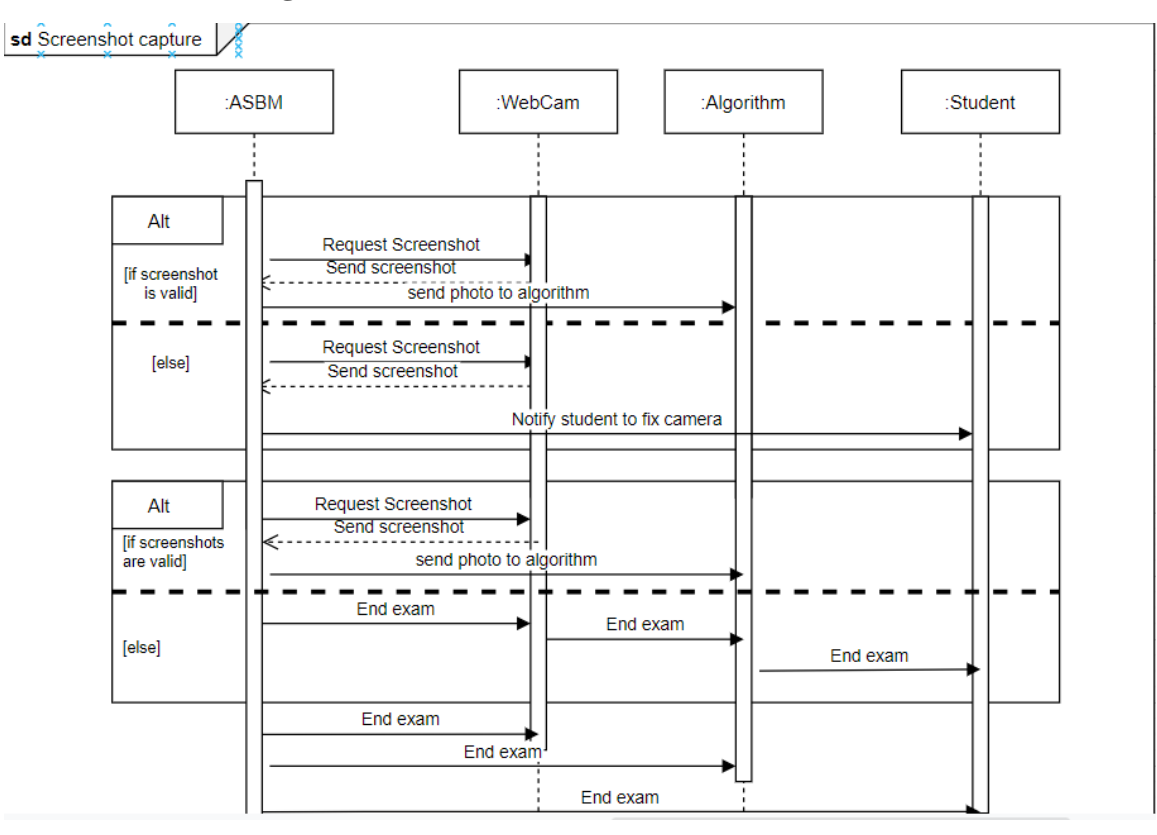

*Figure 15:Screenshot Taking Sequence Diagram*

When the session starts the webcam will start and run, it will take a screenshot every random interval of time to be processed by the cheating detection algorithms, if the webcam was not able to take the screenshot a notification will be sent to the student to fix it, if the problem is not fixed the exam will shut down.

## **4.1.2.3 Eye Movement Analysis**

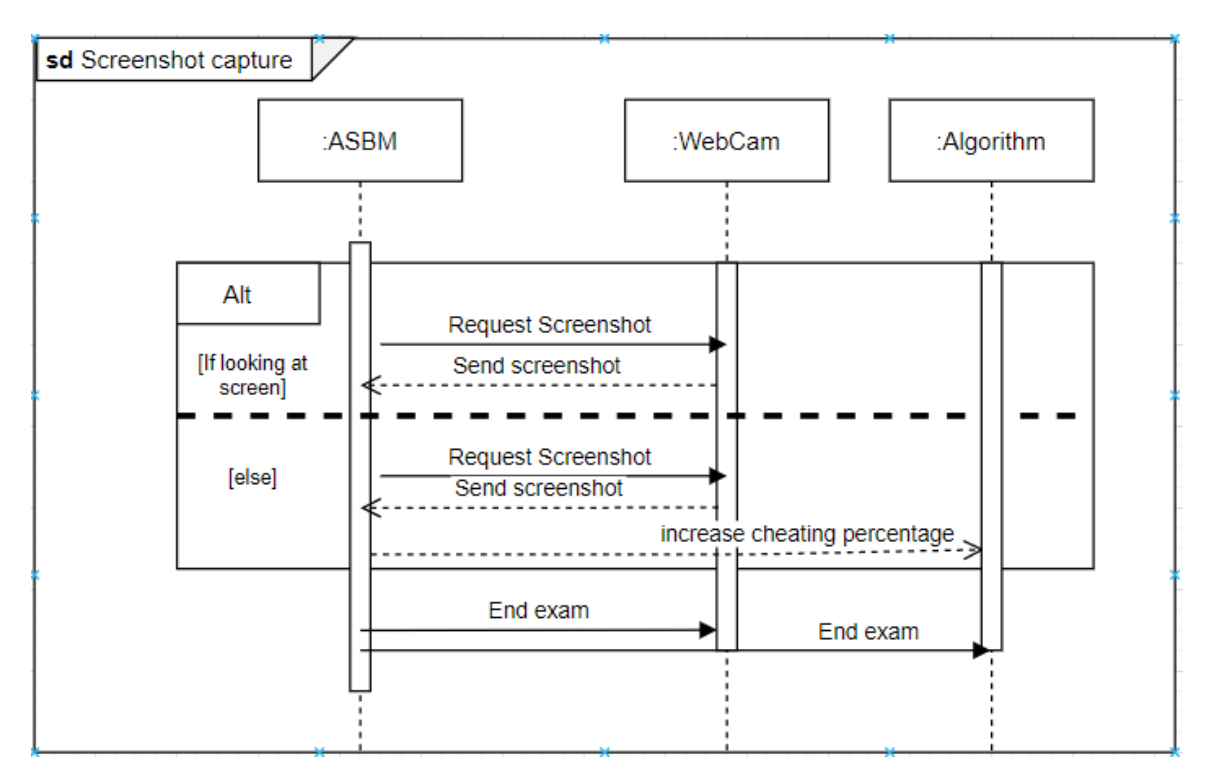

*Figure 16:Eye-Movement Detection Sequence Diagram*

While the student is taking the exam, the camera will take a screenshot every interval of time randomly to analyze the student's eye movement. If the screenshot is valid it will be sent to the image processing algorithm for processing, Otherwise the system will retake a clear screenshot and also send it to the image processing algorithm. If the student was not looking at the screen it will increase the possibility of cheating and if exceeded a specified limit it will send a warning to the proctor and the student and the exam will be ended.

### **4.1.2.4 Object Detection**

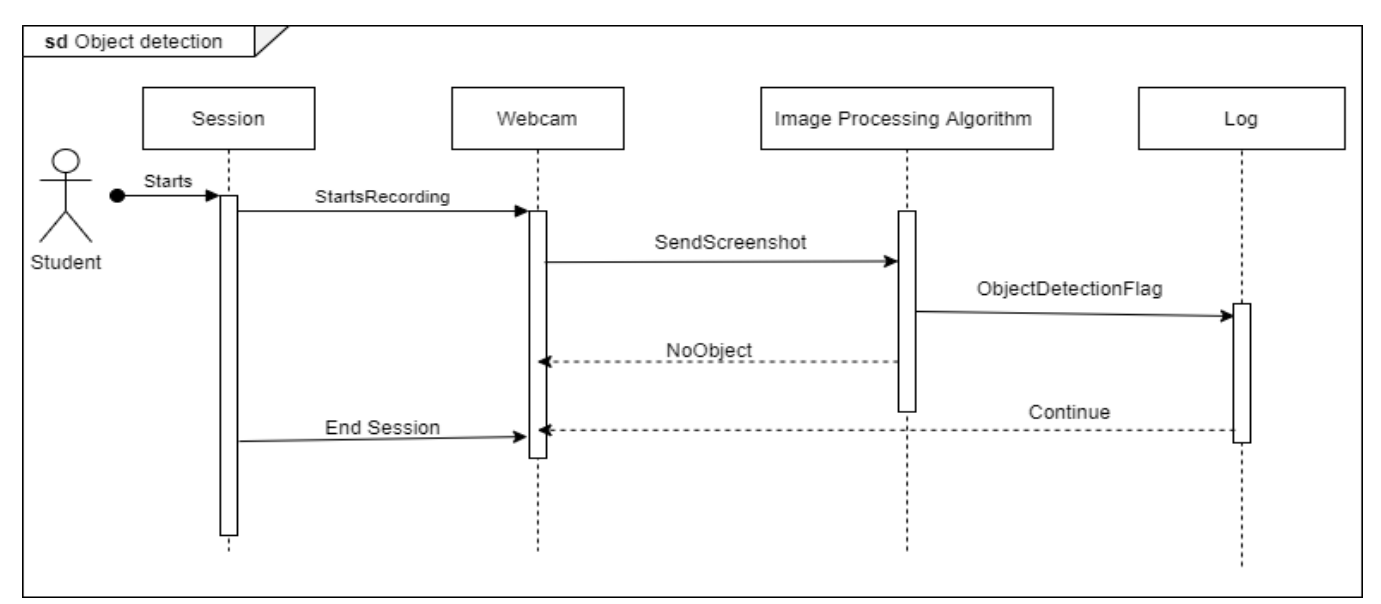

*Figure 17:Object Detection Sequence Diagram*

The student enters a session and starts the exam, the webcam will take a screenshot every interval of time randomly and send this screenshot to the image processing algorithm for analysis.

If some object is detected like a smartphone, a flag will be raised and both the monitor and student will be notified. Otherwise the student will continue the exam normally and nothing will change. Any detection of an object will be stored in a log for future use by the authorized people.

**4.1.2.5 Gesture Detection**

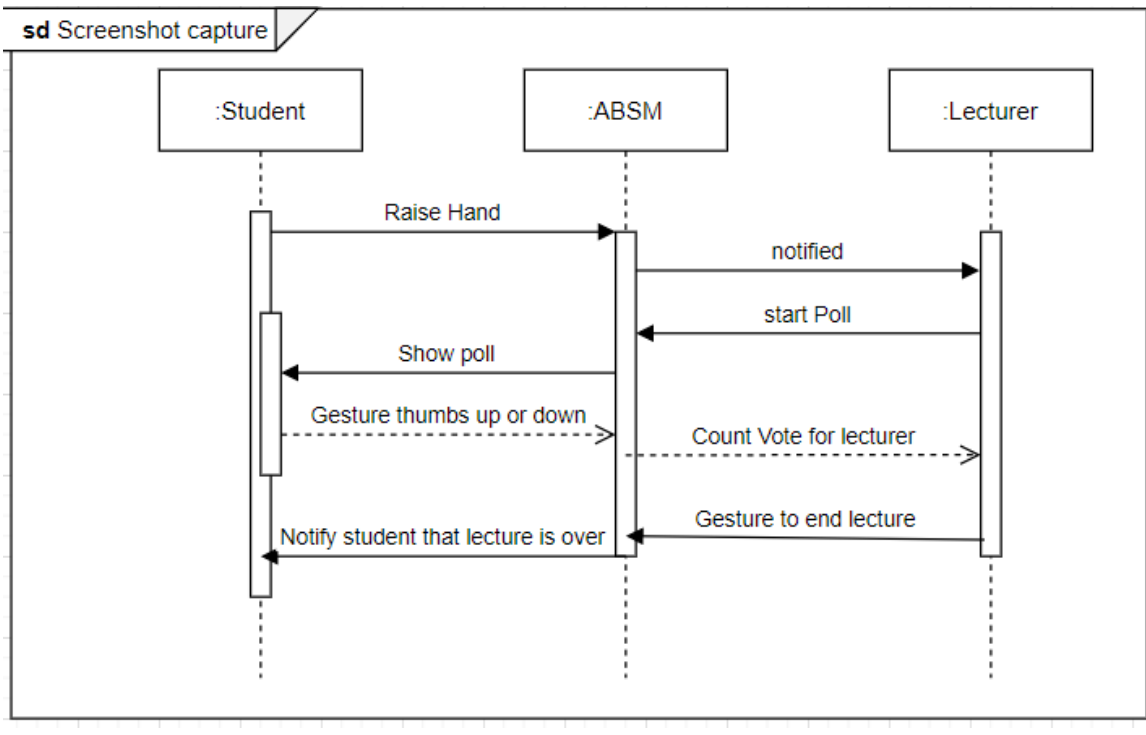

*Figure 18:Gesture Detection Sequence Diagram*

When the system detects a student raising their hand it will notify the lecturer, also the lecturer can start a poll and students interact with it by thumbs up or down gesture. Another thing the lecturer can do is to end the lecture by a certain gesture.

## **4.1.2.6 Calculate Cheating Possibility**

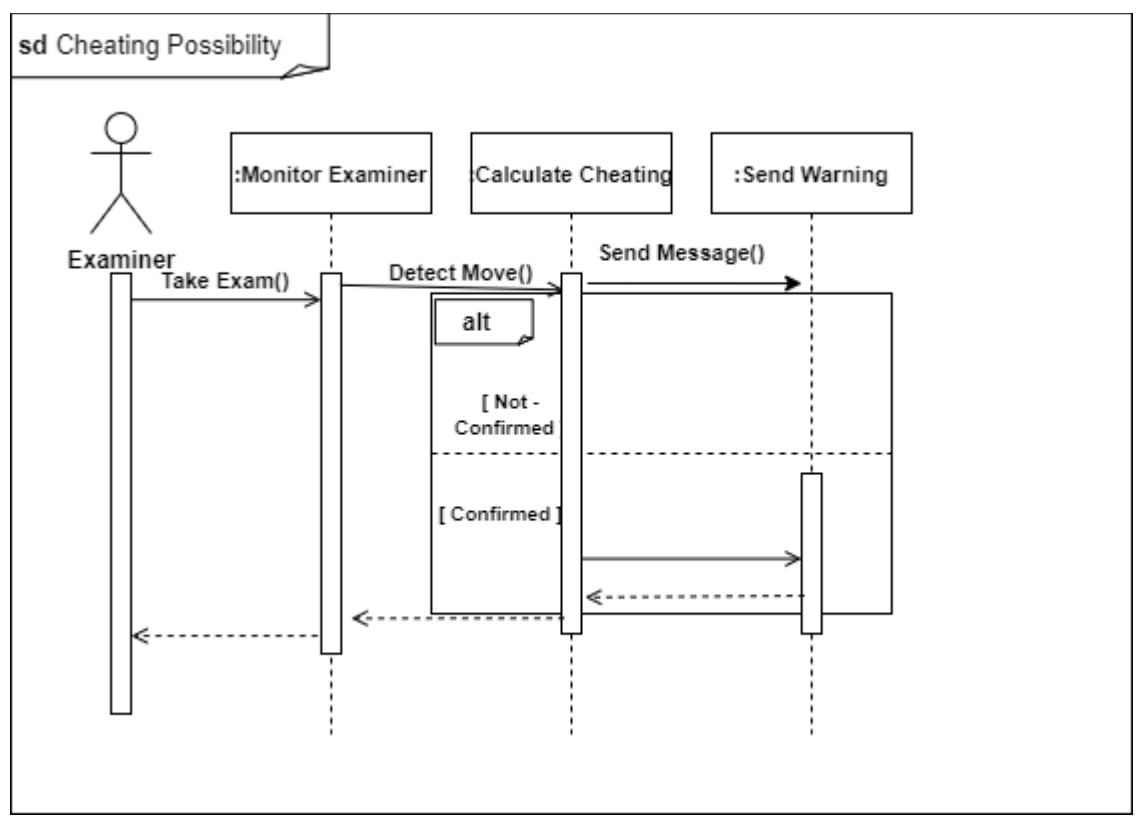

*Figure 19:Calculate Cheating Possibility Sequence Diagram*

When the student starts the exam, the system will start detecting several factors like eye movement, facial recognition and room scan, then the system will calculate the probability of cheating using complex math. If the probability exceeds a certain percentage it will be considered cheating and both the student and the proctor will be informed to take an action.

### **4.1.2.7 Audio Analysis**

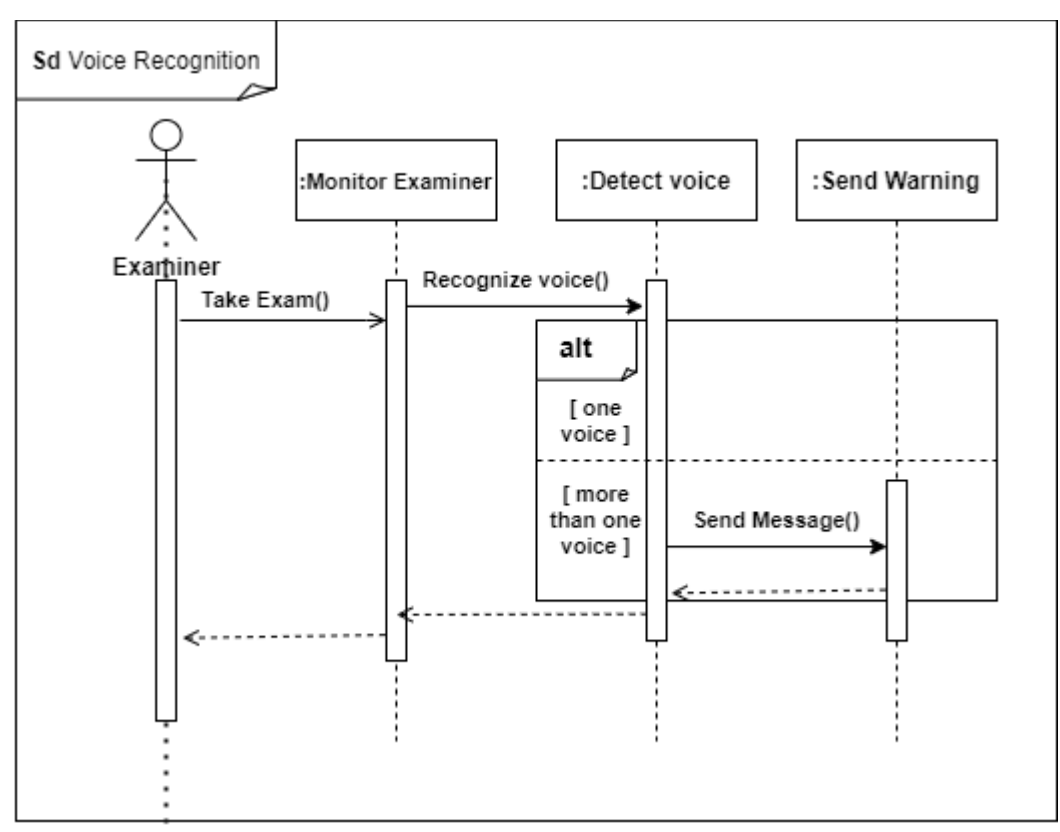

*Figure 20:Voice Analysis Sequence Diagram*

While the student is taking the exam, if the voice reaches a level where it can be recognized by the system though the microphone locally, it will make sure only one human voice is detected, otherwise it will be considered cheating and the system will send a warning to the student, proctor and store it in the log.

## **4.1.2.8 Storing Logs**

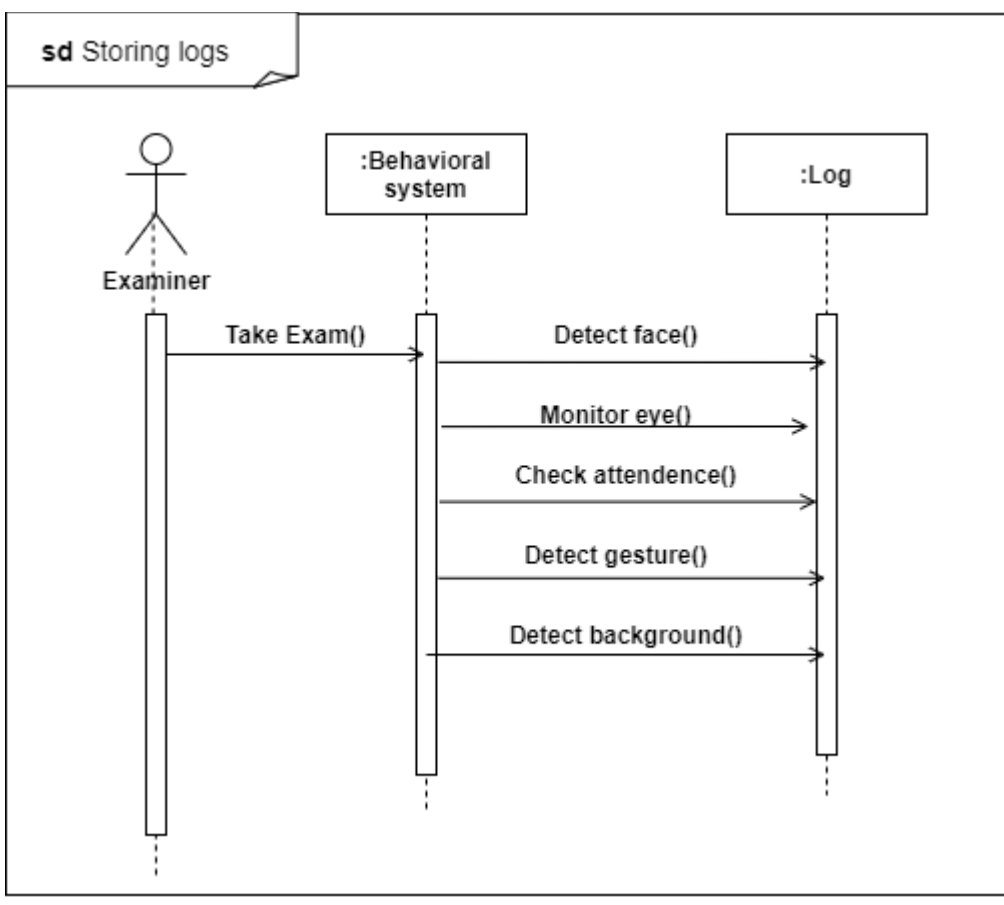

*Figure 21:Storing Logs Sequence Diagram*

When the student enters the exam, all detections like face recognition, eye movement, attendance check, gesture moves and changes in background will be stored in a log that can be used in future. This log can be accessed by authorized people who can take action or confirm the detections.

## **4.1.2.9 Signing In**

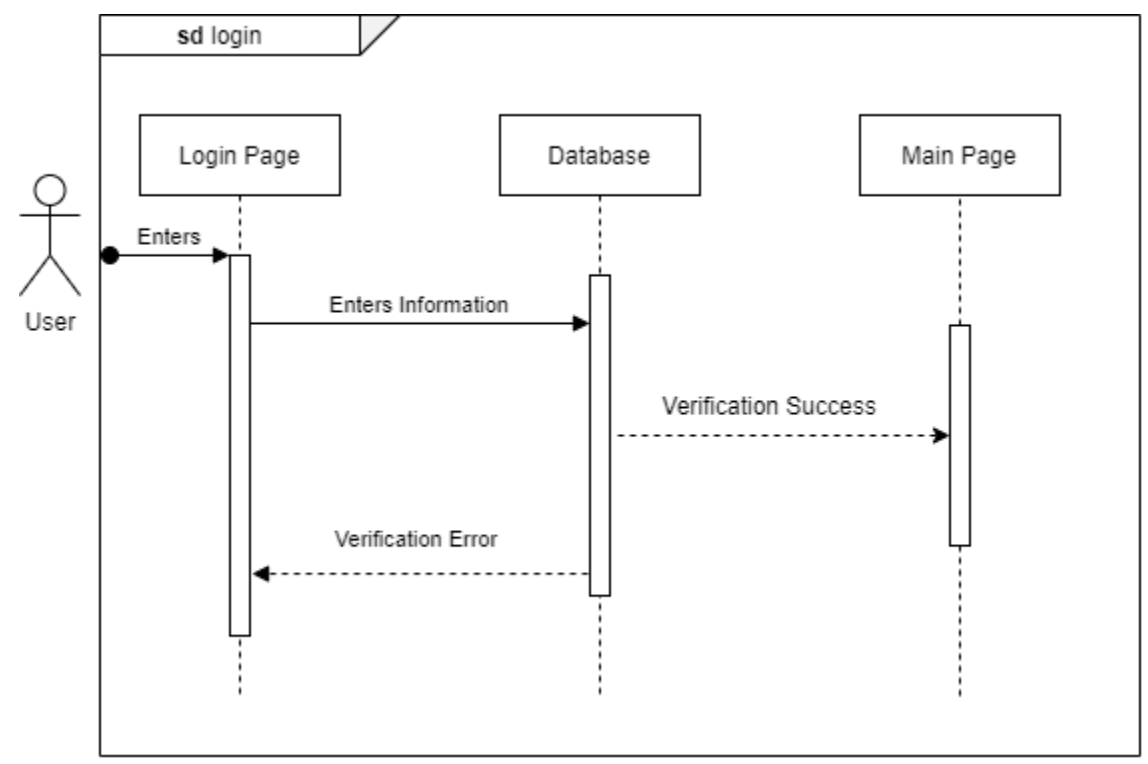

*Figure 22:Signing In Sequence Diagram*

When the student signs in they enter their information which then is verified by the database, if the verification was confirmed the user then is taken to the homepage, if not, an error message will be shown.

#### 4.1.2.10 Signing Up

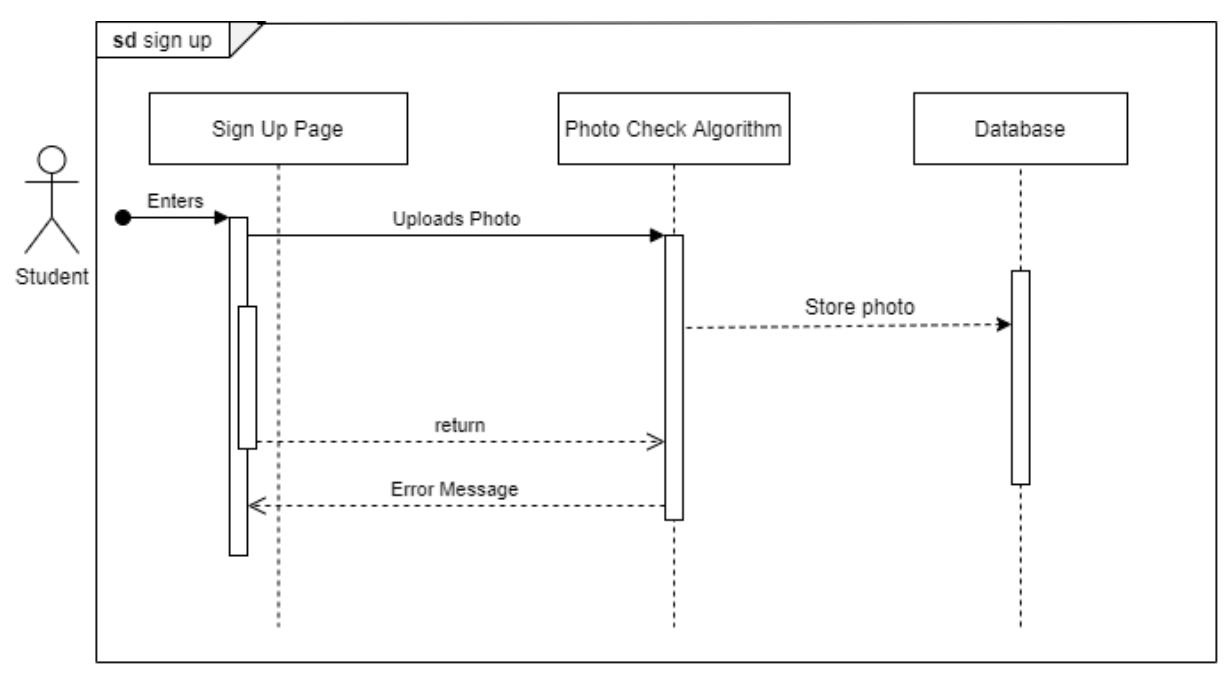

*Figure 23:Signing Up Sequence Diagram*

When the student signs up they fill their information and upload their picture which is supposed to be used in the facial recognition later on, once the photo is uploaded it will go through an algorithm that verifies whether this picture can or cannot be used in facial comparison later on, if it is eligible it will be stored in the database, if not, an error message will be shown and the student can upload another picture.

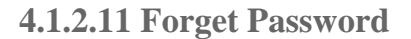

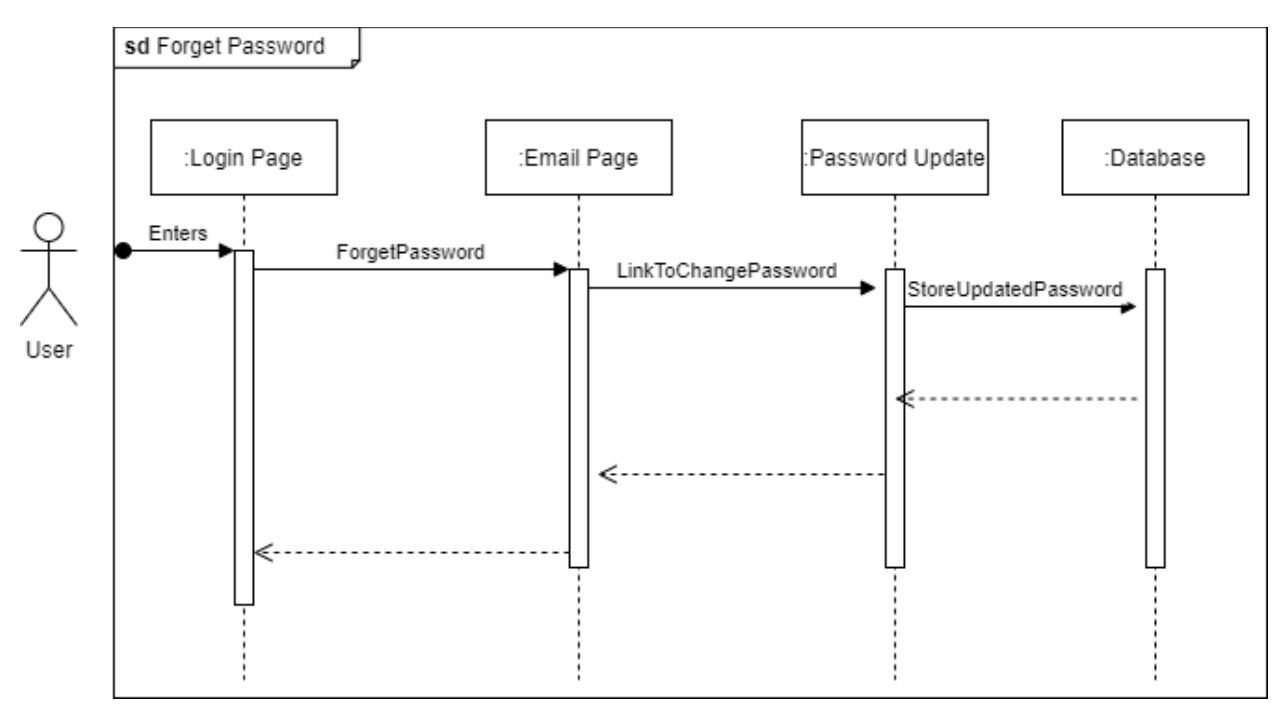

*Figure 24:Forget password sequence diagram*

User can be a student or a monitor who forgot their password. The above sequence diagram shows that the user enters email and a link will be sent to them to update their password and will be stored in the database instead of the old password. The new password is then used to login.

## 4.1.3 Class Diagram:

The class diagram visualizes the relationship between the different classes in our system, it is shown next.

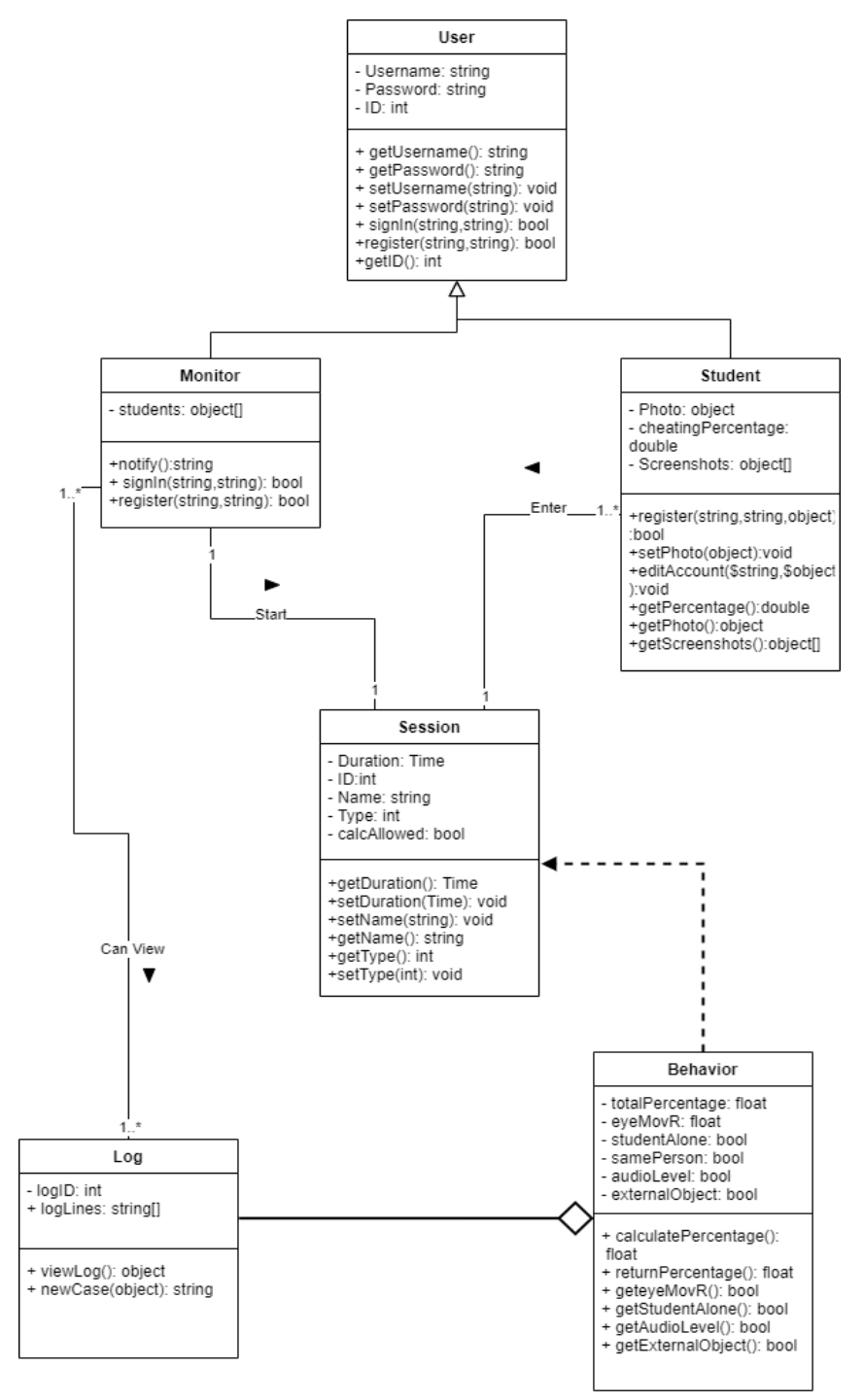

*Figure 25:Class Diagram*

Our system deals with an academic atmosphere, therefore two types of users are expected to use it, a student and a monitor, both of these users share a few attributes like a name, a username, an ID and a password while the monitor also has an array of the students he's able to monitor and the student has a picture that will be used later in facial recognition. To utilize our system in session each session must have a start and end time which will be used to calculate its total duration and it also has an ID, name, type and calcAllowed value which represents if it is okay to use a calculator or not. We also have a class called Behavior which will implement our detection algorithms such as eye movement, if the student is alone or not, if the student is recognized or not, if the audio levels are accepted and if it is suspected that an external tool is used or not such as a book or a smartphone one class depends on the behavior class which is the log, this class will register everything the behavior class detects in a string of lines that will be used later if needed.

### 4.1.4 Object Diagram:

An Object Diagram shows an instance of the classes and is shown next.

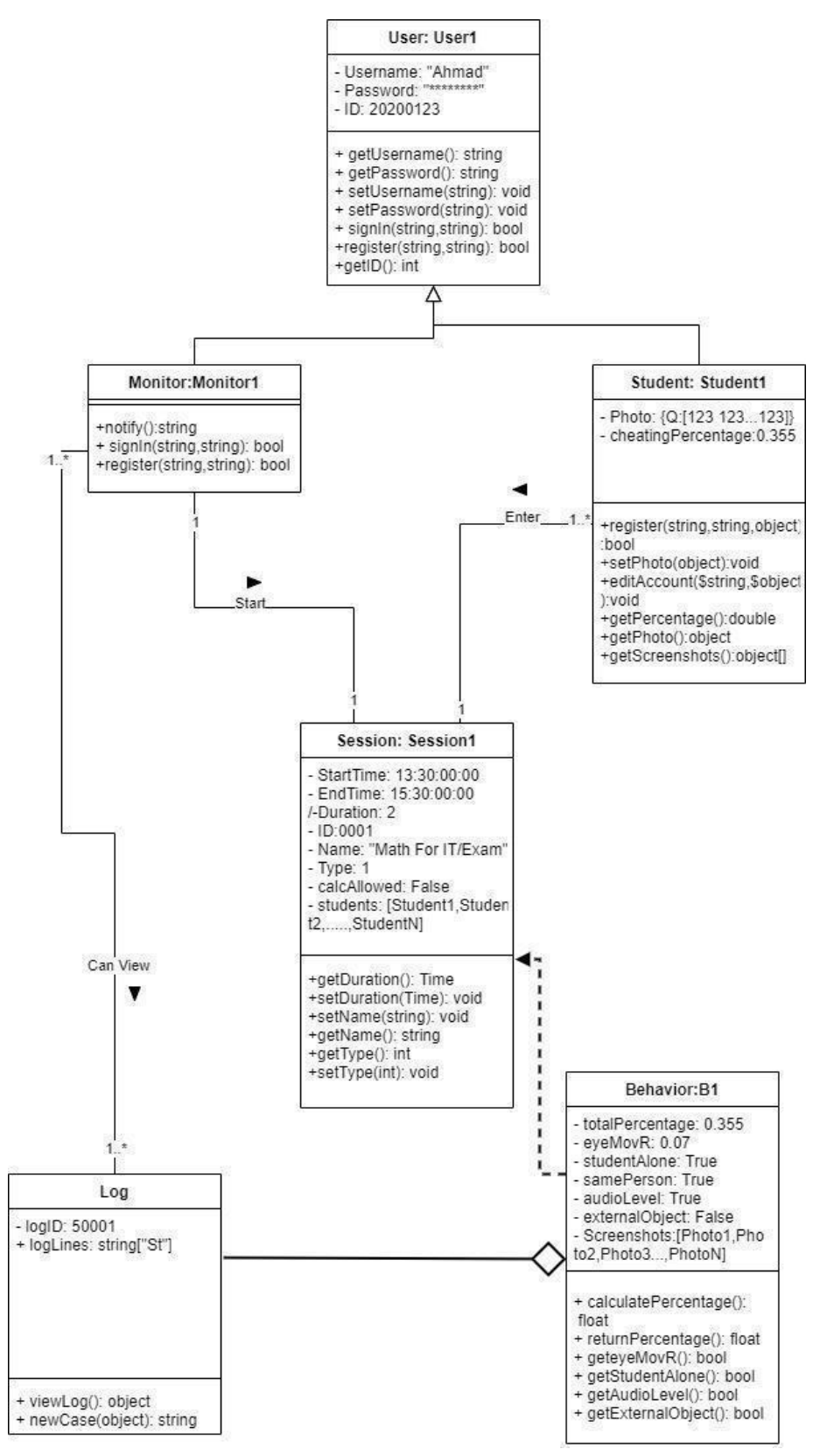

*Figure 26:Object Diagram*

In the above diagram which is an instance of the class diagram a User called "Ahmad" with an ID of 20200123 is imagined, Ahmad has his photo uploaded as an array of pixels and he is in a session that starts at 13:30 and ends at 15:30 it is of type 1 and called "Math for IT/Exam". A calculator is not allowed in this session. Ahmad's total cheating probability is 0.355 he is alone, eye movement ratio is 0.07 and the audio levels are accepted. His logID is 50001 and there's one line in his log which is "St".

### 4.1.5 Activity Diagram

An Activity diagram shows the flow from one activity to the next activity.

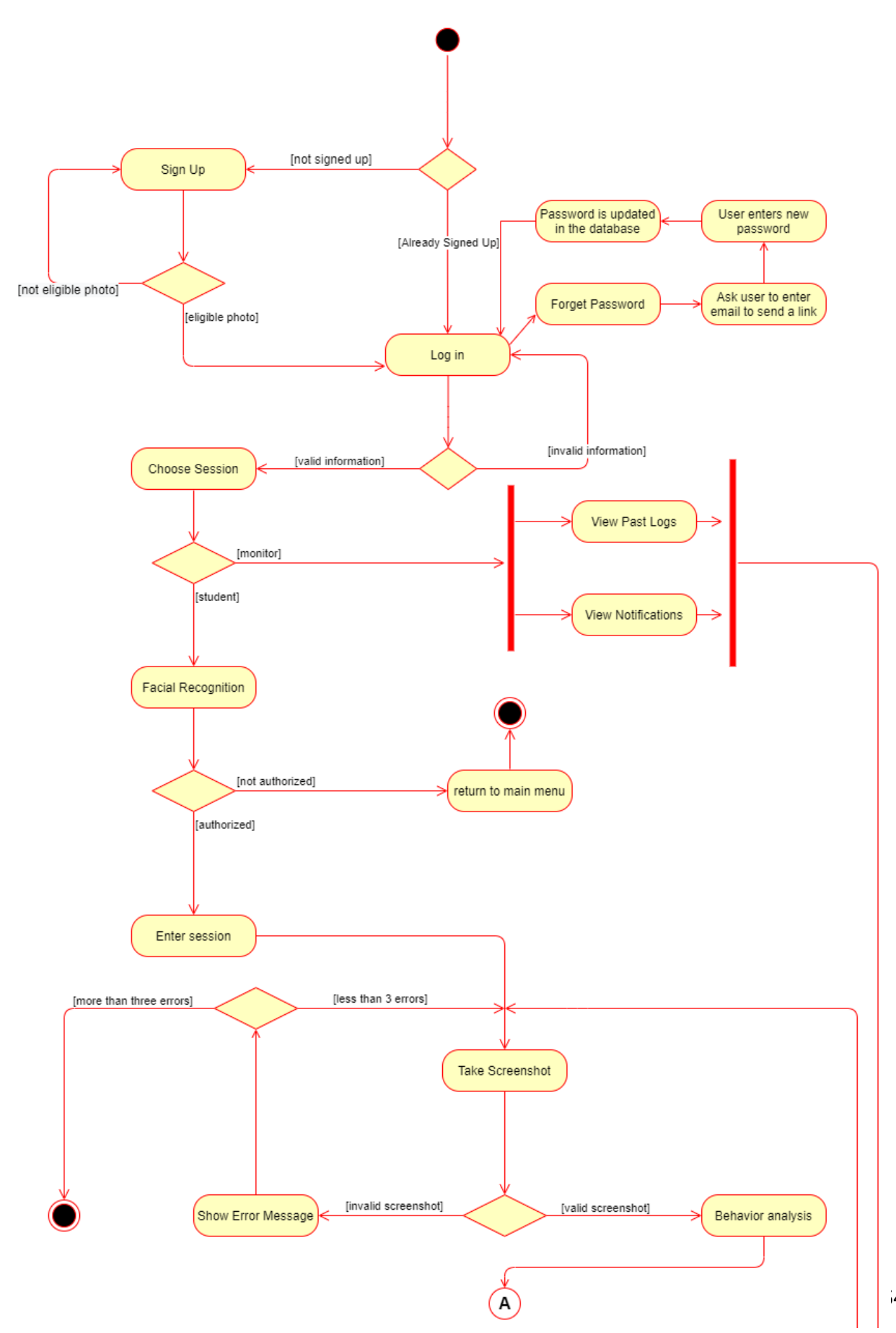

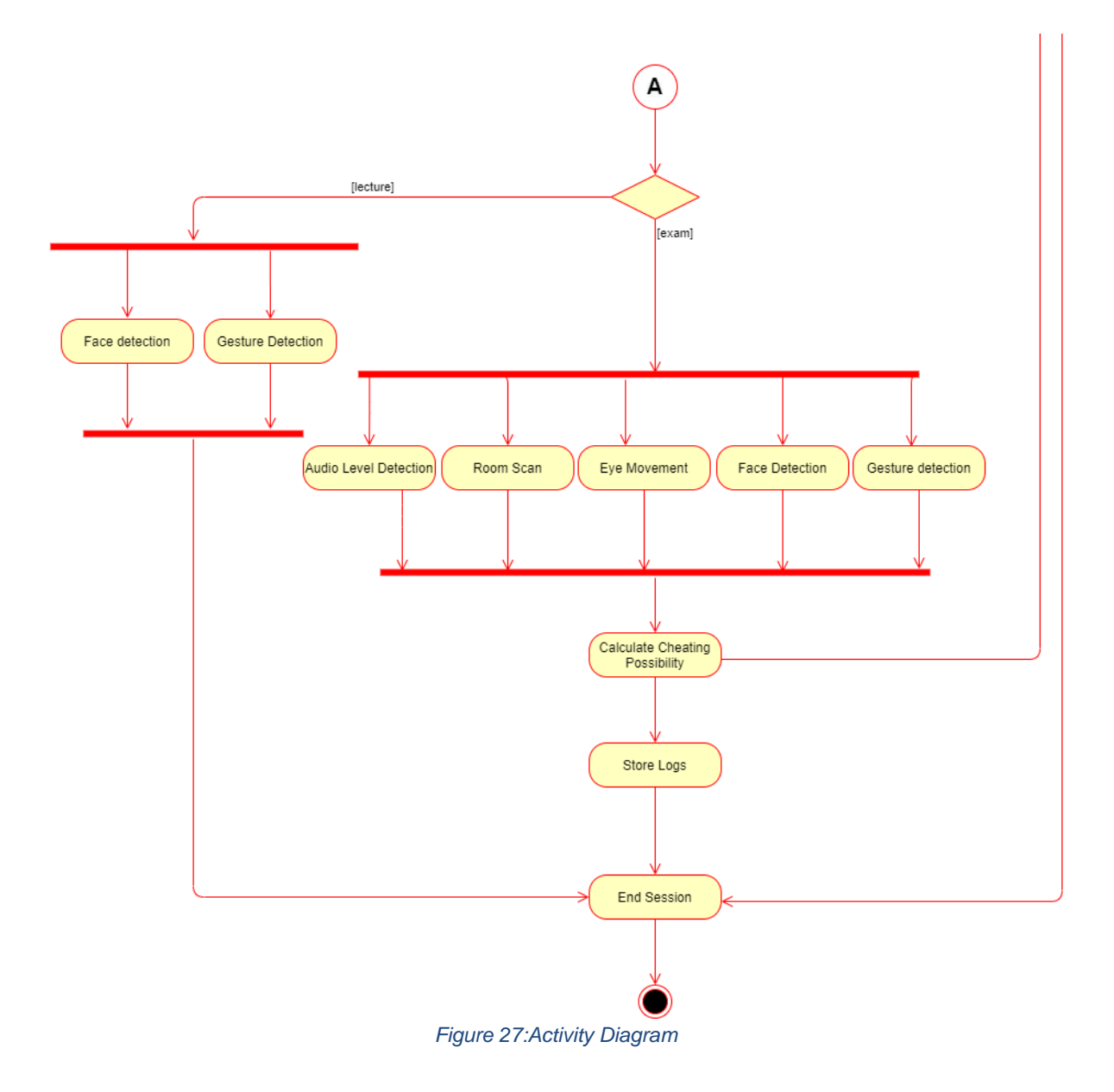

An Activity diagram shows the flow from one activity to the next activity. In the case of our project, we start with the not signed in/signed up stage, then we move on to choose a session, and depending on whether the user is a monitor or a student a different path is followed. If the user is a student he undergoes a facial recognition test and enters the session if the face matches the database, after which he is proctored automatically whether in an exam or in a lecture depending on the settings for this session. If it is a monitor he is allowed to view the logs of the session for each student.

### 4.1.6 Package Diagram

A package diagram is a diagram that shows the packages which the classes were divided between.

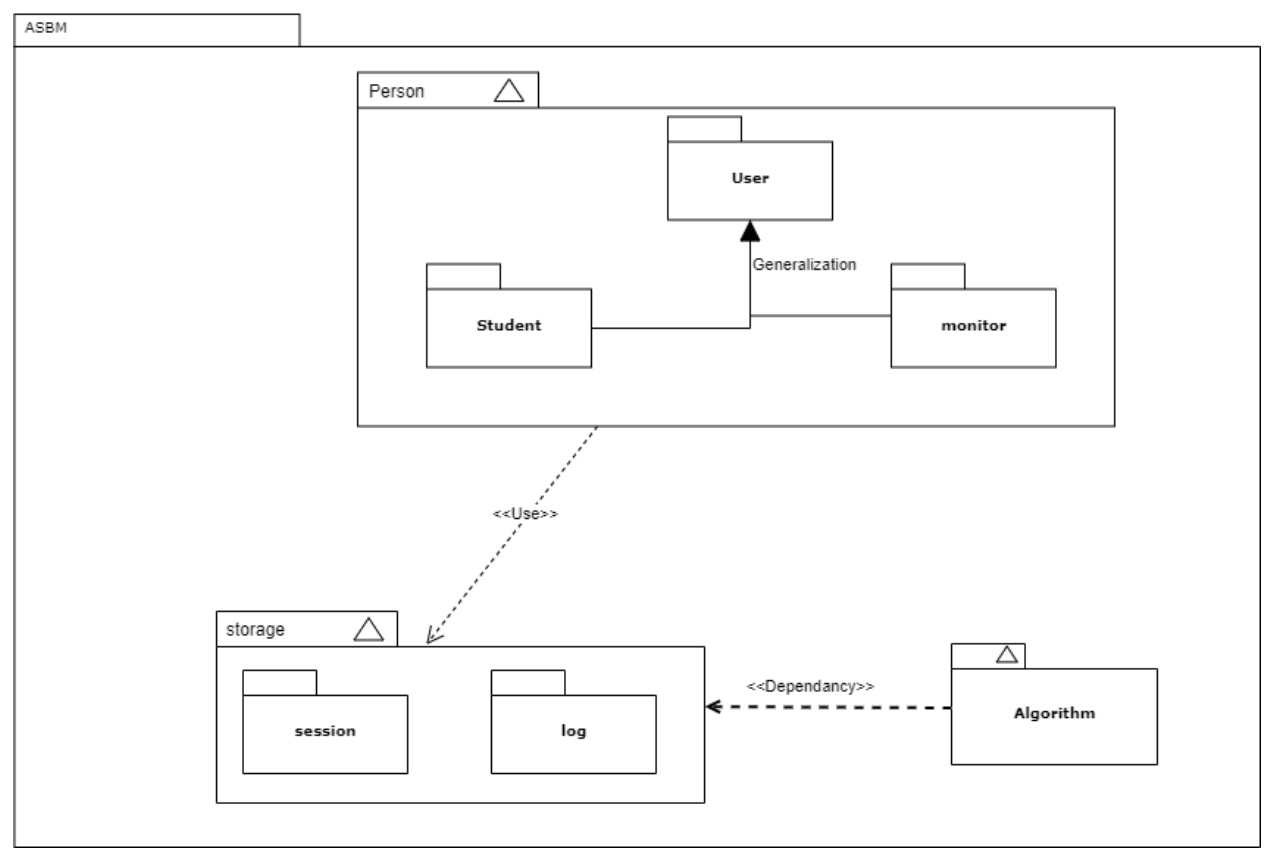

*Figure 28:Package Diagram*

The Package diagram shows the organization between elements and classes, The student and monitor classes are inherited from class user, These three classes are grouped in person package. Person package is connected to a storage package which contains the session class which can be controlled by the monitor and accessed by the student. The last package contains the algorithm class which will make all the calculations for the cheating possibility and it is dependent on the storage package because all calculations need a session and an exam to be performed.

## 4.1.7 Component Diagram

A component diagram separates the project into groups of files that share the same theme called a component.

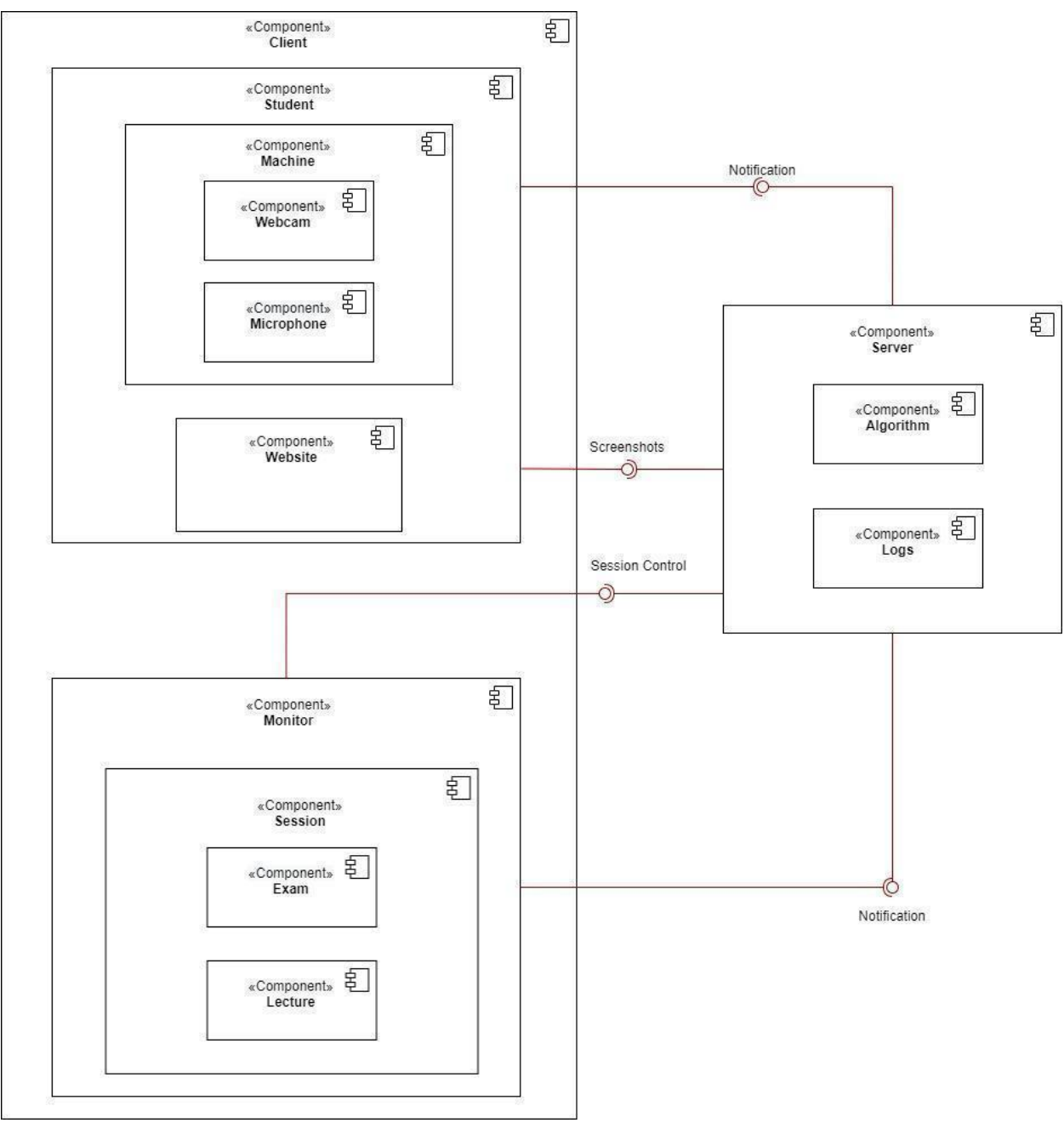

*Figure 29:Component Diagram*

The component diagram shows in details the components involved in the system, The client component contains both the student and monitor components. The student component is divided into hardware (machine component) that contains webcam and microphone.

The monitor component has the session component that has access on which contains the exam and lecture component.

The monitor has access to the server component to control the session and view logs. Also the server component sends notifications to the monitor and students based on the calculations done by the algorithm.

The screenshot is taken from the student and sent to the algorithm in the server component.

## 4.1.8 Deployment Diagram

A deployment diagram shows the execution architecture of a system including nodes that represent hardware and software environment and what's connecting them.

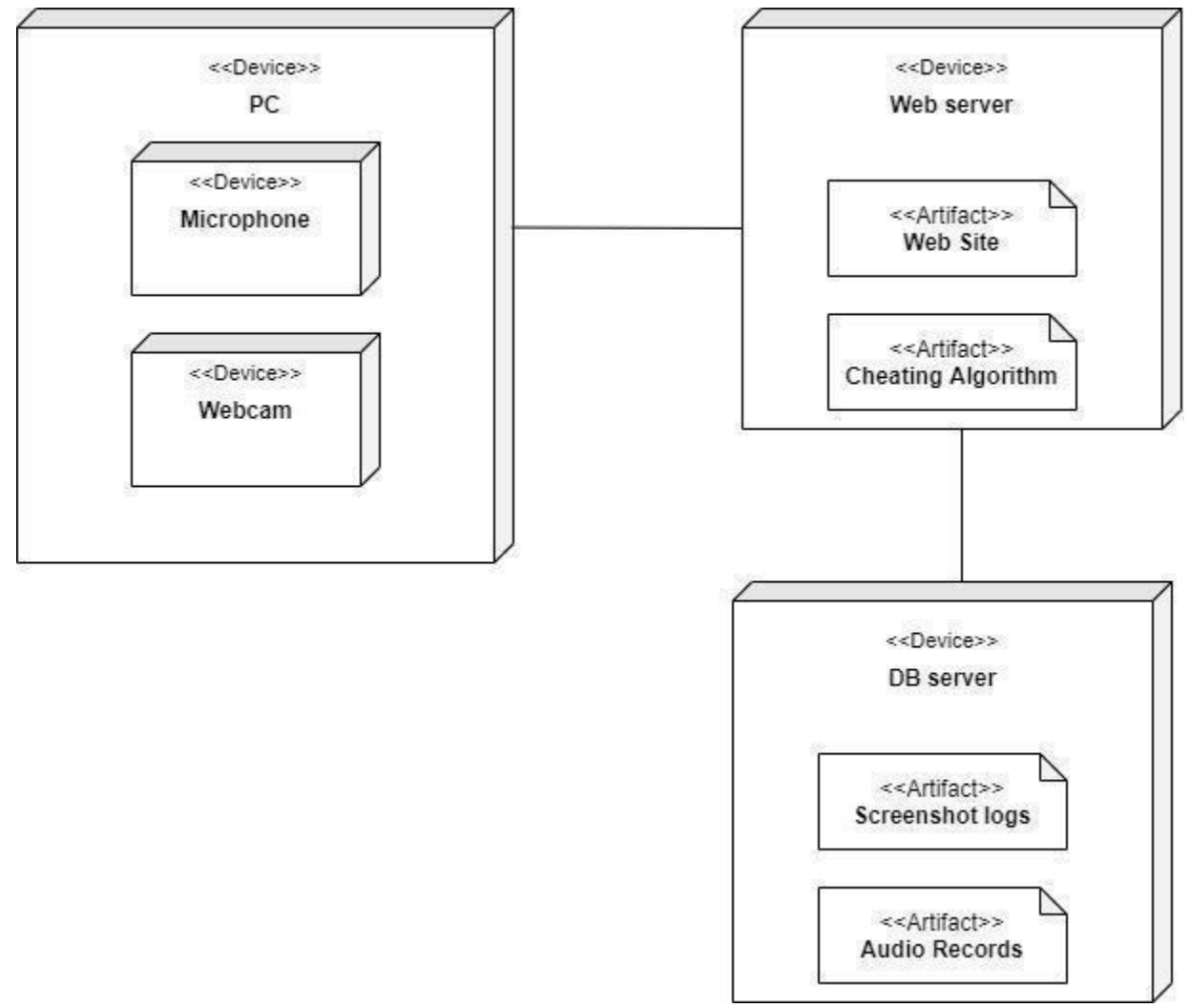

*Figure 30:Deployment Diagram*

The deployment diagram contains the pc device which has two hardware devices, the webcam and microphone. They are connected to the webserver that has the software part (Website and cheating algorithm). The webserver will use the hardware parts (Webcam for screenshots and microphone for audio records) for analysis throw the algorithm and store the results in the database server that can be retrieved in the future.

### 4.1.9 State-Change Diagram

A state change diagram shows the different steps that a user might take and how it affects their state.

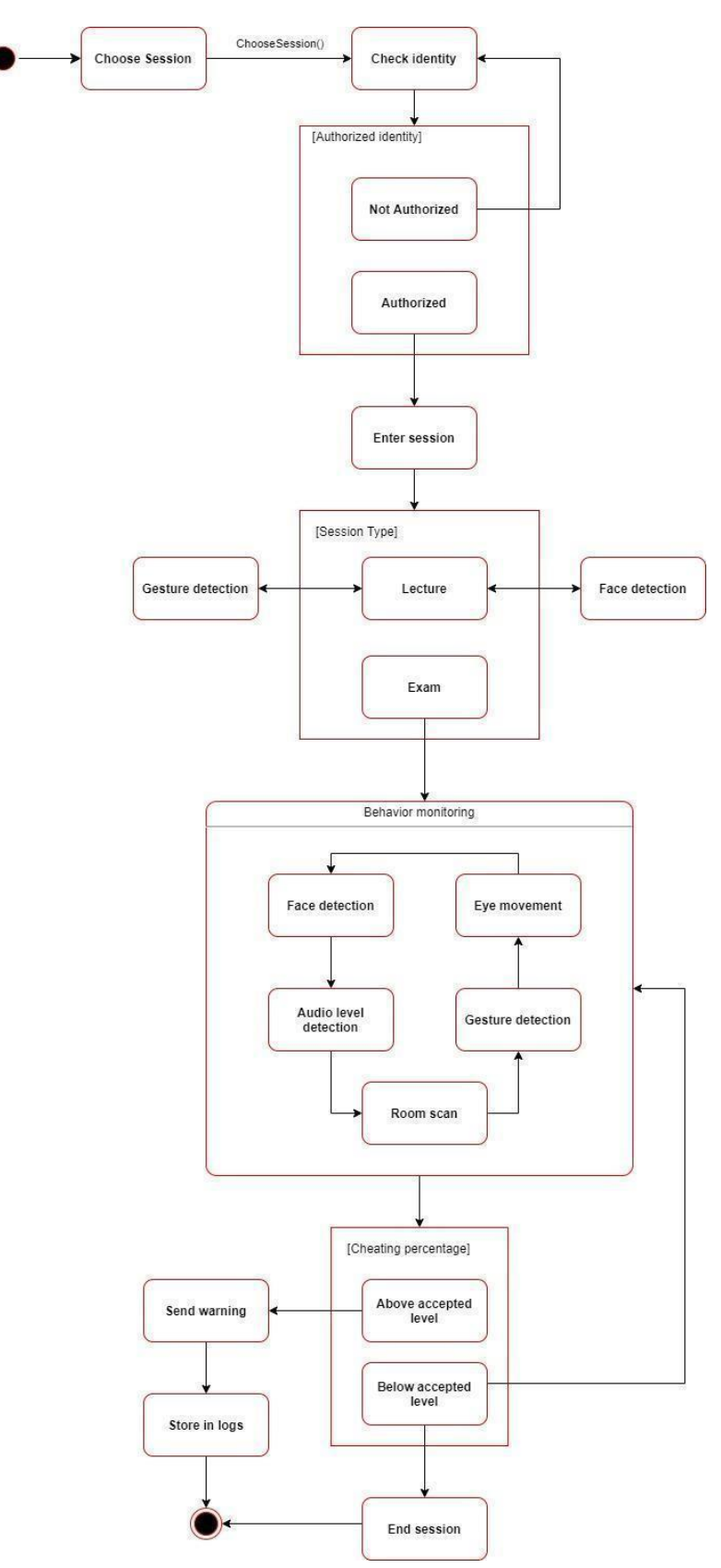

*Figure 31:State Change Diagram- Behavior Detection*

A state change diagram shows the different steps that a user might take and how it affects their state.

Behavior detection: the user chooses session and is in check identity state then if authorized moves on to the enter session state if not returned check identity state again.

After entering the session he moves on to the next state depending on session type if a lecture moves between gesture and face recognition states, if an exam he enters the behavior detection state. If the cheating percentage raises above normal levels the student enters "send warning" and "store logs". And finally the session ends ending the state diagram.

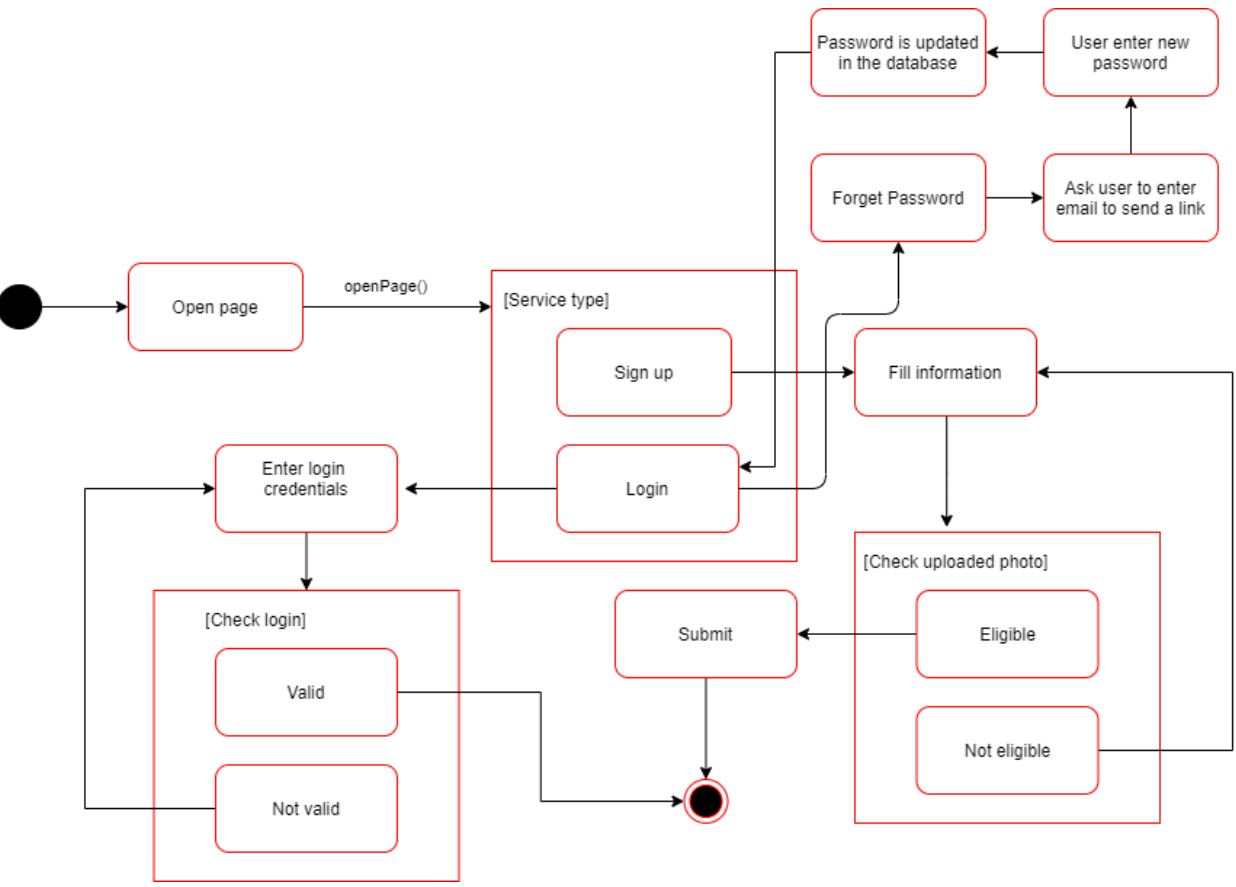

*Figure 32:State Change Diagram- Sign-Up and Login*

Signup and login: 2 paths in this state diagram; if the user is logged in he enters the enter credentials state if it is valid the diagram ends, if not valid goes back to enter credentials, the second path is if the user wants to sign up. Enters the fill information state if the information is eligible enter the signed in state, if not goes back to fill information state. If the user forgot the password for login he can create a new password from the forget password option and the new password will be used for login.

## **4.2 Physical Model Design**

## **4.2.1 ERD Diagrams**

Note: we did normalization in the following matter:

## **-0NF:**

User (Username, Password, Photo, cheatingPercentage)

Session(Duration,StartTime,EndTime,Name,Type,calcAllowed,Students,LogLines,totalPercenta ge,eyeMovR,studentAlone,samePerson,audioLevel,externalObject,Screenshots)

## **-1NF: Add Primary Keys**

User (ID, Username, Password, Photo, cheatingPercentage)

Session(SessionID,Duration,StartTime,EndTime,Name,Type,calcAllowed,Students,LogLines,tot alPercentage,eyeMovR,studentAlone,samePerson,audioLevel,externalObject,Screenshots)

## **-2NF: Remove multivalues and columns that are frequently null (photo,**

## **cheatingpercentage)**

User (ID, Username, Password, Photo, cheatingPercentage)

Student (SID, Photo, CheatingPercentage, UID)

## Monitor (MID, SID)

Session(SessionID,Duration,StartTime,EndTime,Name,Type,calcAllowed,Students,LogLines,tot alPercentage,eyeMovR,studentAlone,samePerson,audioLevel,externalObject,Screenshots)

## **-3NF: Remove Transitive Depencency**

User (ID, Username, Password, Photo, cheatingPercentage)

Student (SID, Photo, CheatingPercentage, UID)

Monitor (MID, SID)

Session (SessionID, Duration, StartTime, EndTime, Name, Type, calcAllowed, Students, LogID) Log (LogID,LogLines)

Behavior (SessionID, totalPercentage, eyeMovR, studentAlone, samePerson, audioLevel, externalObject, Screenshots)

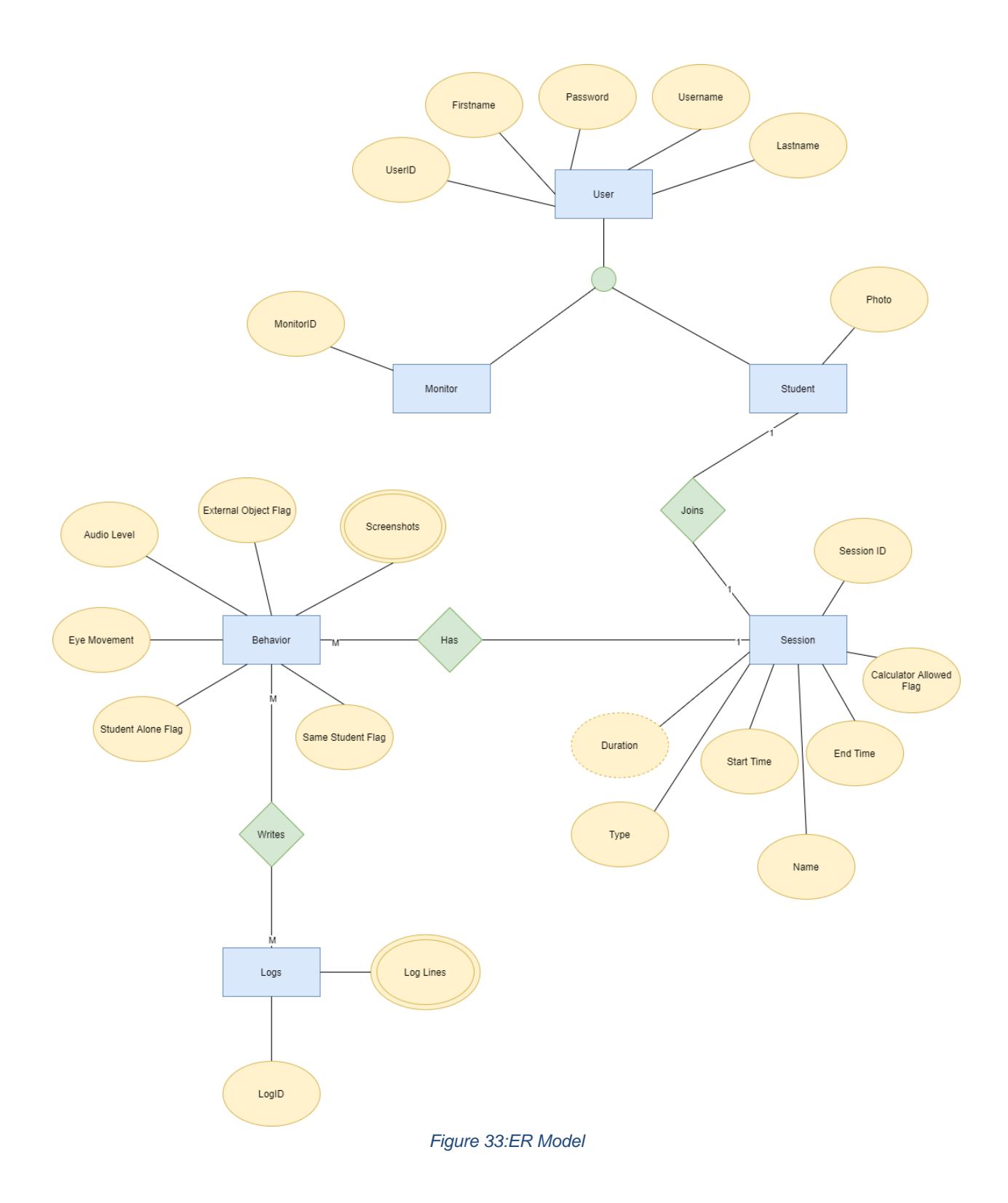

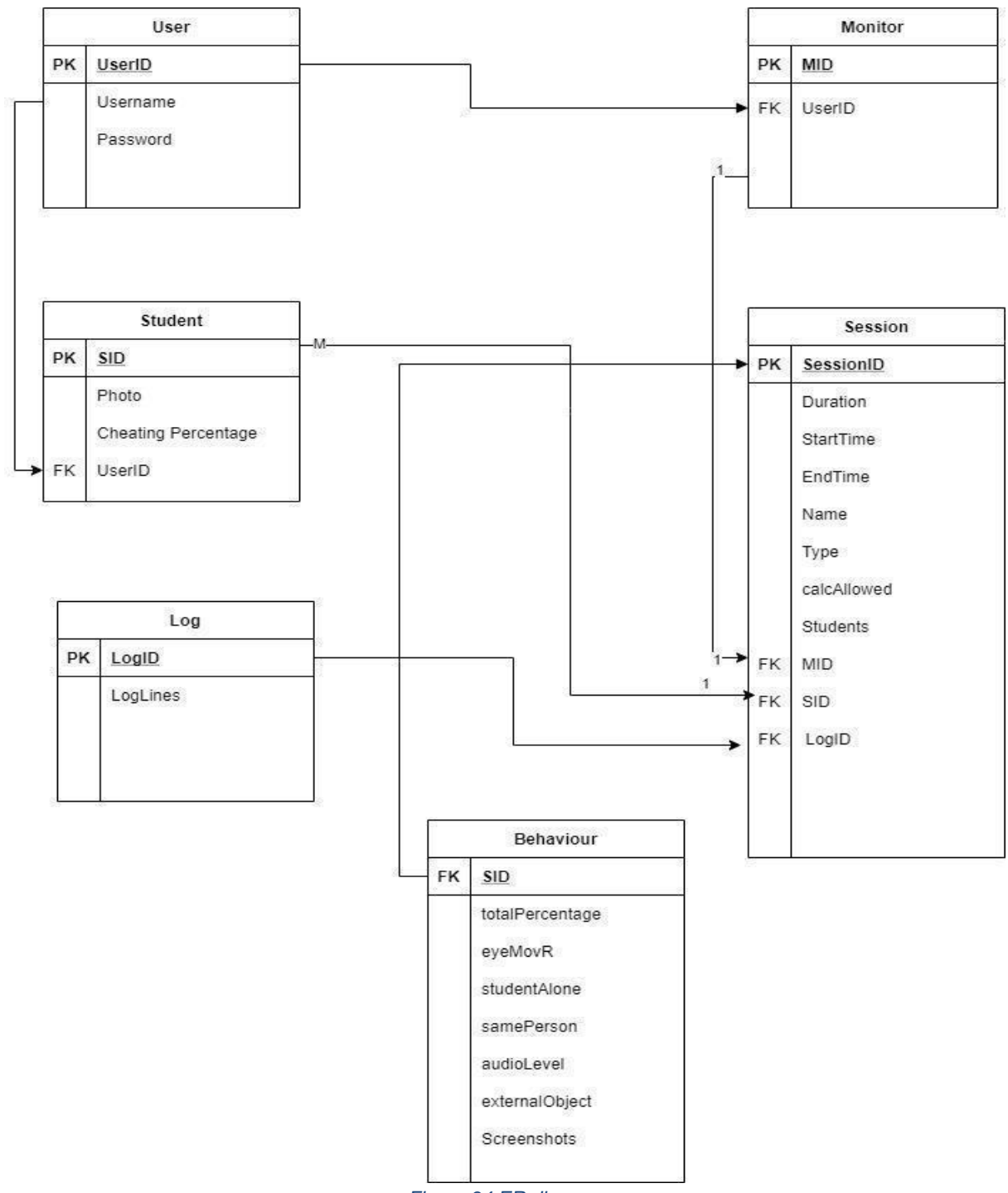

*Figure 34:ER diagram*

We have 6 entities, a base entity which is the user that branches into student and monitor. The monitor is responsible for many students and has access to the session data, the student joins session.

Each session has a behavior algorithm which calculates the cheating percentage for every student, and stores all detected behavior into the log, as stated above the monitor can view all of this information.

## **4.3 Test Plan**

### 4.3.1 Testing Approach

Our testing approach is going to follow the black box testing approach which tests the functionality of the features without focusing on the way they were implemented internally.

### 1. Unit Testing

In unit testing our main focus will be to see how accurate our detection algorithm works. Our goal is to have an acceptable percentage of accuracy which can be depended on without any human involvement. A percentage of 75% or above of accuracy will be considered acceptable.

### 2. Stress Testing

The Goal of this testing is to see how many concurrent users can be online on the system, this testing is important as this system is designed to be used on groups and not just individuals.

### 3. Performance Testing

It is important that our system has a small run-time in order to get the best results at the right time for maximum effectiveness.

### 4.3.2 Testing Tools

- **West Wind WebSurge Tool:** A tool that tests the load that the website can take at once without crashing or dysfunctioning.
- **Apache Jmeter:** This tool analyzes the performance of certain functions under different circumstances.

### 4.3.3 Tested Features

The features that were tested in our project are:

- Login.
- SignUp.
- Photo eligibility for facial recognition.
- Screenshots Clarity.
- Impersonation Incidents.
- Appearance of multiple people.
- Unauthorized object detection.
- Human voice detection.

## 4.3.4 Test Risks

#### *Table 27:Tests Risk*

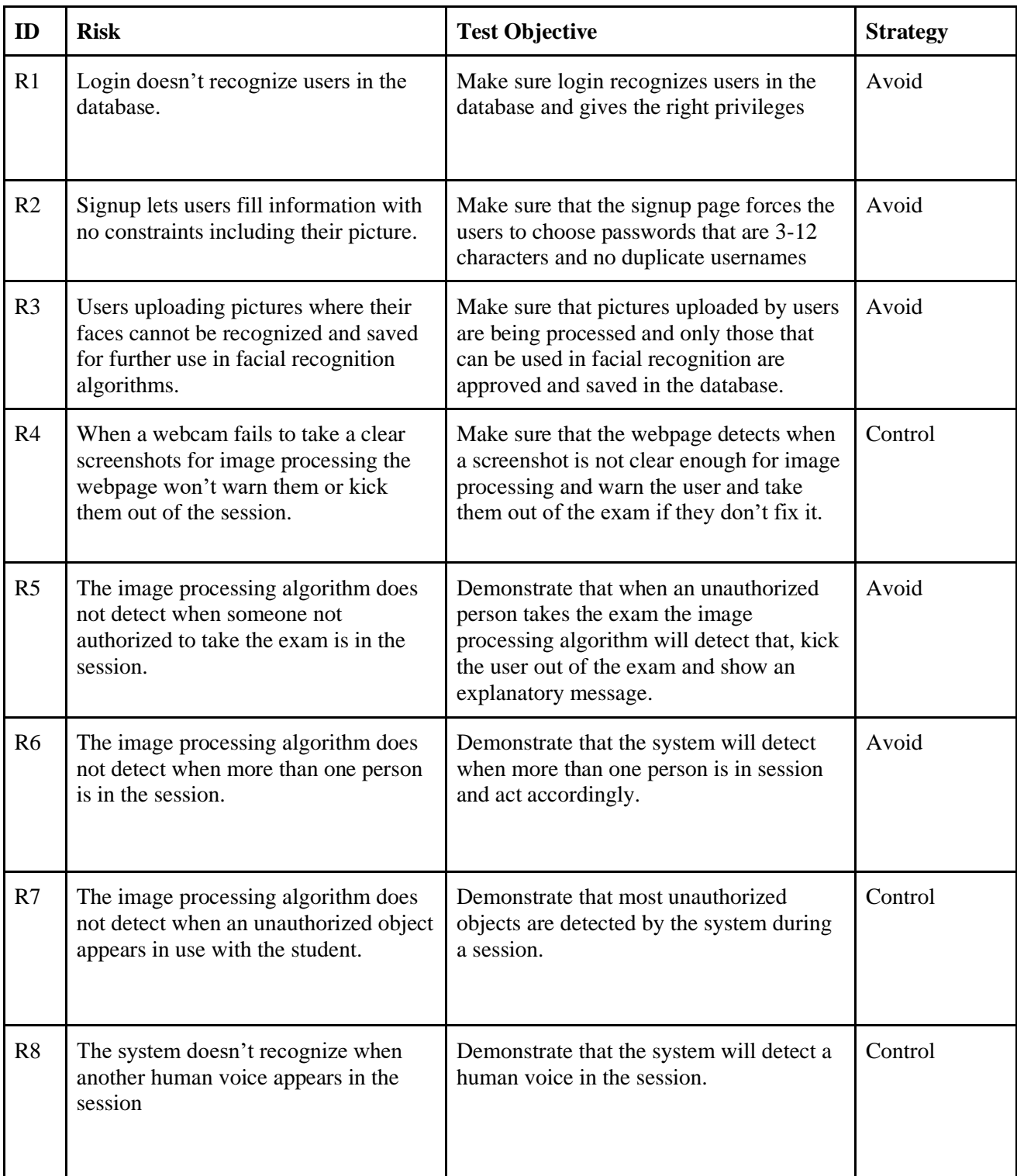

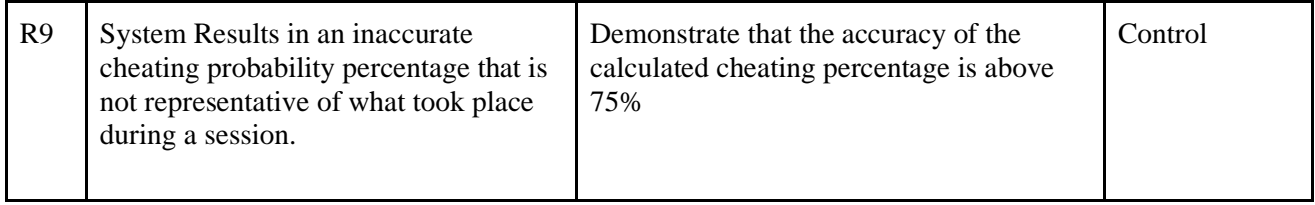

4.3.5 Pass/Fail Criteria.

- 1. **Unit Testing:** In unit testing the pass/fail criteria will be whether the objective of the risk item shown in table 1 was met or not.
- 2. **Stress Testing:** Our main goal is for the system to be able to work with 30 concurrent users.
- 3. **Performance Testing:** The system should find the detection results in 5 seconds at most after an incident takes place.

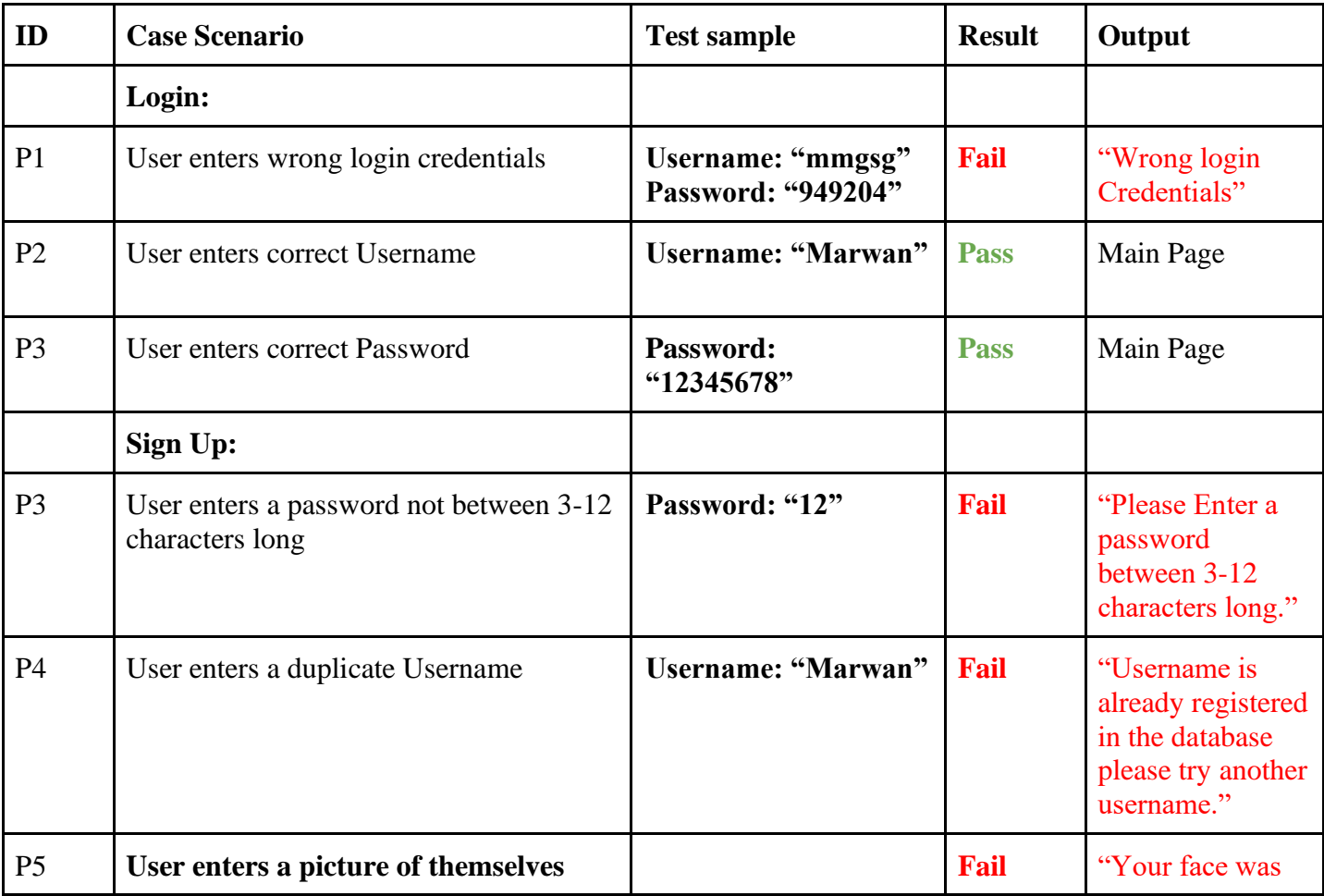

#### *Table 28:Test cases*

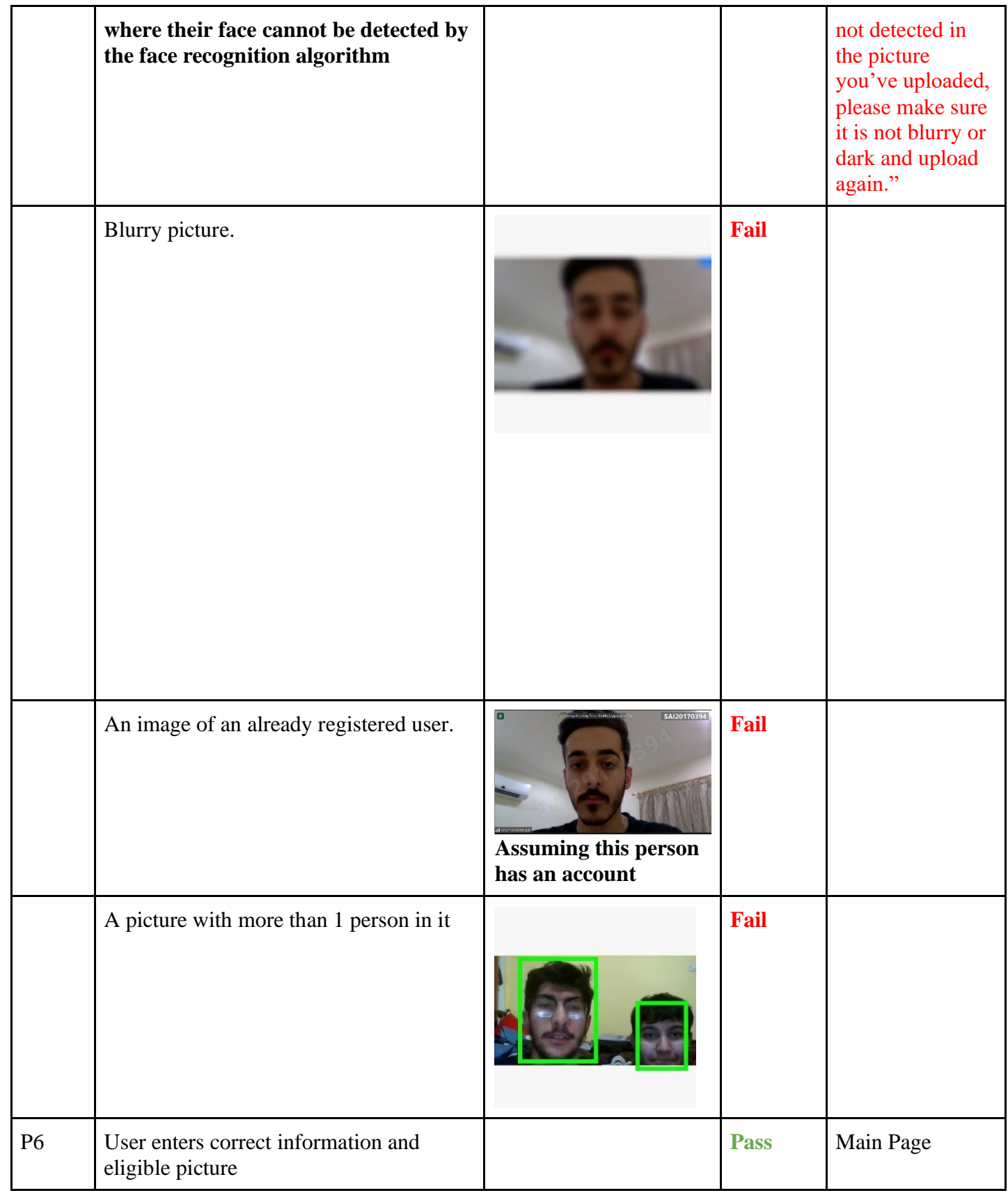

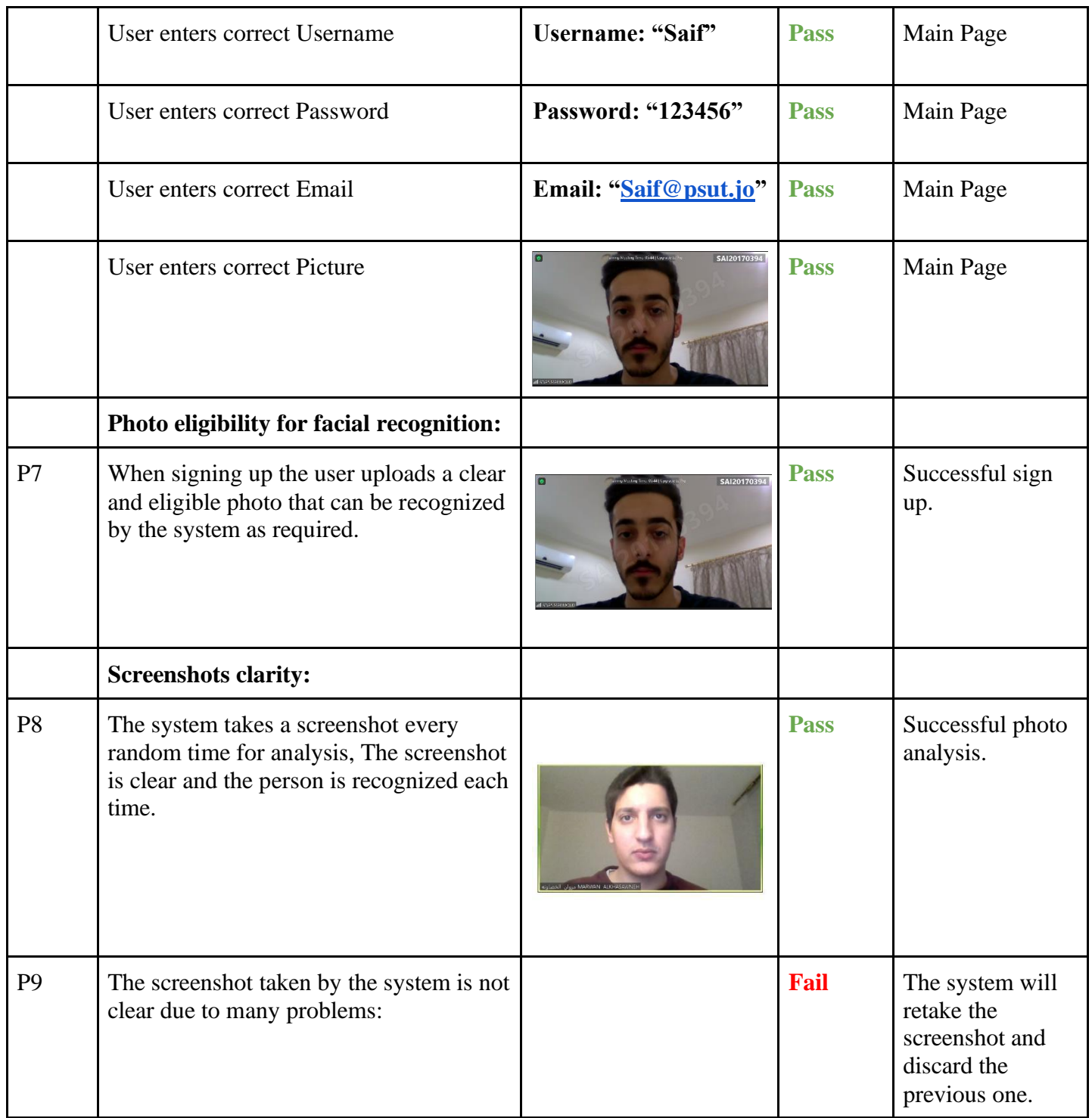

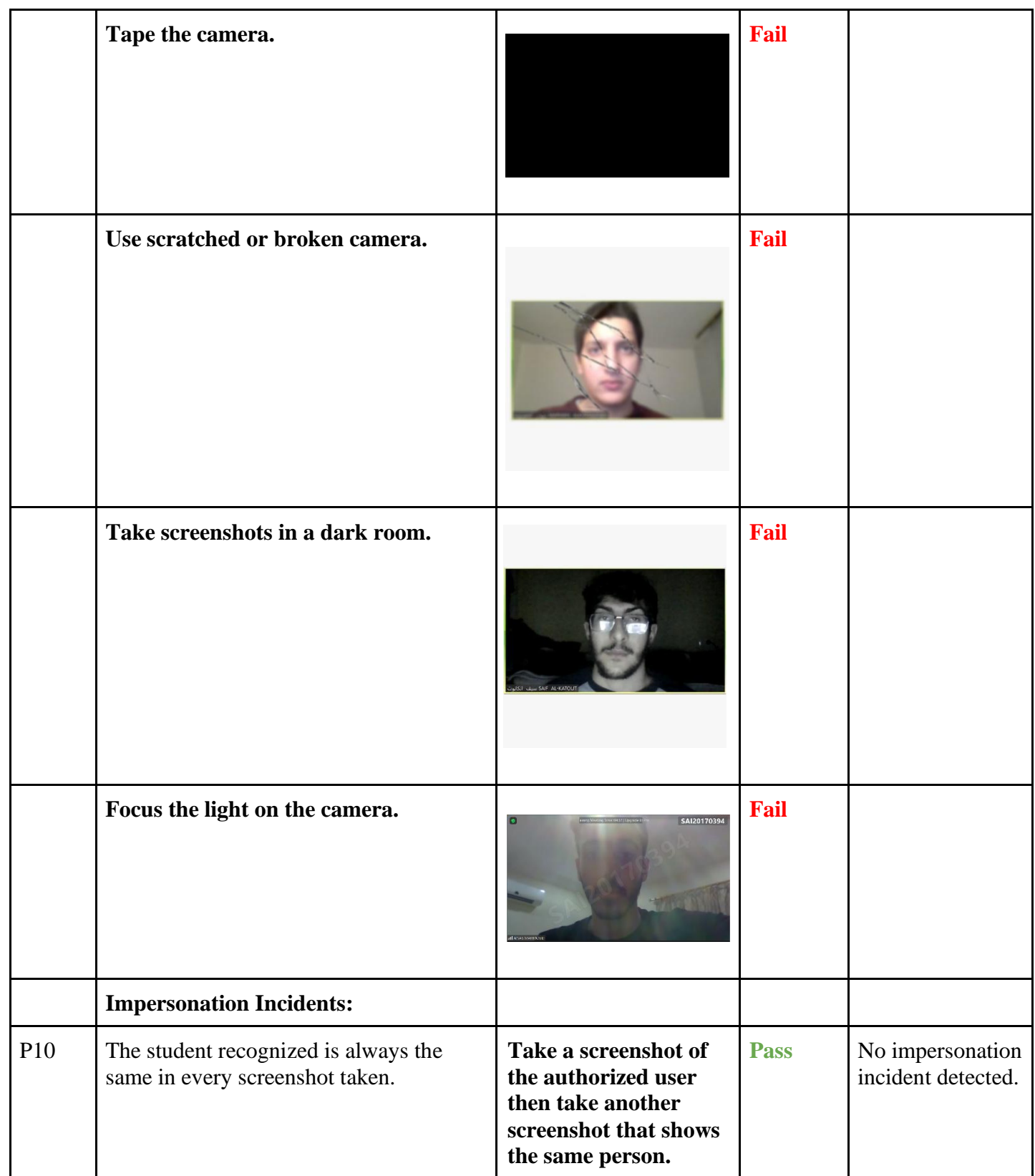

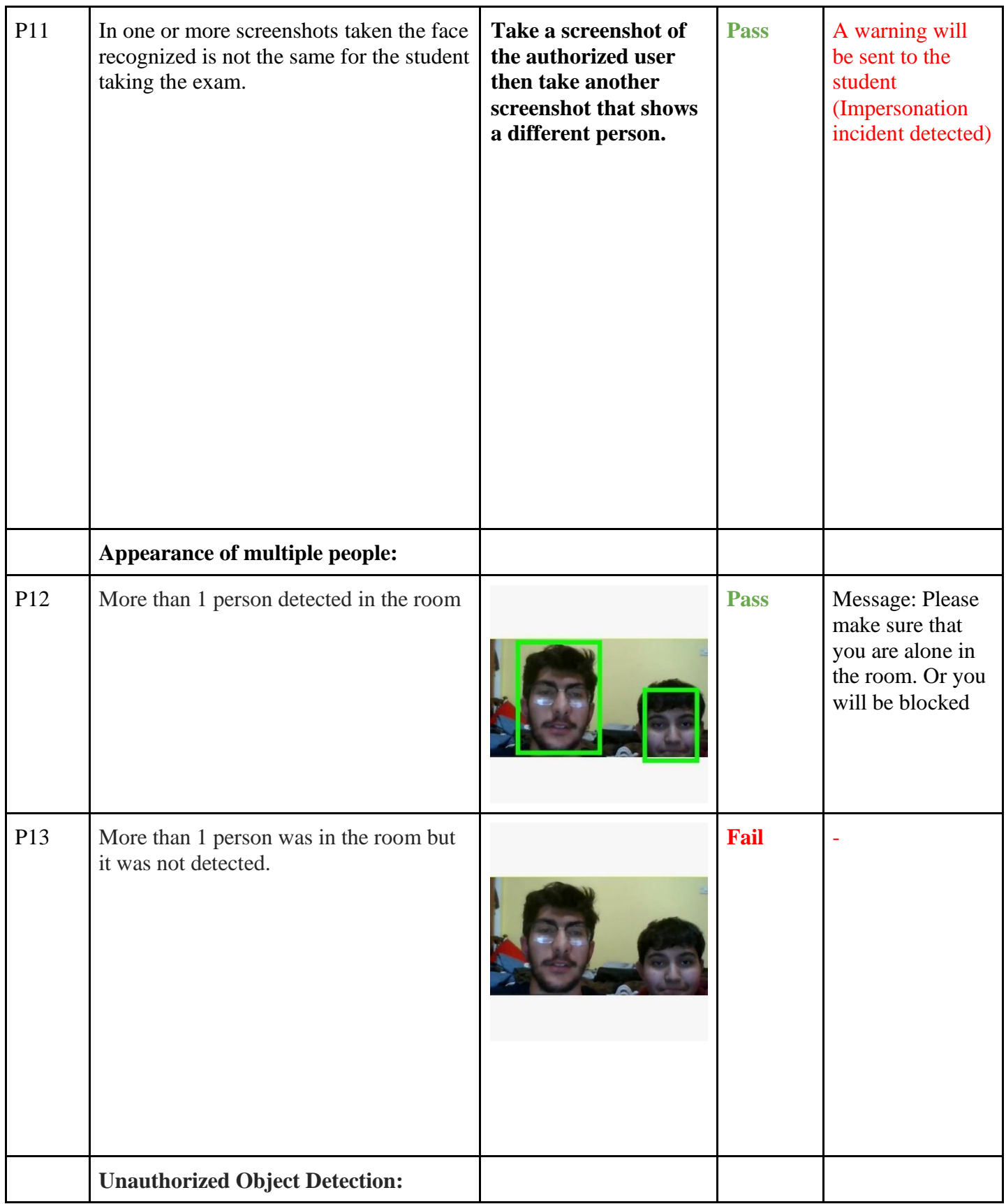
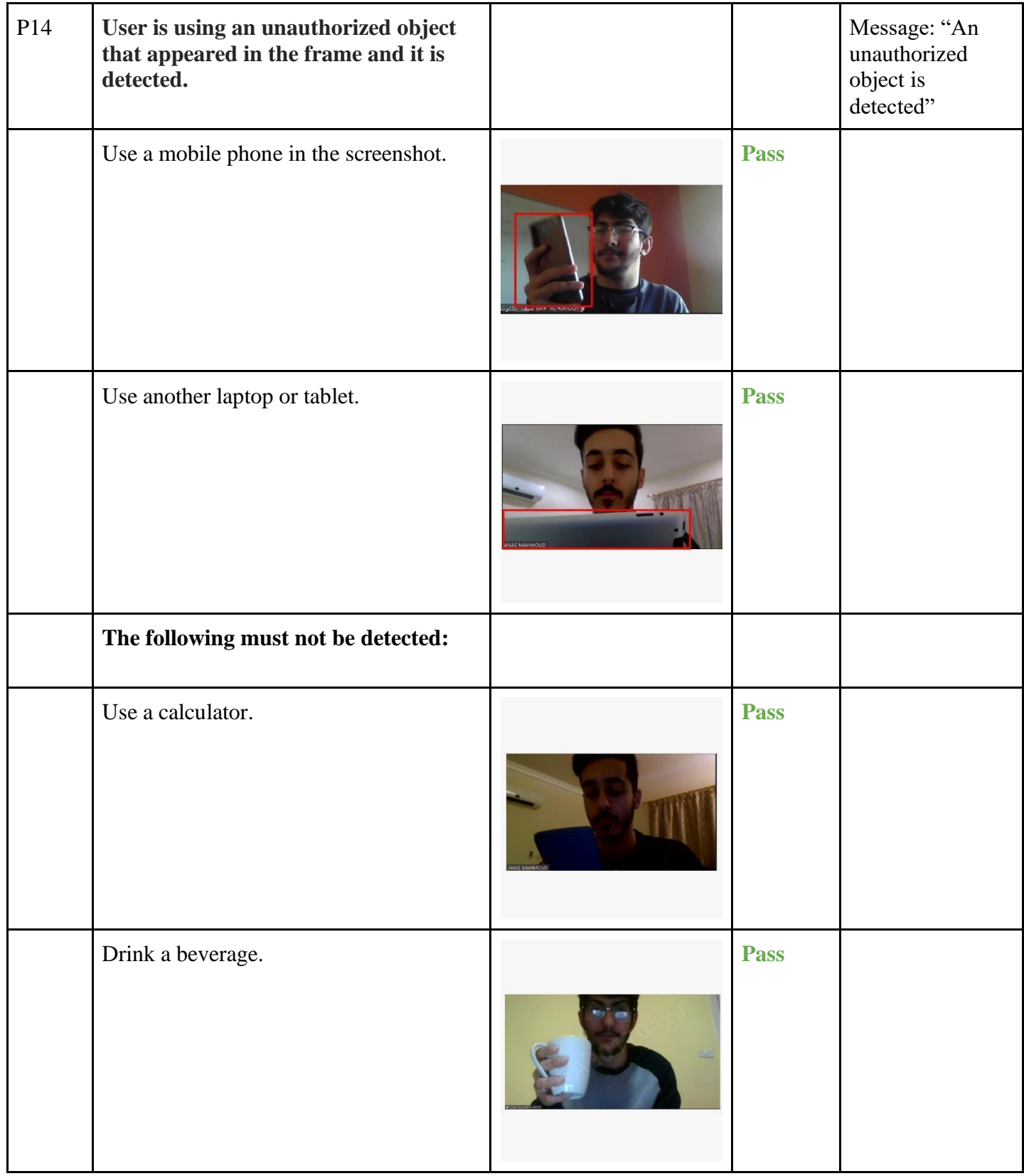

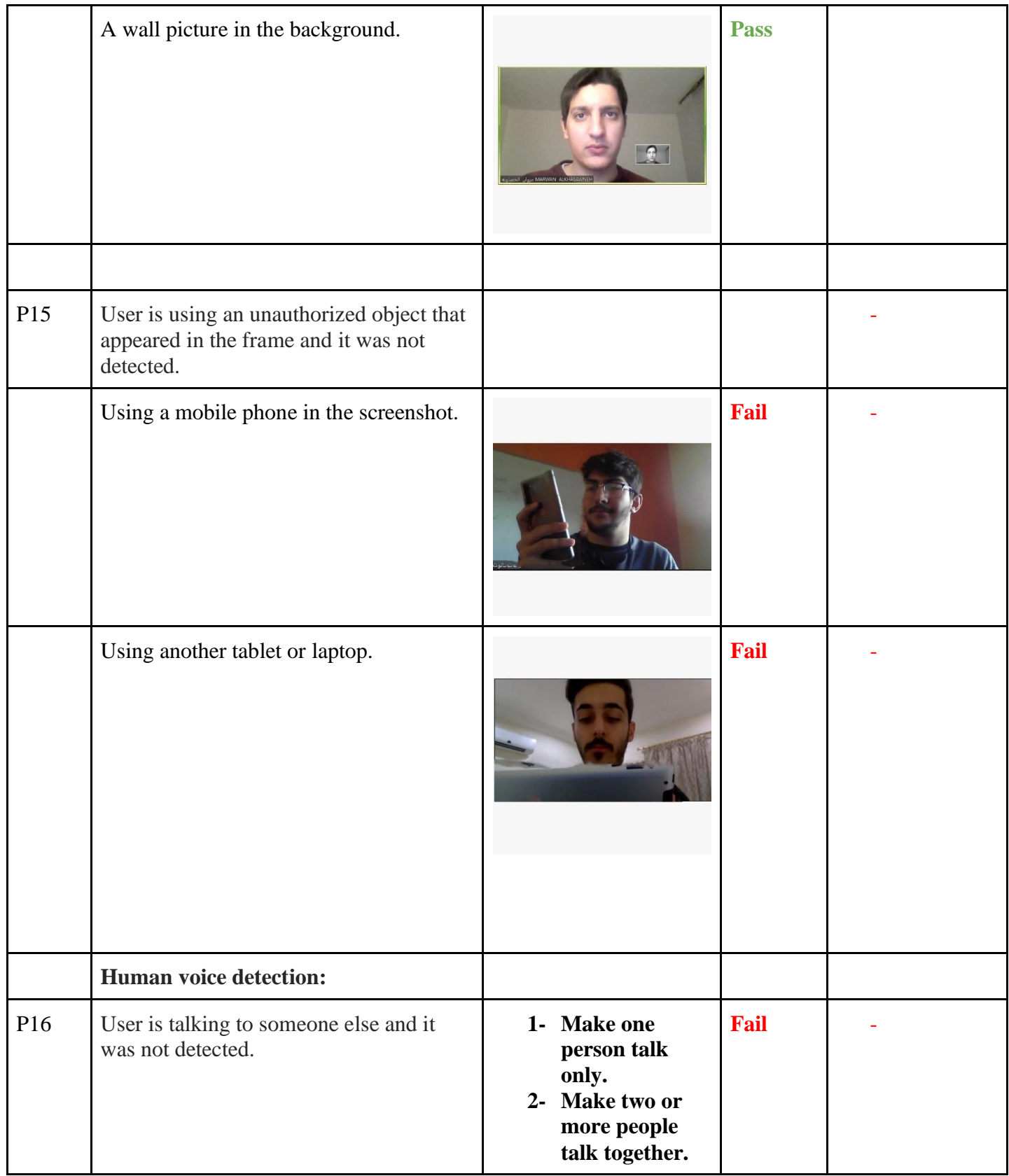

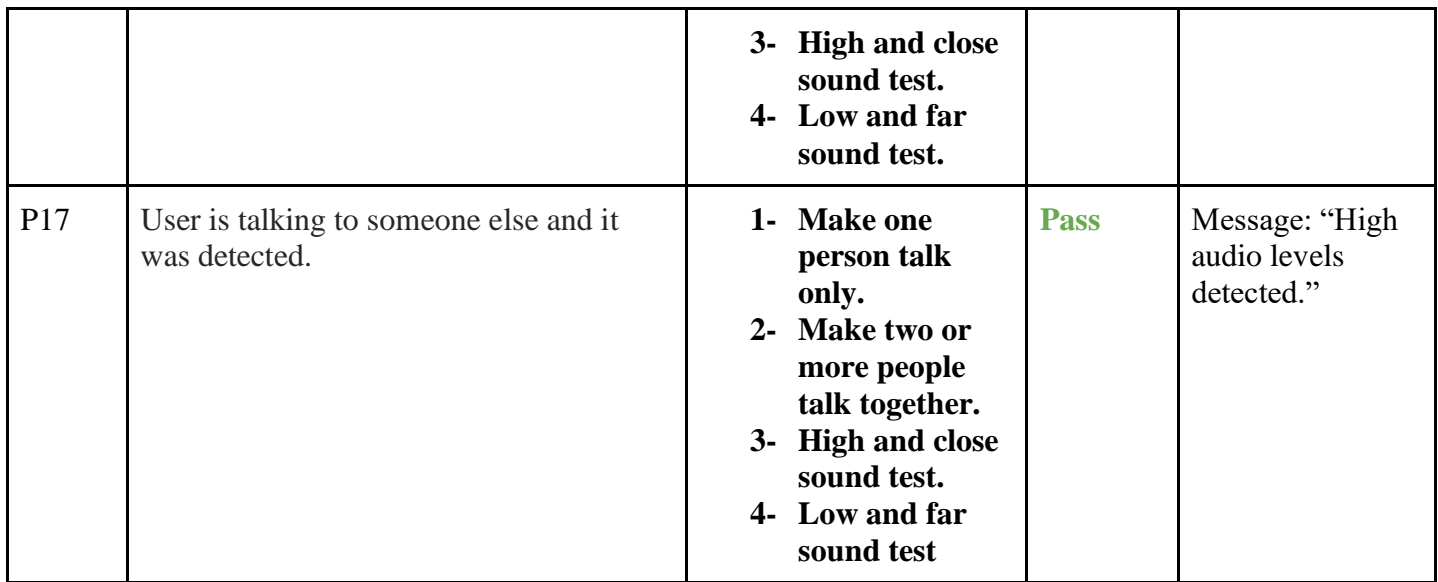

# **4.4 User Interface design**

In this section we will include how our system is expected to look in different pages.

# **4.4.1 Sign-In:**

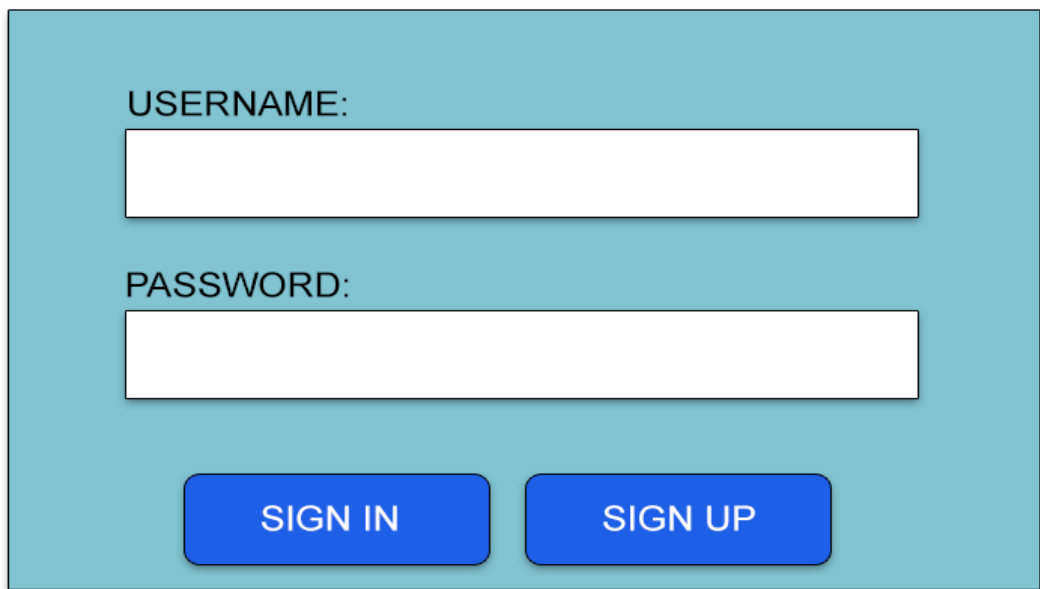

**Forgot Password?** 

*Figure 35:Login Figure*

# **4.4.2 Sign-Up:**

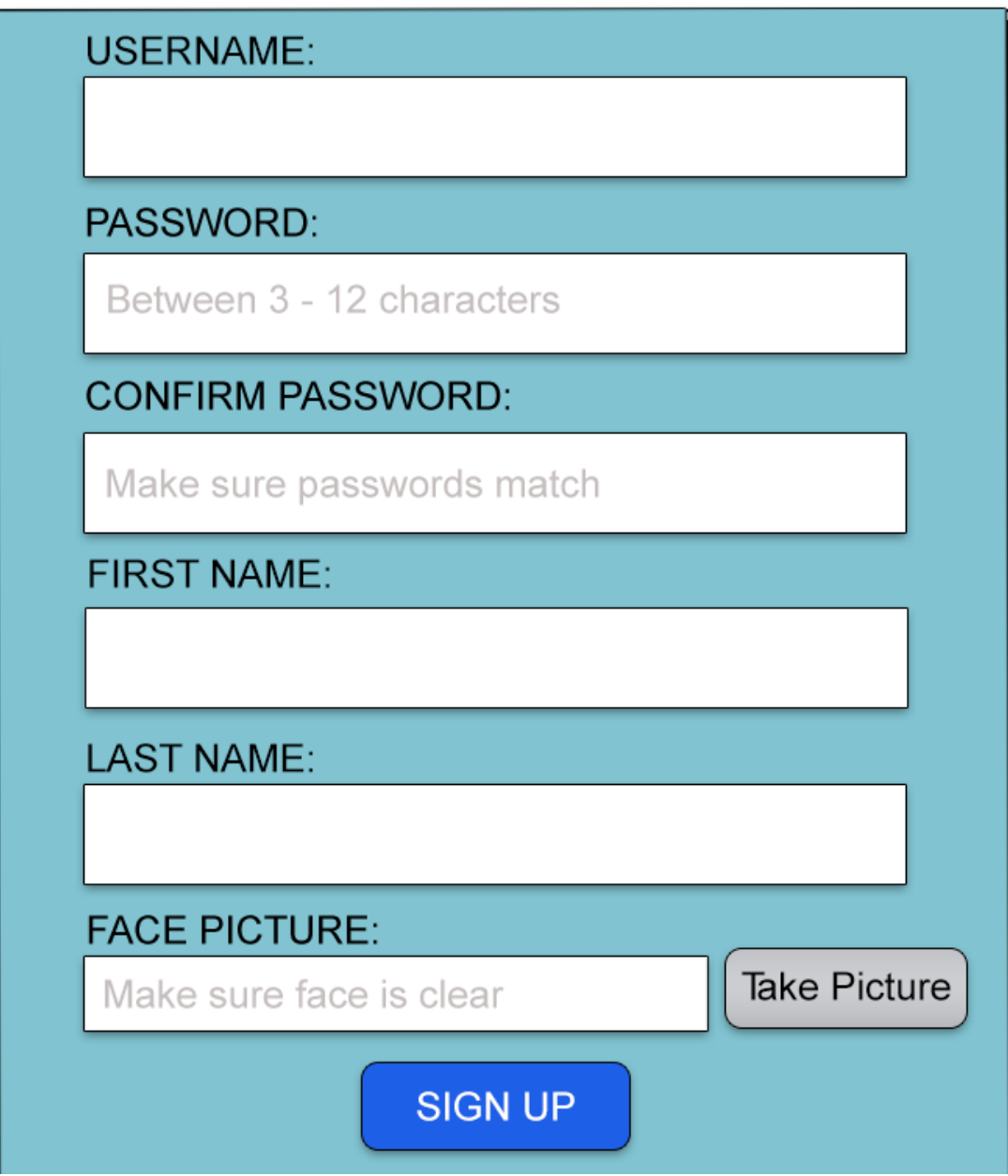

*Figure 36:Sign Up Interface*

## **4.4.3 In-Session:**

Course: Computer Science 101 Session ID: 500143

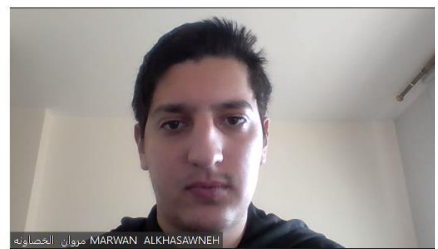

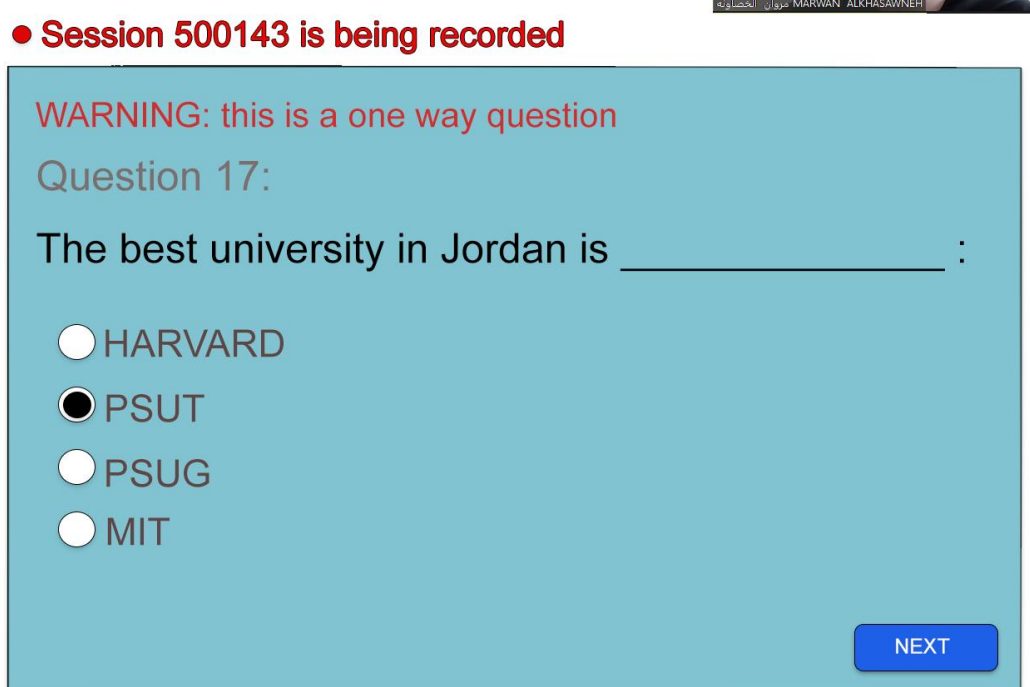

*Figure 37:Session interface*

## **4.4.4 In-Session unauthorized object detection:**

Course: Computer Science 101 Session ID: 500143

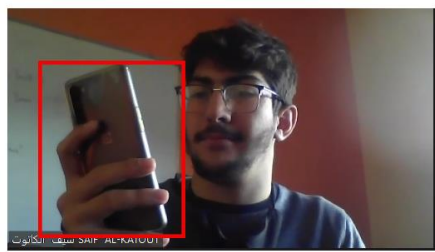

# • Session 500143 is being recorded WARNING: this is a one way question Question 17 The best un WARNING: An Unauthorized object was detected! This is your first warning OHARVAR **O** PSUT OPSUG OK  $OMT$ **NEXT**

*Figure 38:Object Detection interface*

## **4.4.5 In-Session impersonation incident detected:**

Course: Computer Science 101 Session ID: 500143

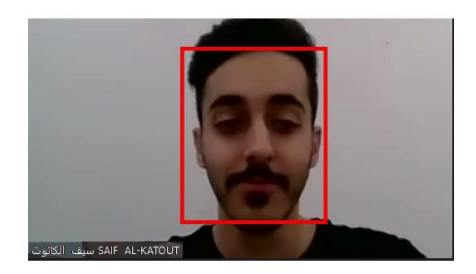

## • Session 500143 is being recorded

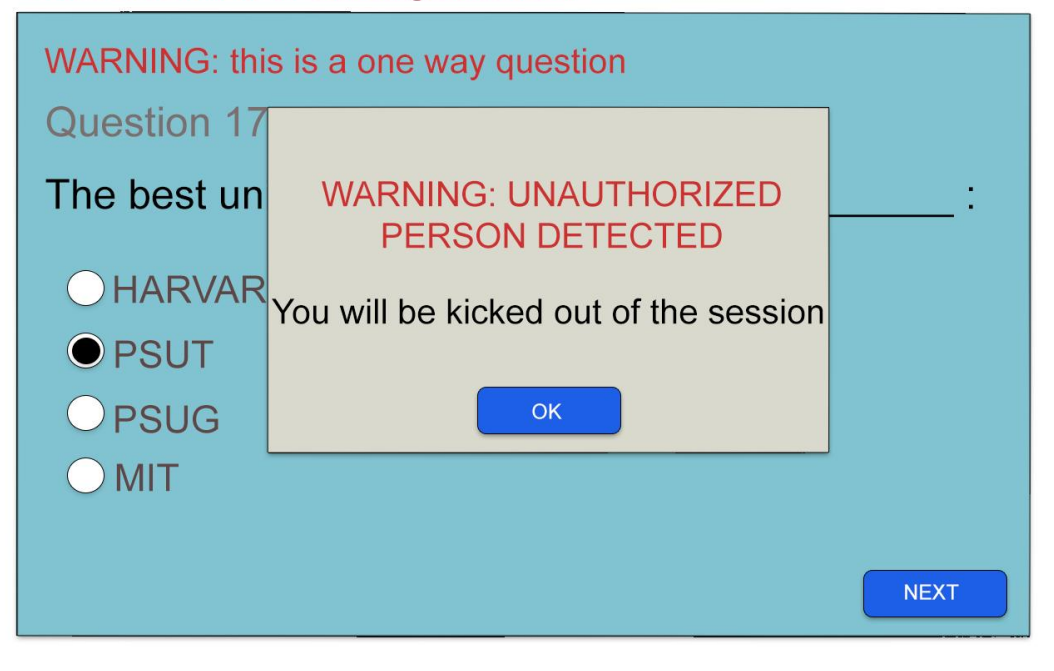

*Figure 39:Impersonation Incident Interface*

## **4.4.6 In-Session eye movement detection:**

Course: Computer Science 101 Session ID: 500143

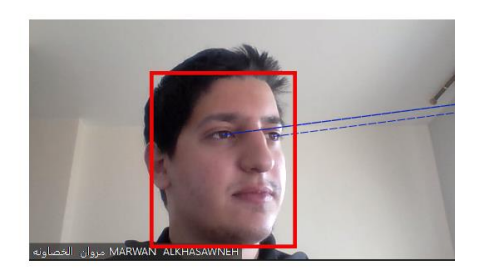

## • Session 500143 is being recorded

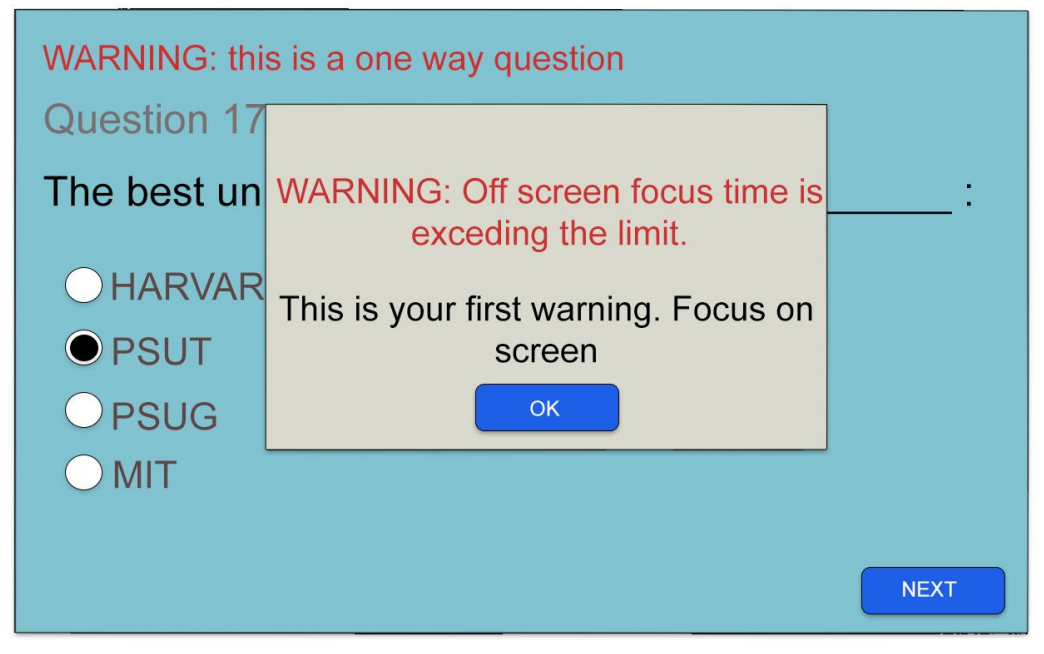

*Figure 40:Eye movement detection interface*

## **4.4.7 Logs:**

# **Course: Computer Science 101 Session ID: 500143**

#### ${\small \mathsf{ANAS\; MAHMOUD}}$

- -Student Recognized
- Student entered session 500143
- Student finished session
- (14:55:52:29): Cheating probability LOW
- Student left session.

#### MARWAN ALKHASAWNEH مروان الخصاونه

- -Student Recognized - Student entered session 500143
- $-$  (14:10:55:39): Eye movement ratio exceeded limit
- (14:10:57:39): Student Warned.

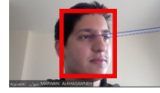

- Student finished session
- Student left session.

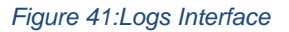

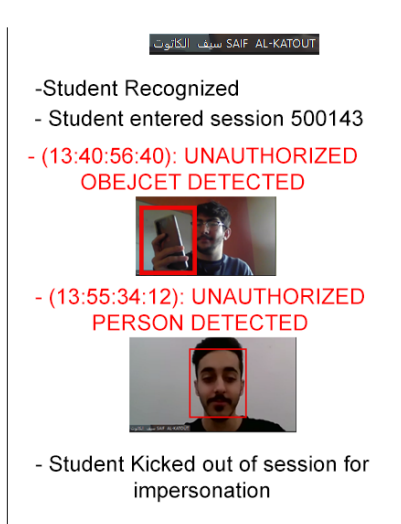

## **4.4.8 Forgot Password Interface:**

Enter the username used to sign in into the system:

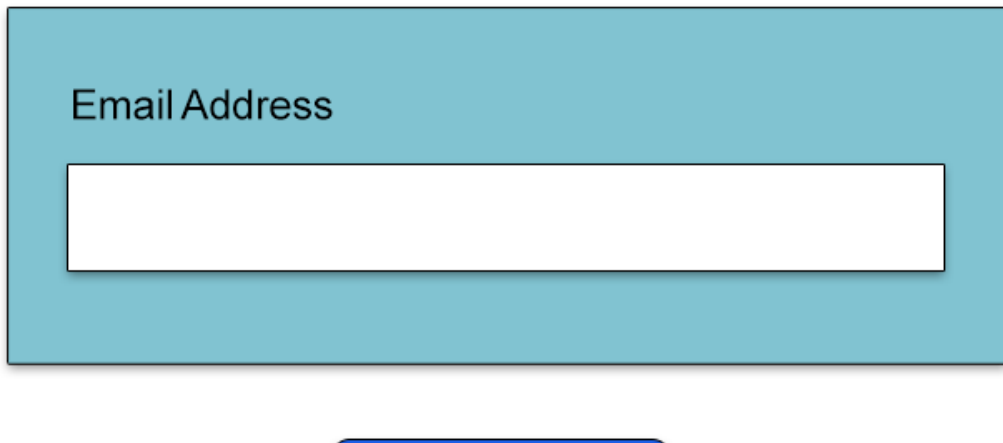

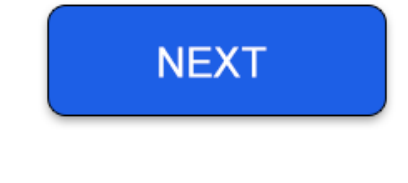

*Figure 42:Forget password interface*

## **4.4.8.1 Pass Code Interface:**

A passcode was sent to the email associated with the username you've entered, please enter the passcode:

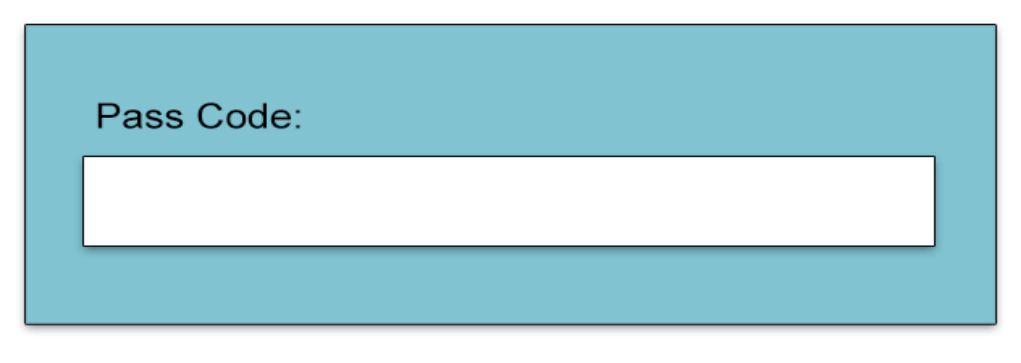

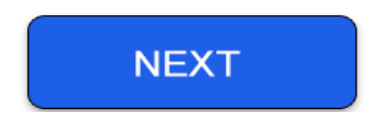

*Figure 43:Passcode interface*

**4.4.8.2 Enter New Password Interface:**

Enter the new password you'd like to be used on your account:

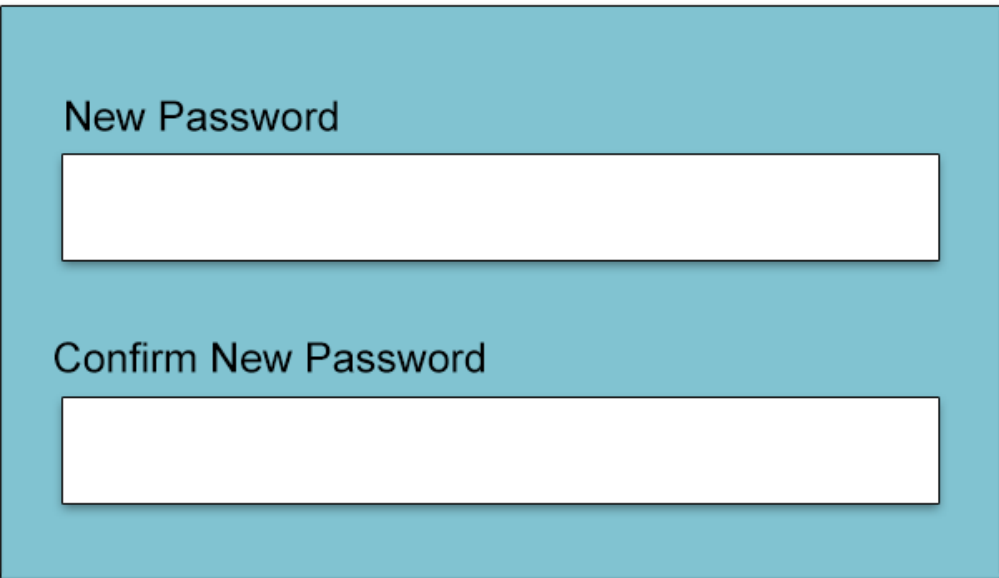

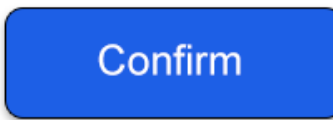

*Figure 44:New password interface*

# **4.4.9.A Homepage Interface for students: USER ID: 20130055** Student Name: Marwan Al-Khasawneh

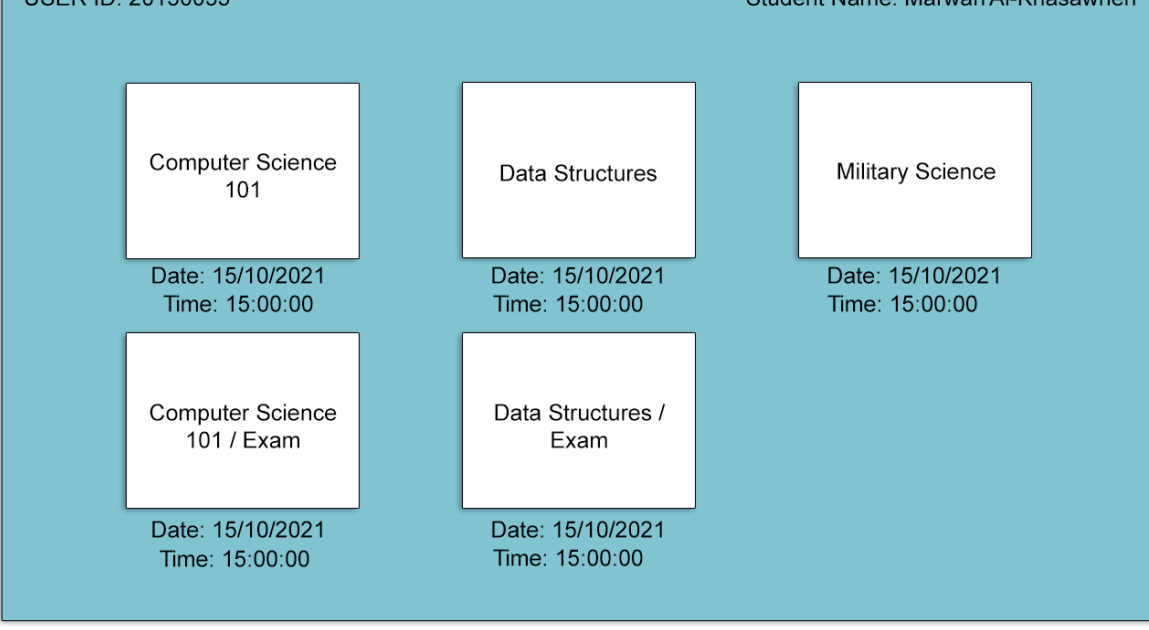

*Figure 45:Students homepage interface*

## **4.4.9.B Homepage Interface for monitors:**

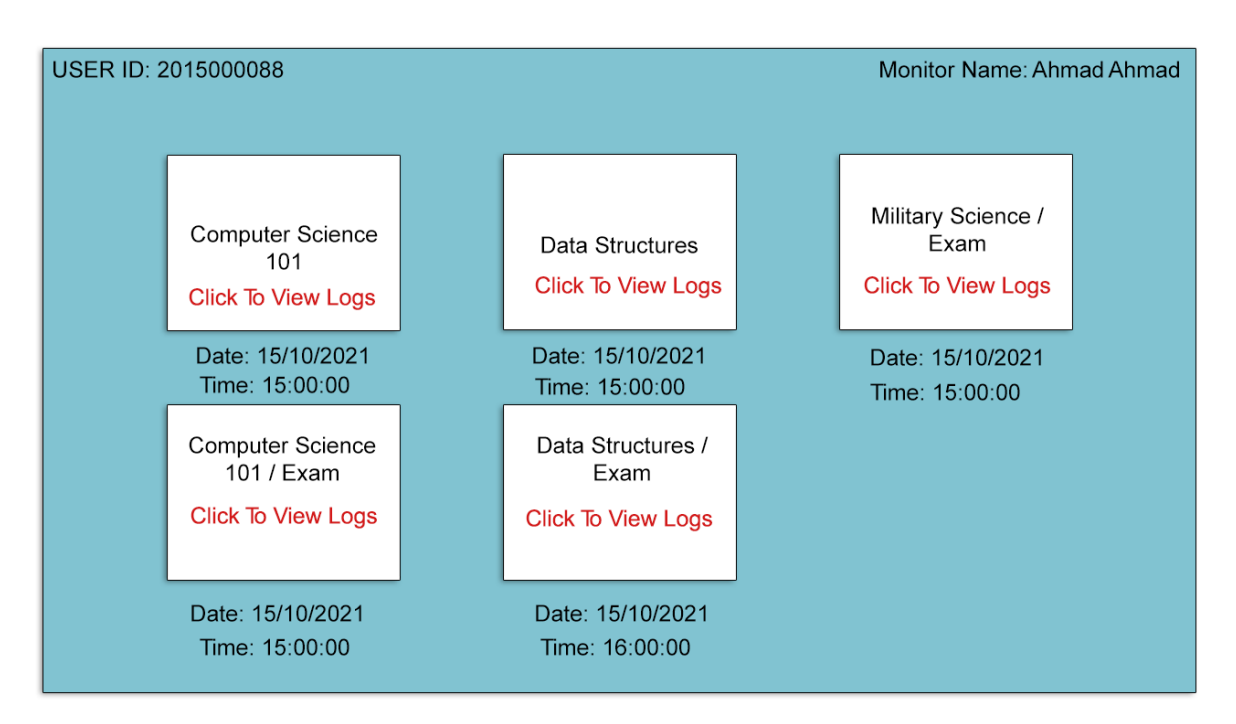

*Figure 46:Monitors homepage interface*

## **4.4.10 Face Validation once entering a session:**

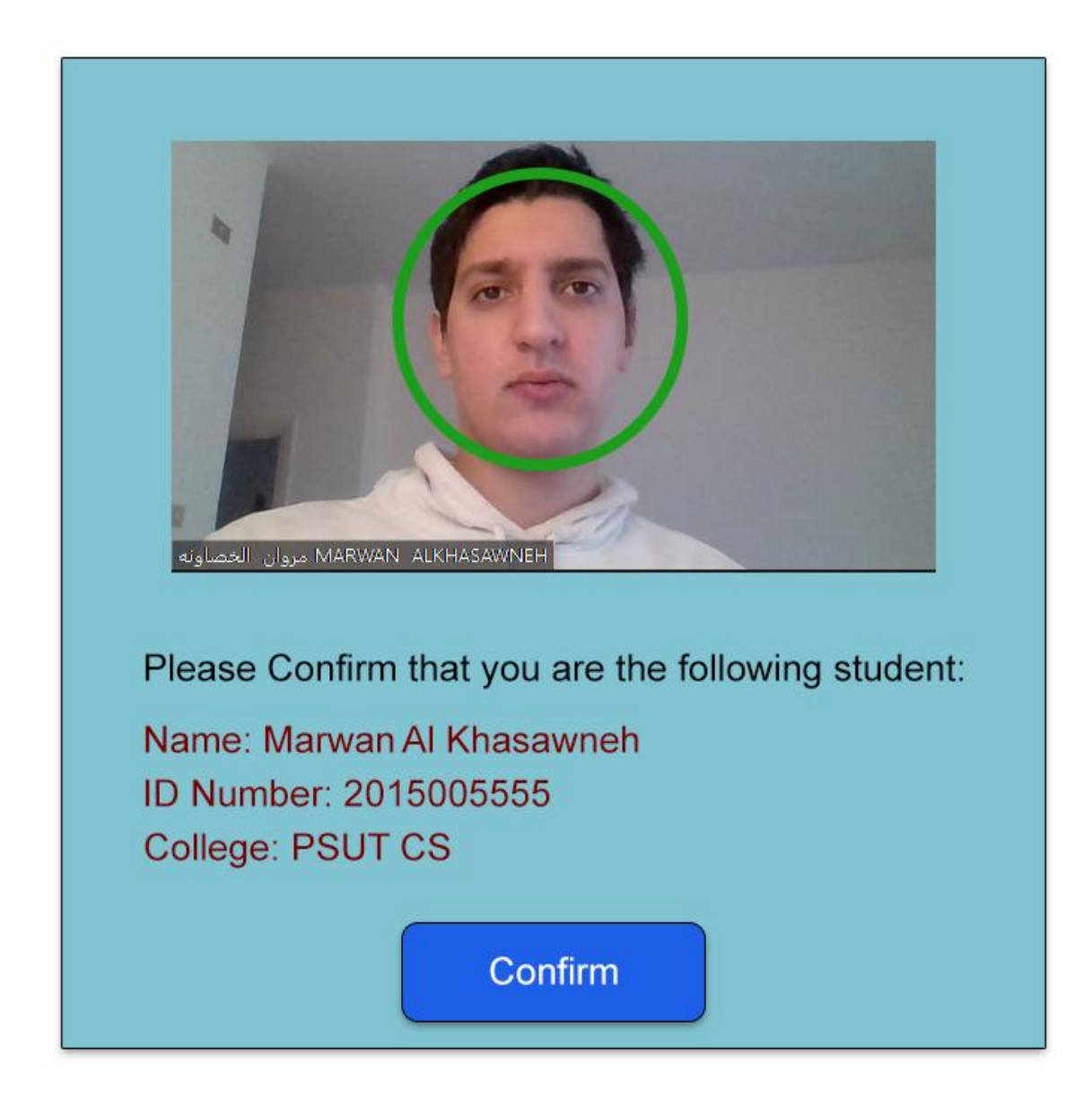

*Figure 47:Face validation for session*

# **Chapter 5 Implementation**

#### **To Implement ABMS we used a variety of tools, frameworks and programming languages.**

- **Python:** It was the main language used in developing our project, the reason behind that is the powerful libraries that Python offers in computer vision, it was used to connect all the different libraries all together in our detection algorithms.
- **OpenCv Library:** Stands for Open Source Computer Vision, it was used in facial recognition, object detection and Eye-Movement detection.
- **DLIB Library:** It was used in particular in the Eye-Movement Detection algorithm, we made use of the 68 facial landmarks that this library provides in order to use them to detect where the pupil is at a given time.
- **YoloV3:** stands for You Only Look Once, it's a real-time object detection algorithm which we trained to detect pupils, calculators and phones.
- **Django:** we used Django in implementing our web system which is used to present ABMS.
- **SQLite:** Used to store the data in Django.
- **JavaScript:** We used it to run back-end functions on the web system, with ajax.
- **HTML:** for dividing our web pages into forms and buttons.
- **CSS:** for styling our web pages.

## **General Overview**

This overview covers the number of tables used in the databases, number of lines in each file and web page of the system.

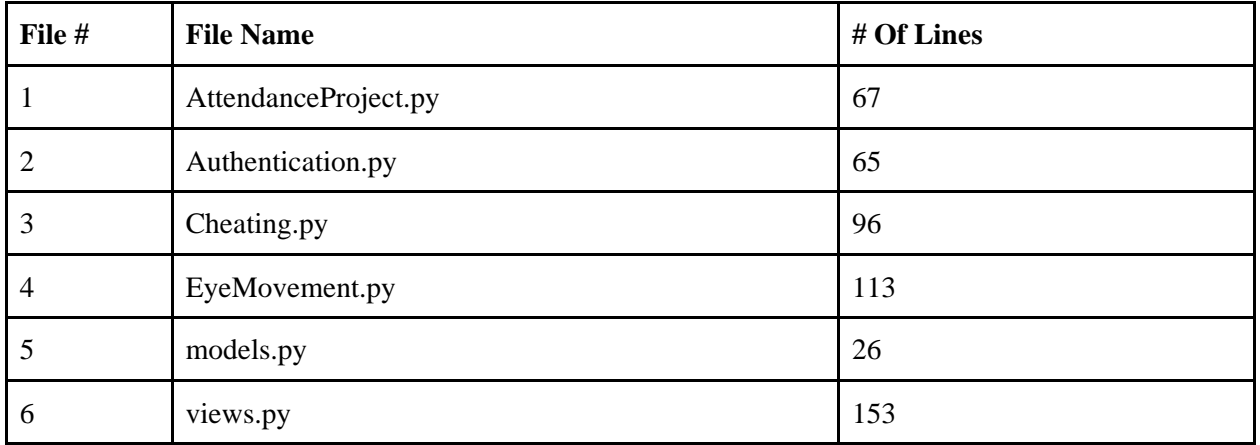

#### *Table 29 : Lines Of Code*

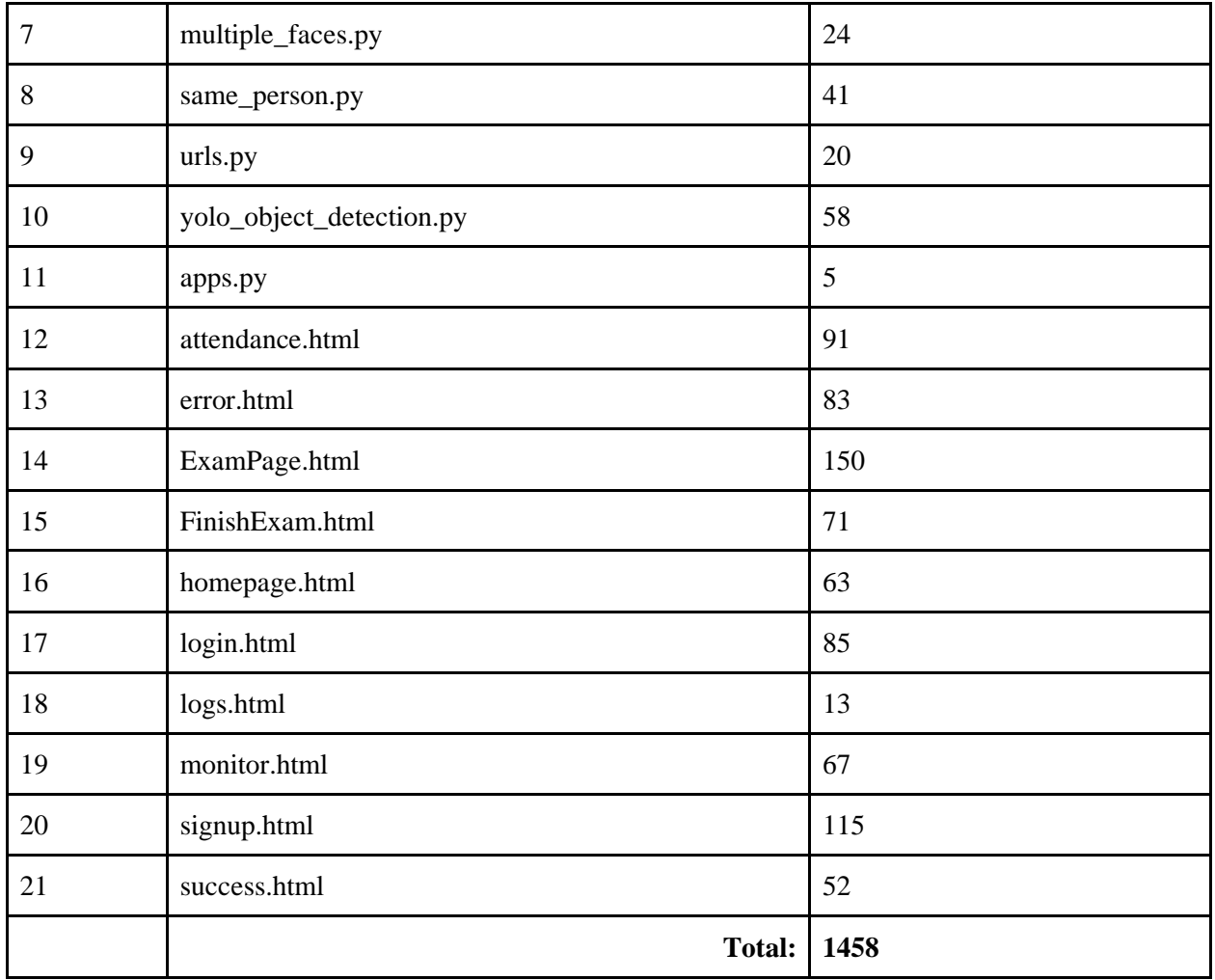

# **Implemented Features**

#### *Table 30: Implemented Features*

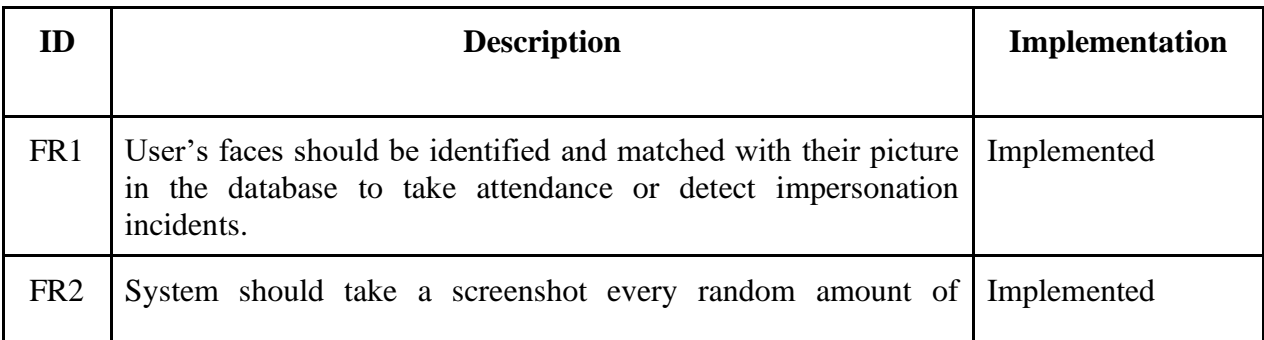

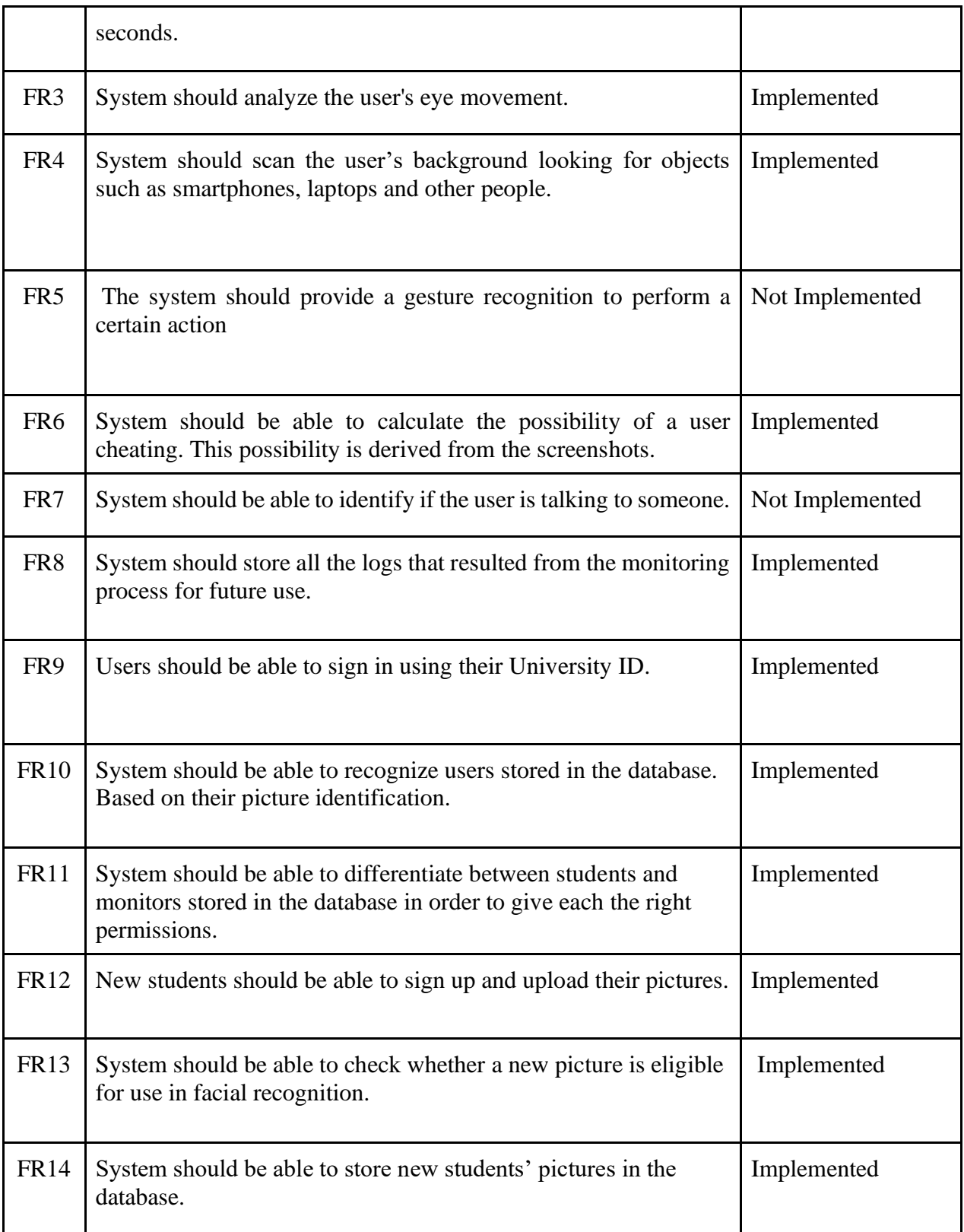

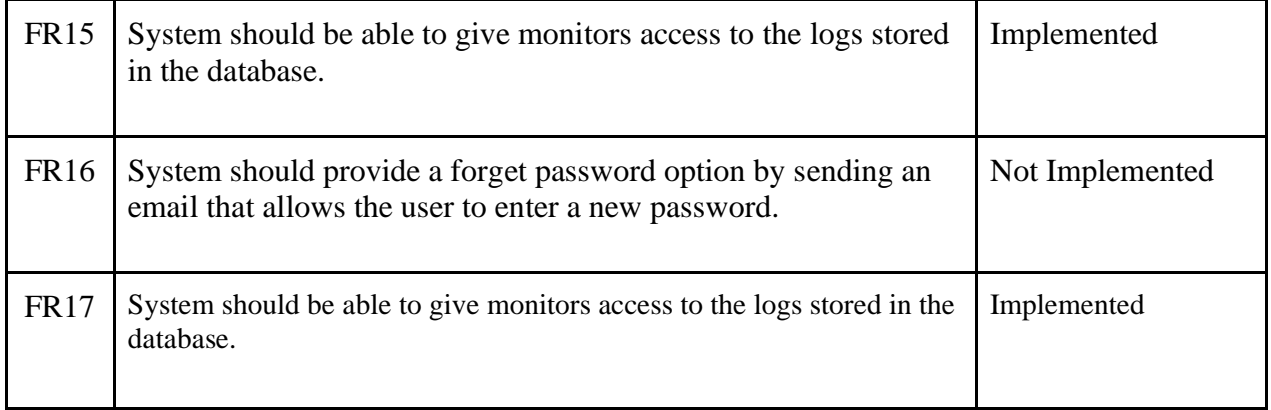

### **Eye Movement Detection Overview:**

The point of this algorithm is to find out whether the user is hiding the studying material beside the computer or is communicating with someone else in the room ,sitting beside them for example, or is using a prohibited device that is not appearing in the frame bypassing the object detection algorithm.

In implementing the eye movement detection algorithm we focused on detecting the eye as a whole at first, and then detecting the pupil independently, when doing that we'll end up with the coordinates of the eye itself in addition to the coordinates of the pupil, which would give us the ability to compare both coordinates predicting where the pupil is, thus, detecting where the user is looking at a given time.

This code was mainly developed using OpenCV and Dlib, integrating these libraries together was to use OpenCV's ability to implement machine learning algorithms (YOLOv3 in particular) in addition to Dlib's 68 facial landmarks.

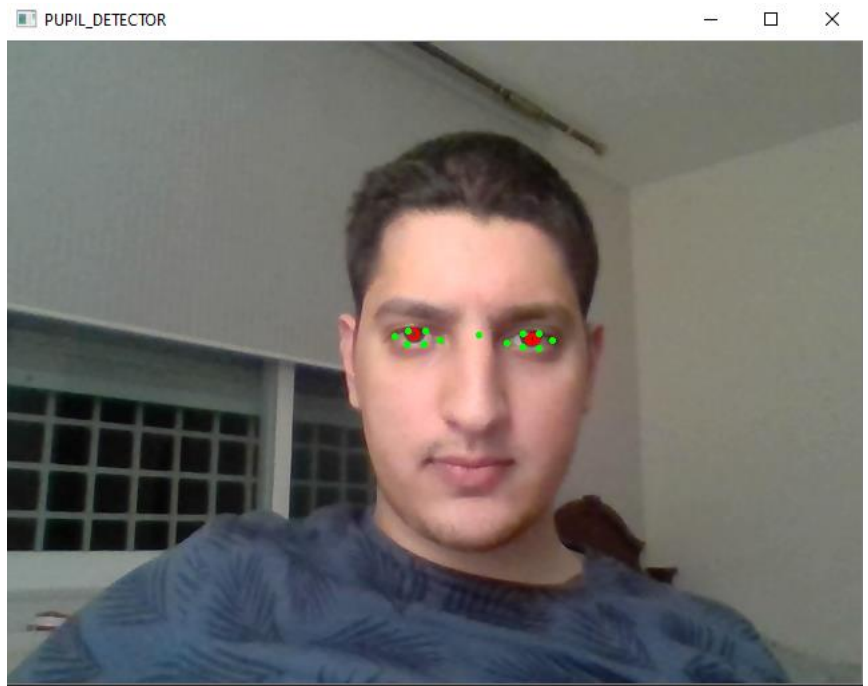

Figure 48: Eye & Pupil Detector Result

As you can see in Figure 100, the green cells are the ones detected through Dlib's facial landmarks detection, we only used the cells on the eye itself and one cell in the middle of the face to detect the head tilt, the red cells on the Pupils are the one's detected using OpenCV, after detection and drawing these cells (The drawing is also using OpenCV) we can extract their coordinates and the process them to predict where the user is looking, below is the coordinates processing function used.

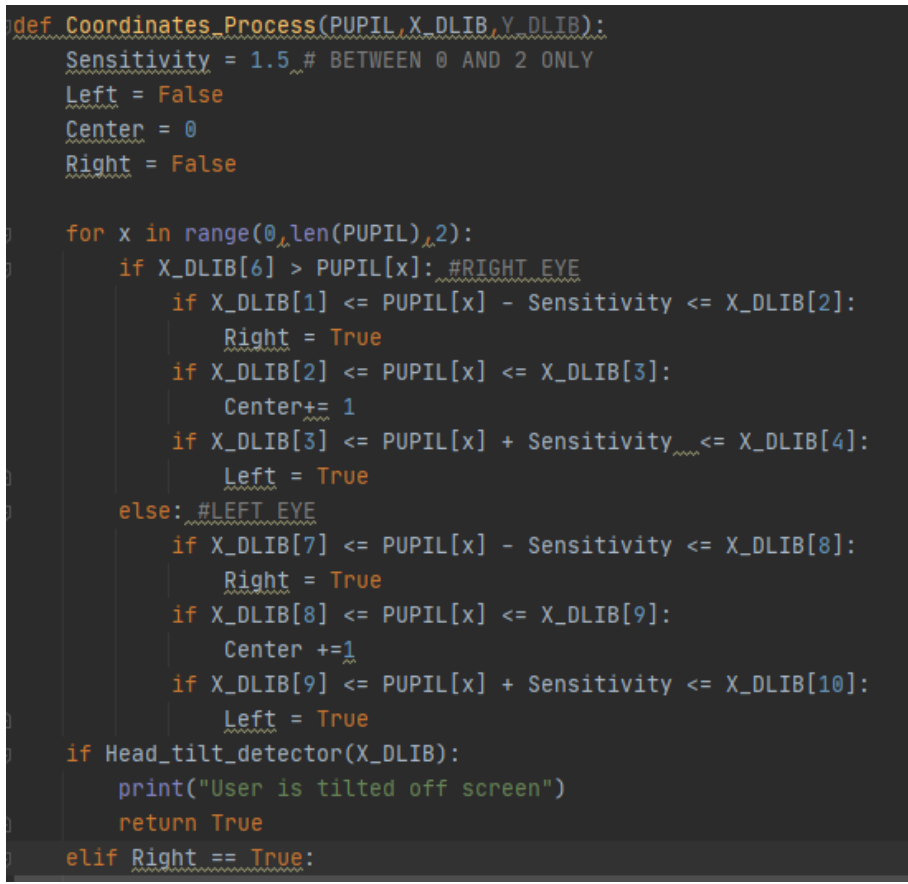

Figure 101:Part Of the Coordinates Processing Function

## **Cheating Prediction Percentage Overview:**

Our goal of this algorithm was to produce a percentage that represents the possibility of a specific student cheating by analyzing the factors we've detected, also, we wanted to use this possibility to increase or decrease the amount of screenshots taken depending on whether the user is cheating or not, in other words, we wanted to take more screenshots to analyze of the users who we think are cheating than the ones who are not. It's also worth mentioning that these screenshots are taken at random intervals to prevent users from predicting when the next screenshots are going to be taken.

To implement this algorithm we had to research about probability distributions to choose the right one depending on our data collected, we chose the Poisson Distribution, using SciPy library, which calculates whether a trial succeeds or fails during a fixed amount of time, which, works in our case of trying to see whether a student is cheating or not during the time of the exam.

```
def driver(student_id, exam_id):
   global log_string
   window\_between\_screen\_shots = 10List_of_prob = []List_of_Mistakes = []time_end = time.time() + 60 * 5
   total_number_of_screenshots = 01 = Log(Exams_id=exam_id, Student_id=student_id)
   l.save()while time.time() < time\_end:
       if end_exam_flag:
           break
       X_t, Y_t, Z_t, Q = run_trials(window_between_screenshots, exam_id, student_id)
       if Z_==_Inue:
           Proof = Cheating_Probability(X<sub>L</sub>Y)
           List_of_prob.append(Prob)
           List_of_Mistakes.append(X)
           total_number_of_screenshots+=Y
           if Prob > 0.70:
               window_between_screenshots-5else:
               window_between_screenshots#=3
           print("Different Person Detected!")
```

```
Figure 102: The driver function
```

```
def run_trials(window, exam_id, student_id):
   logger = 100Mistakes = 0Counter = \thetaSame_Person_Flag = True
   for x in range(10):
       if end_exam_flag:
           break
       img = random_screenshot()print("Screenshot Time:"., time.asctime(time.localtime(time.time())))
       logger += ("Screenshot Time:"+ time.asctime(time.localtime(time.time())) + ",")
       X_1, Y_2 = Pupil_Eye_Detector(img)
        if multi_faces(img):
           logger += "More than one person detected!"
       else:
           logger += "No more than one person detected,"
            \#cy2.imwrite( \cdot \cdot )Mistakes+=2 #Higher Weight
        if same_person(img) == '[False]' and not multi_faces(img):
           print("Impersonation detected, you will be kicked out of the exam!")
           Same_Person_Flag = False
           return Mistakes Counter Same Person Flag
       if Object_Detection(img):
           Mistakes+=1
```
Figure 103: Running Trials Code

```
end\_exam\_flag = Falsedef Cheating_Probability(x<sub>a</sub>counter):
     Screenshots taken = counter
     Mistakes\_Detected = xNumber Of Mistakes to Happen = 4
     Poisson = scipy.stats.poisson(Mistakes_Detected)
     \mathsf{probability} = (1-\mathsf{Poisson}.\mathsf{cdf}(\mathsf{Number\_Of\_Mistakes\_to\_Happen})) #X.cdf(5)=P(X<=5)
     print(probability)
     return probability
```
Figure 104: Calculating Probability

#### **Face Detection Algorithm Overview:**

This algorithm is divided into four main parts but all have the same purpose, which is to make sure only the exam taker is appearing in the webcam.

We used OpenCV which has built in functions that will help to implement this type of algorithms.

#### **1- User Authentication:**

The first algorithm checks whether the user is allowed to enter the exam or not by comparing his face locations and face landmarks which are unique for every person from a webcam screenshot with an original image of the user in the database. If there was a match then user is allowed to take the exam.

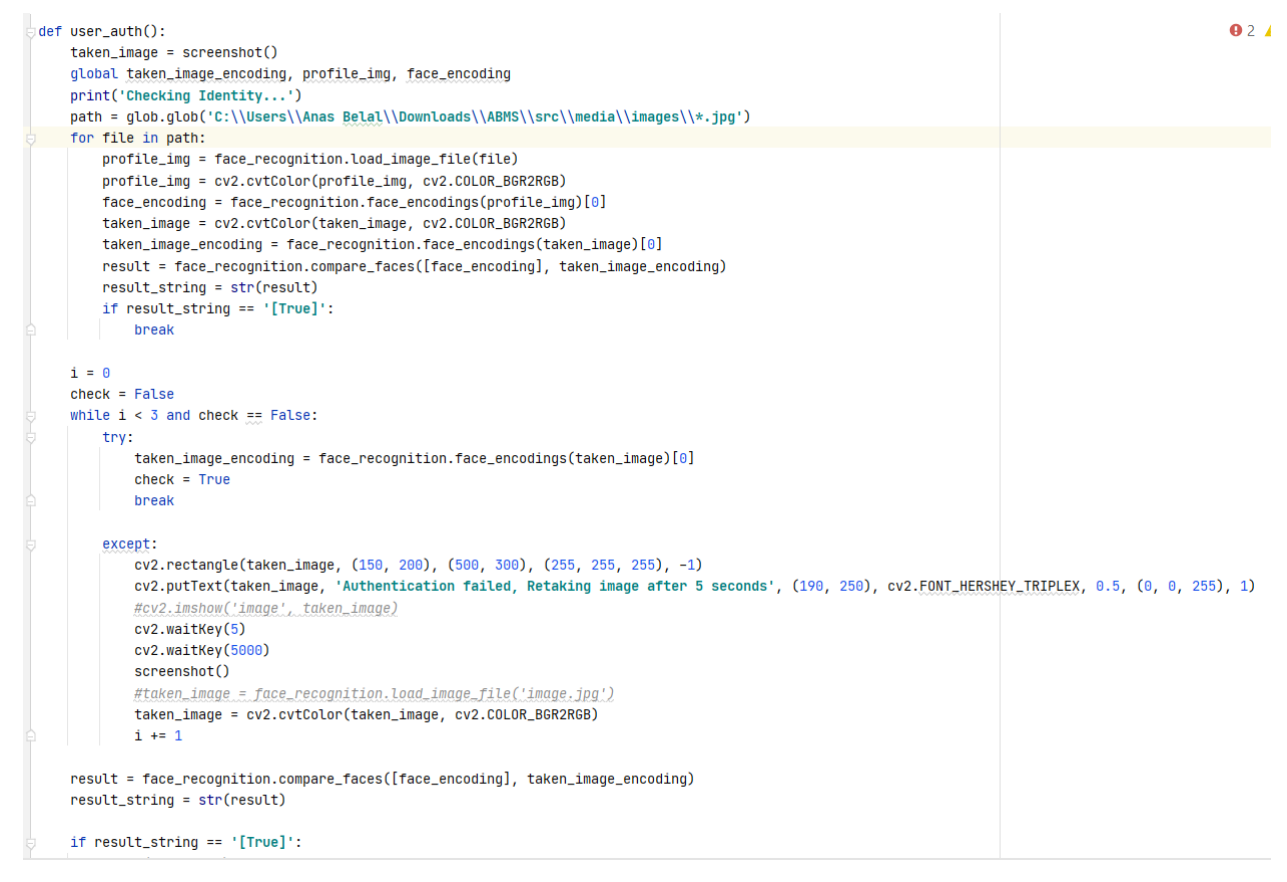

#### Figure 110: User Authentication Algorithm

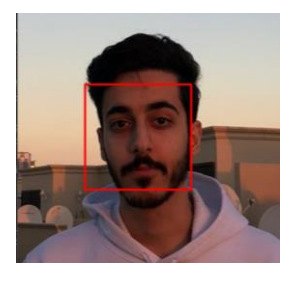

Figure 49: Face Detected

#### **2- Same Person:**

The second algorithm starts by the time the exam starts. It basically checks every random time that the user is always the same by checking also the face landmarks and compare it every time. Whenever there is a miss match in the comparison, this will cause a 100% cheating which we call an impersonation incident.

```
def same_person(taken_image):
 #taken\_image = random\_screenbot()oglobal profile_img, taken_image_encoding
   path = glob.glob('C:\\Users\\Anas Belal\\Downloads\\ABMS\\src\\media\\images\\*.jpg')
   for file in path:
       profile_img = face_recognition.load_image_file(file)
       profile_img = cv2.cvtColor(profile_img, cv2.COLOR_BGR2RGB)
       face\_encoding = face\_recognition.Face\_encoding (profile\_img)[0]taken_image = cv2.cvtColor(taken_image, cv2.COLOR_BGR2RGB)
       taken_image_encoding = face_recognition.face_encodings(taken_image)[0]
       result = face_recognition.compare_faces([face_encoding], taken_image_encoding)
       result string = str(result)
       if result_string == '[True]':
           break
   face_encoding = face_recognition.face_encodings(profile_img)[0]
   #taken_image = face_recognition.load_image_file('same-person-screenshot.jpg')
   taken_image = cv2.cvtColor(taken_image, cv2.COLOR_BGR2RGB)
    trv:
       taken_image_encoding = face_recognition.face_encodings(taken_image)[0]
    except:
       #taken_image = face_recognition.load_image_file('same-person-screenshot.jpg')
       taken_image = cv2.cvtColor(taken_image, cv2.COLOR_BGR2RGB)
   result = face_recognition.compare_faces([face_encoding], taken_image_encoding)
    result_string = str(result)
   if result_string == '[False]':
       print('Different person detected')
    else:print('No Impersonation Detected')
   return result string
```
Figure 50: Same Person Detection Algorithm

#### **3- Multiple Faces**

The third algorithm also starts by the time the exam starts. To make sure there is only one detected face in the screenshot by using OpenCV, face locations and face landmarks. We used also a trained cascade sheet for detecting the frontal face (**haarcascade\_frontalface\_default.xml**)

The way it work is by detecting all the faces in the screenshot first then using a counter it counts the number of faces appeared, If the number is not equal to one it will increase the cheating percentage.

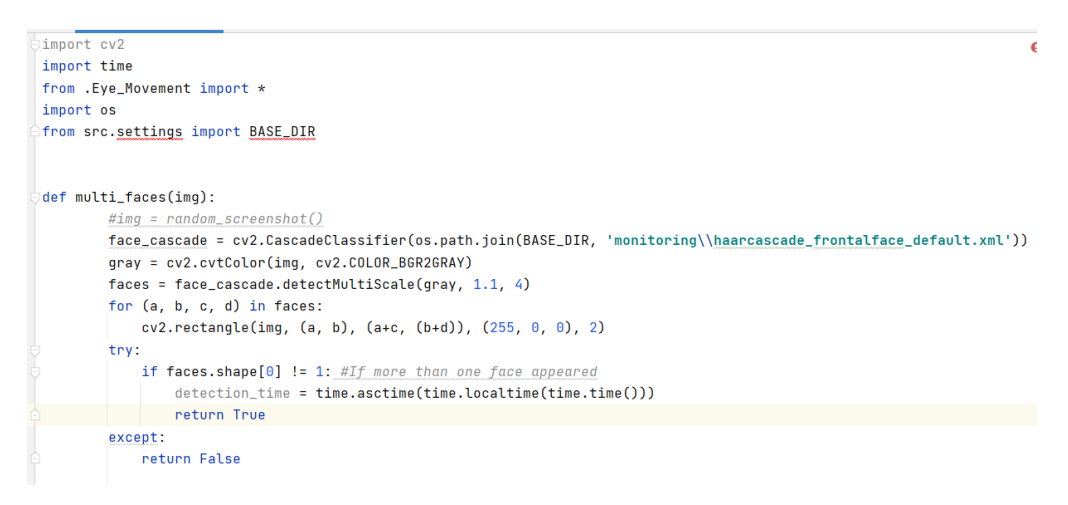

Figure 51: Multiple Faces Detection

#### **4- Attendance:**

Another feature was used is exam attendance using face detection. With the help of the OpenCV to compare faces and store the matching faces on an external csv file that can be viewed by the monitor.

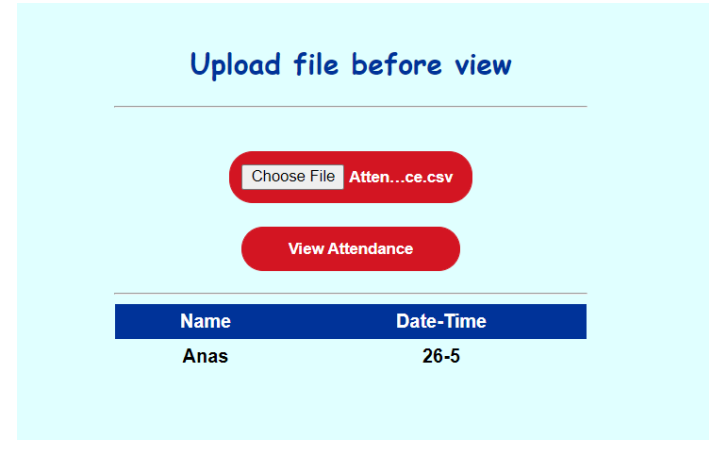

Figure 52: Attendance Recording

### **Object Detection Algorithm Overview:**

This function detects unauthorized objects in the picture which is taken, most specifically it detects phones, laptops and calculators, this can be done automatically by the computer, which can result in higher accuracy and it can create privacy for the student, because they need not to open the camera for other students or in unwarranted situation; when they are not cheating.

We implemented this function by first using the yolo object detection algorithm which was trained on the cocoa data set for phones, laptops, however for calculators we needed to create a custom dataset, by having a large dataset of photos which we took of different calculators in different angles, since we didn't find any calculator photo datasets fit for our use on the internet (google datasets and others were looked into). We used a google notebook to access google GPUs and created the datasets that would work with the yolov3 algorithm with darknet.

We used yolo because it has an API to work with openCV which is perfect for keeping the same theme for the whole project and not create a cluster of different tools that were hard to communicate with each other.

```
lef Object_Detection(img):
Load Yolo
   net = cv2.dnn.readNet(os.path.join(BASE_DIR, 'monitoring\\yolov3.weights'), os.path.join(BASE_DIR
   with open(os.path.join(BASE_DIR, 'monitoring\\coco.names.names'), "r") as f:
       classes = [line.strip() for line in f.readlines()]
   layer_names = net.getLayerNames()
   output\_layers = [layer\_names[i[0] - 1] for i in net.getUnconnectedOutLayers()]
   colors = np.random.uniform(0, 255, size=(len(classes), 3))
Loading image
   img = cv2. resize(img, None, fx=0.4, fy=0.4)
   height, width, channels = img.shapeDetecting objects
   blob = cv2.dnn.blobFromImage(img, 0.00392, (416, 416), (0, 0, 0), True, crop=False)
   net.setInput(blob)
   outs = net.forward(output_layers)
```
Figure 53: Object Detection Algorithm

#### **Web Application Overview:**

For the web application we used the web framework called Django for the python language, this allowed us to use all the programs that we created without the need of an API between different languages, or implementing shared resources for example.

Django comes fit with a database API that works with sqllite files, so python function are able to created database tables with columns and restrictions etc…, it also comes with a small-scale webserver out of the box, that we find perfect for our use case, since we will focus on development rather than full scale production.

Furthermore, we resorted to using JQuery to get some information sent from the client to the server, because django doesn't have that functionality, but for our server to client needs django contains context objects and templates that allow for that type of information flow.

Continuing, we used threading which would allow us to run the backend main function that calculates the cheating possibility while the photos are being feed to it, while the client was able to take the exam, and when the user/client exits the exam, the backend function stops.

Finally, we used the database API in the backend files to store the logs of the attempt of each student and we used database design to assign each set of logs which they represent and the exam they were taken in, so the admin/proctor can view each exam's logs for all students.

```
def ExamPage(request):
        eid = request.GET.get('id')if request.method == 'GET':if request.is_ajax() == True:time.sleep(3)
                Cheating.driver(request.session['user_id'], eid)
            if user_author() == '[True]':main()return render(request, 'monitoring/ExamPage.html', {'id': eid})
            else:
                return render(request, 'monitoring/notAllowed.html')
    except Exception as e:
        print(e)return render(request, 'monitoring/faceError.html')
def FinishExam(request):
    Cheating.end\_exam_flag = Truereturn render(request, 'monitoring/FinishExam.html')
```
Figure 54: Web Application Algorithm

# **Chapter 6 Testing**

#### **6.1 Testing Approach**

Our system ABMS was tested using Black Box Testing. This approach focuses on the functionality of the system rather than the internal structure.

#### Validations:

1) User should create an account and fill all the fields, which are required to successfully signup. The figure below shows the error message when the user don't fill the fields.

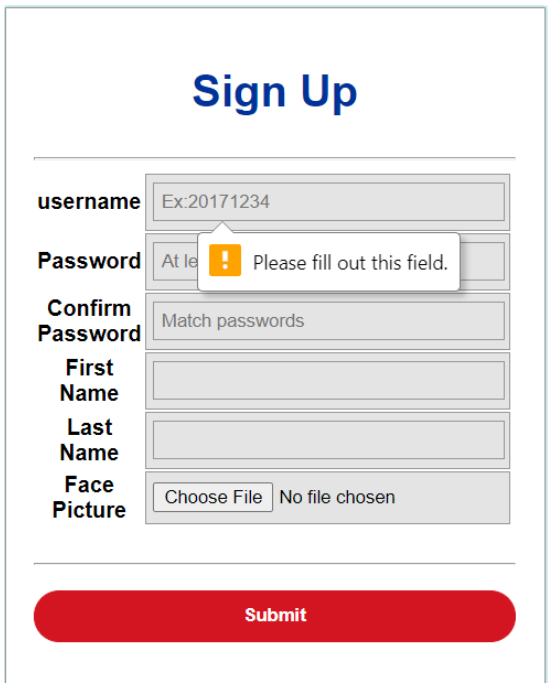

Figure 55:: Sign Up Form

2) Passwords must be at least 8 characters and passwords should match. The figure below shows the error message when password is less than 8 characters.

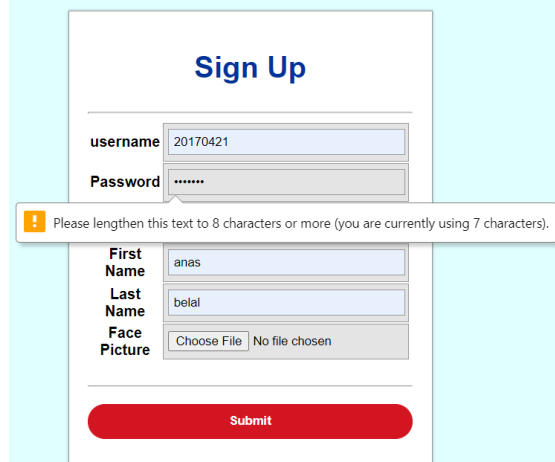

Figure 56: Sign Up Verfication

3) When the user fill all the required fields in a correct way he will be informed.

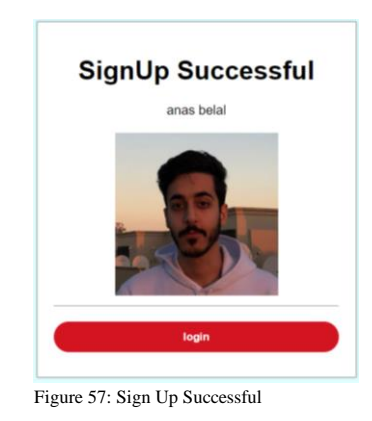

4) The user must enter correct credentials. The figure below shows the error message in case of entering wrong credentials.

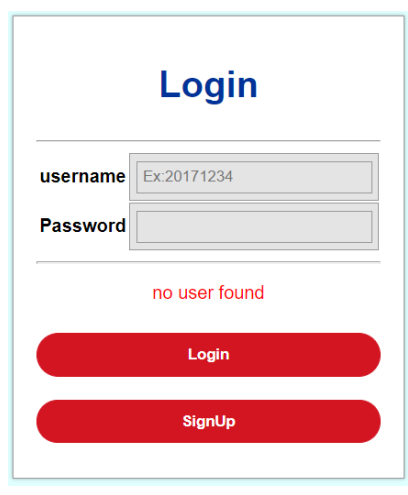

Figure 58: Login Form Verfication

#### After login:

1) If the user has an exam, the available exams will appear to the user. Otherwise, no exam will be shown to the user.

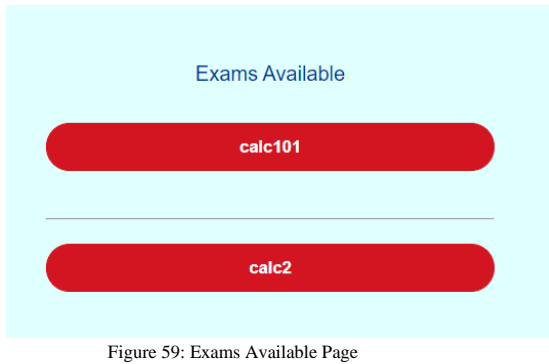

2) When user click on the exam, The system will check for authentication using webcam. The figure below shows the message when the user is not allowed to take the exam.

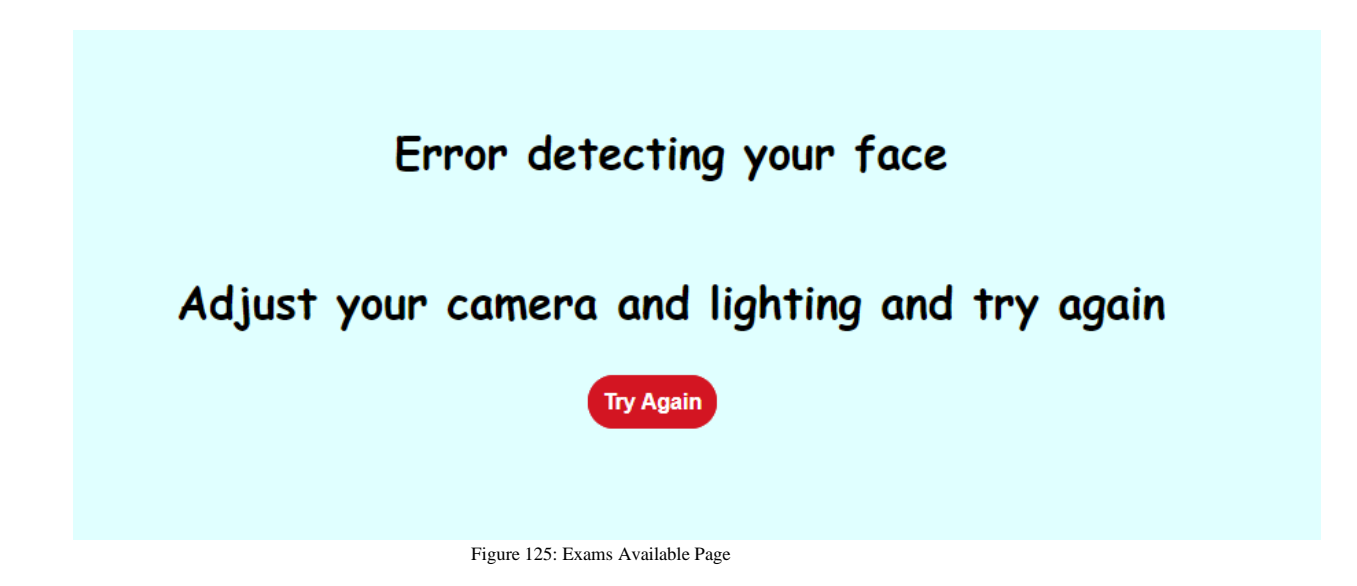

#### **6.2 Tested features**

#### *Table 31: Tested Featrues*

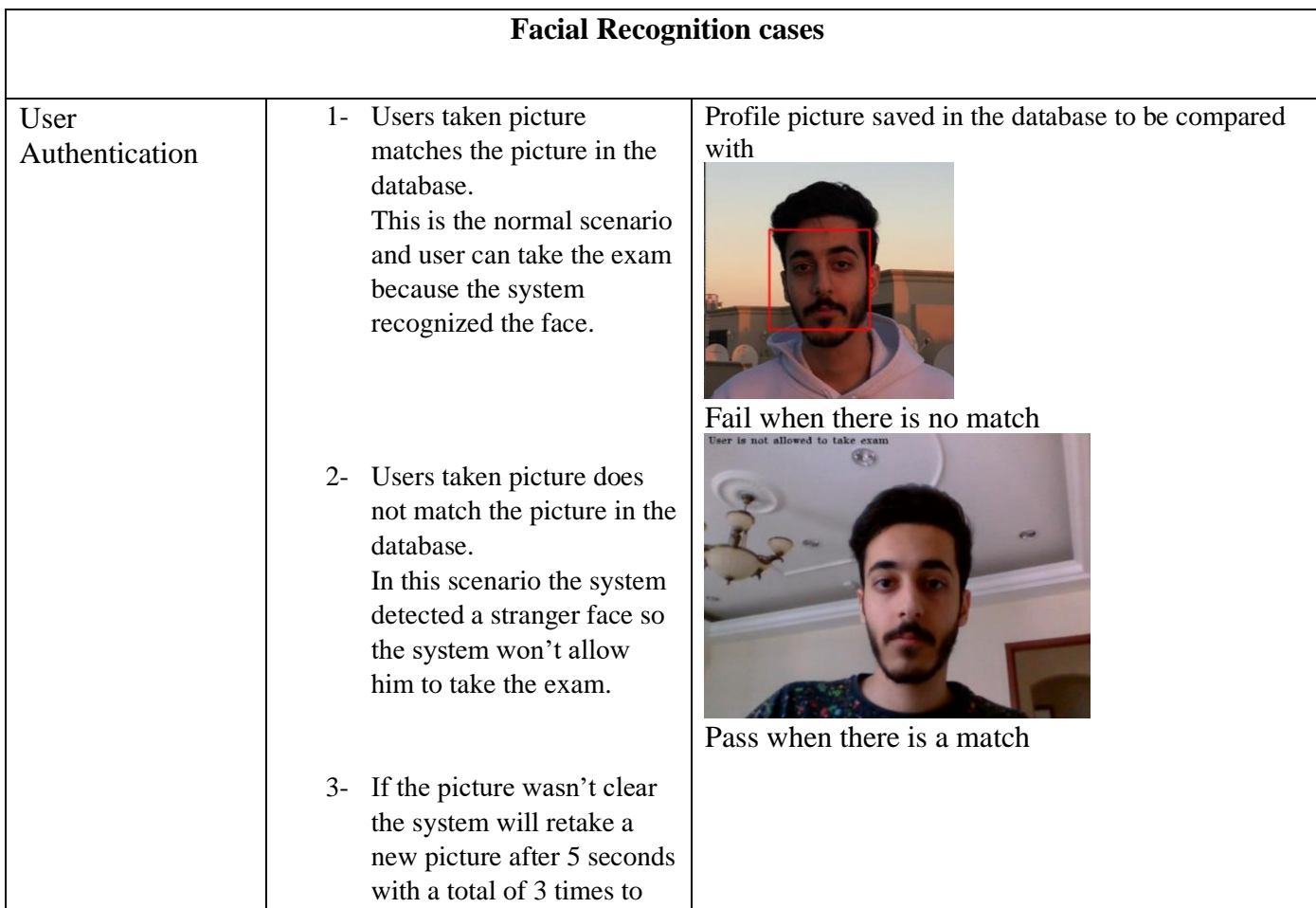

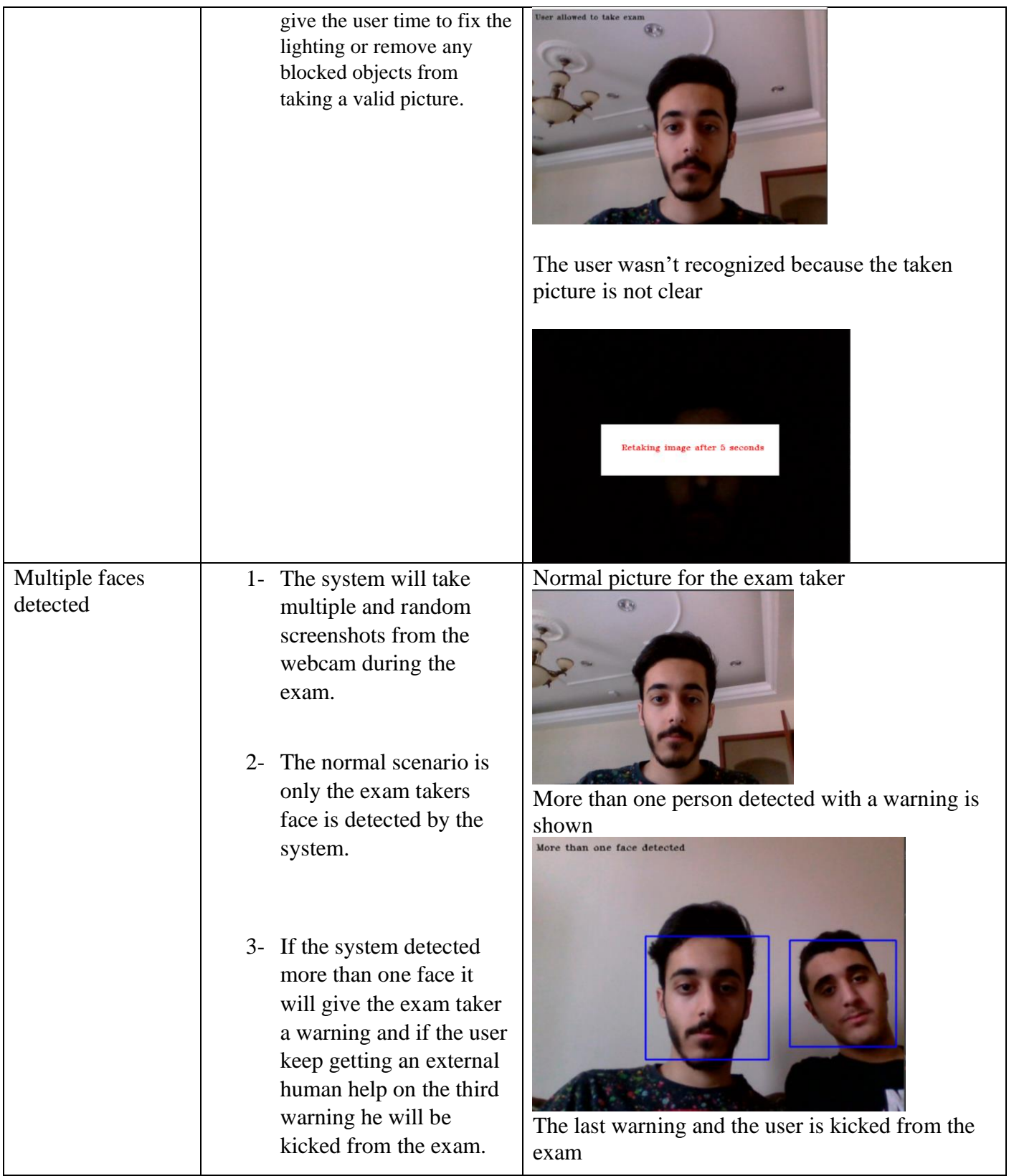

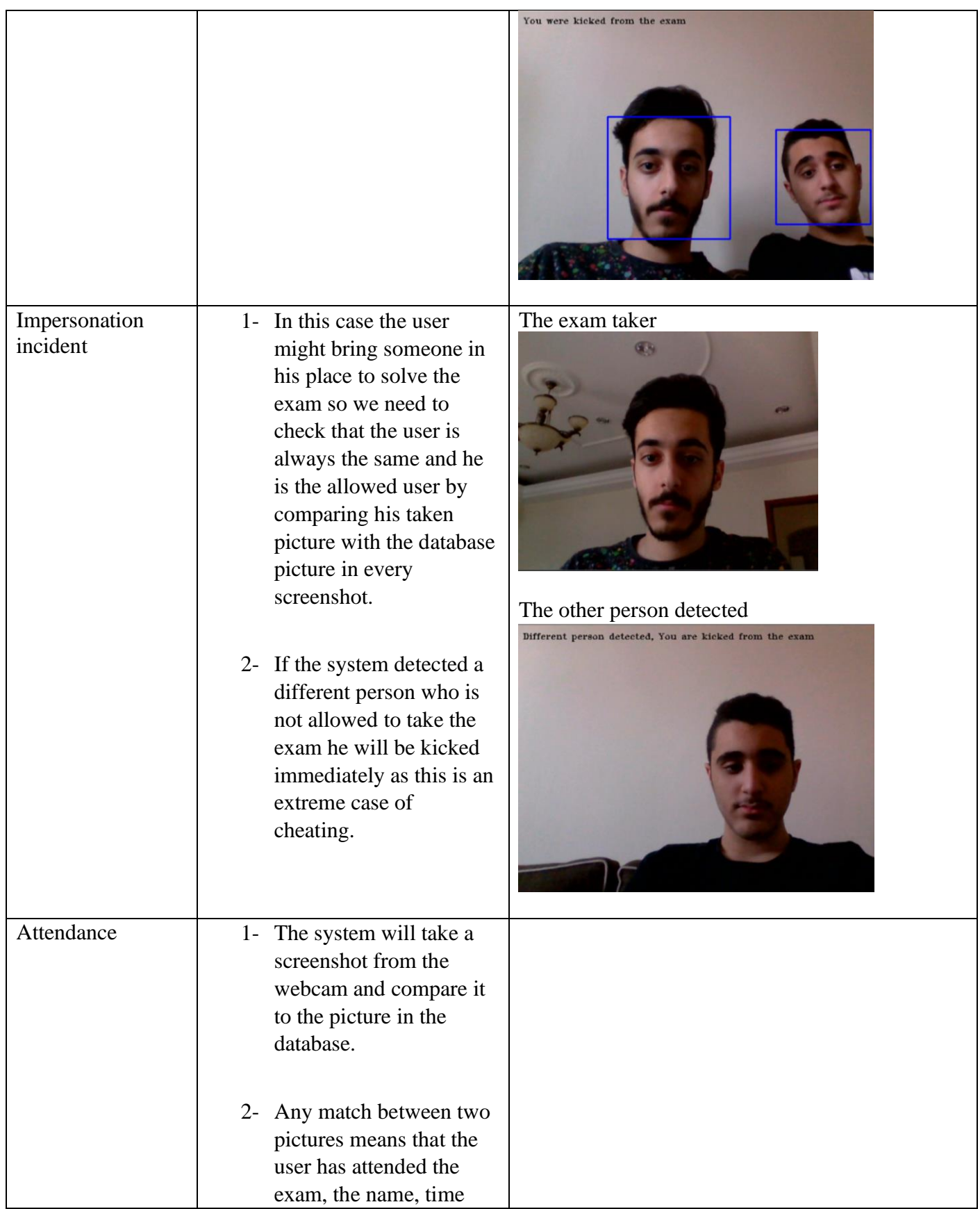

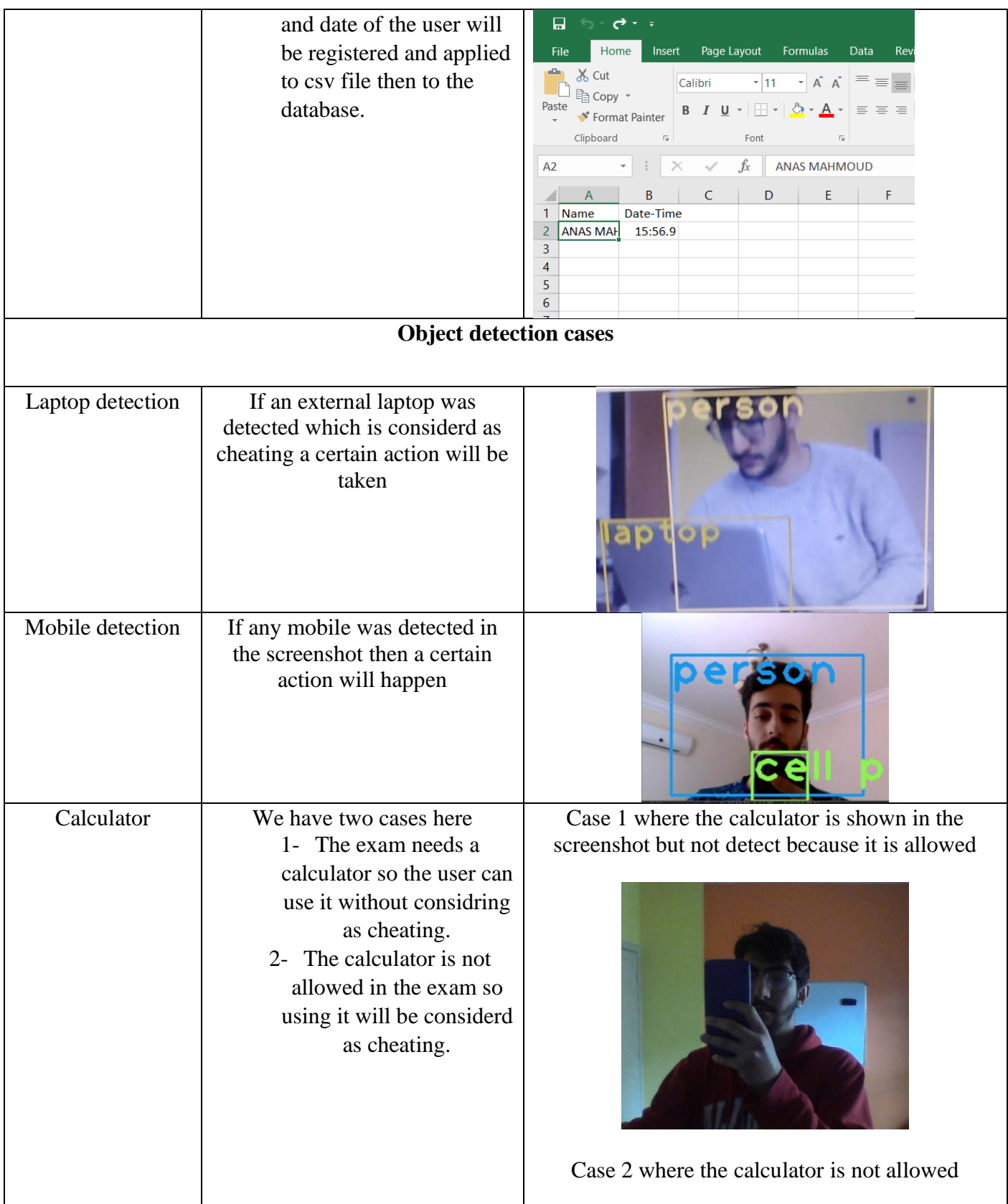

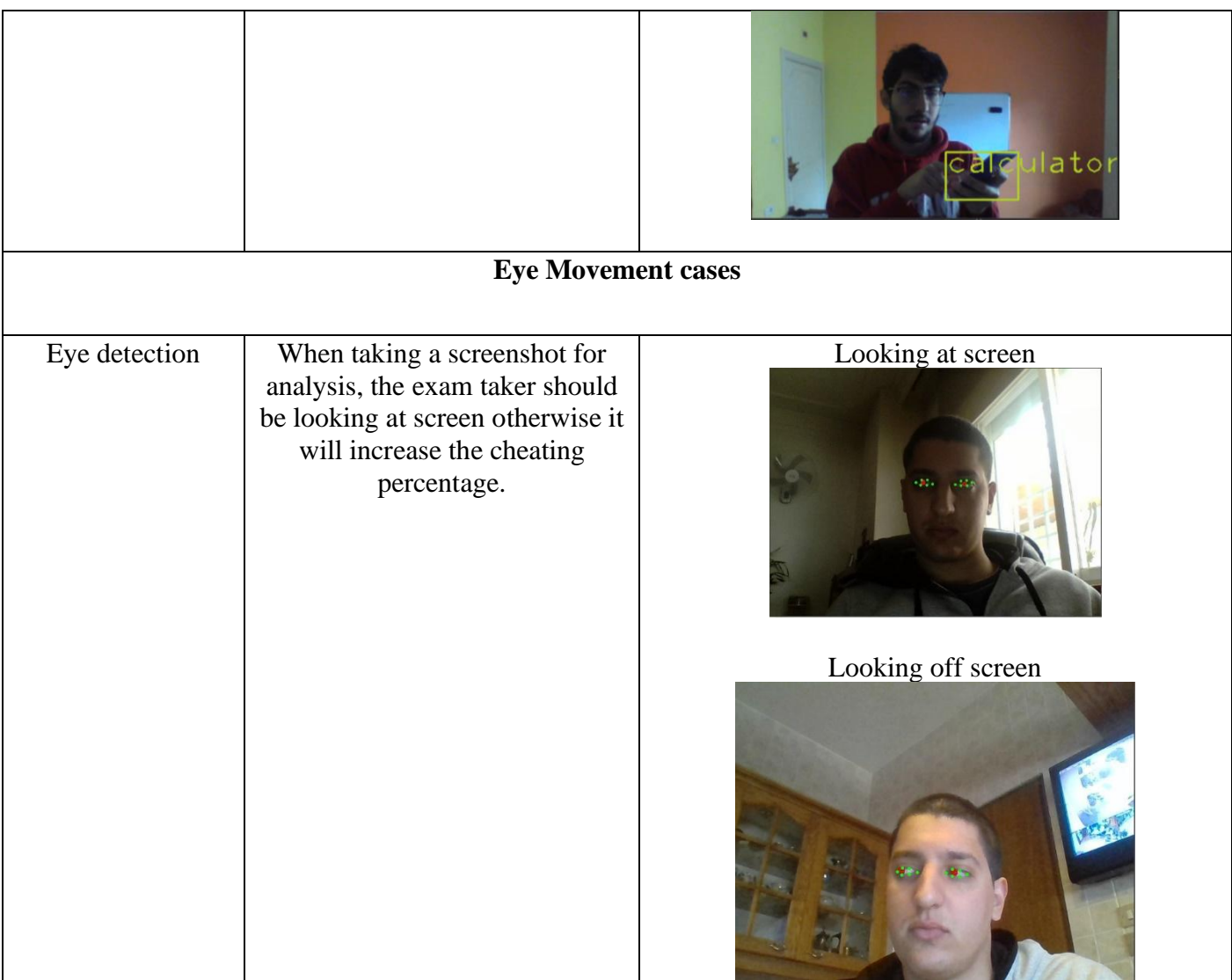
## **Chapter 7 Conclusions and Future Work**

Working on this project, our main goal was to achieve a foundation of a simple, affordable and accurate system that detects wrong acts that take place in distance learning environments without overloading servers.

After countless days and nights of hard work, research and versions we believe that we did our best and reached the best possible results in our circumstances. Only 3 students who are not completely free, who worked only 2-4 hours a day - when lucky - were able to reach this completely functional system that provides actual results depending on real behaviors.

Implementing ABMS was challenging considering how new we were to the concepts and the tools we had to use, it was not the code that was challenging as much as the research behind learning how to implement these functions and libraries, integrating them together, to produce a result that represents reality.

In the future, we plan to increase the accuracy of our system by collecting datasets of higher quality, improve the usability and the customizability to make it fit everyone's needs, we plan to make it easier to install resulting in making it capable of running on existing systems and of course implementing the functional requirements which we unfortunately did not have enough time to research about and implement.

## References

- [1] : Gill, G. (2013). Proctorfree: deterring online cheating. *Journal of Information Technology Education: Discussion Cases*.
- [2] Kolowich, S. (2013). Behind the Webcam's Watchful Eye, Online Proctoring Takes Hold. *Chronicle of Higher Education*.
- [3] *mettl*. (2010, January 1). From mettl: https://mettl.com/enae/?ads\_cmpid=11403285036&ads\_adid=110892226799&ads\_targetid=kwd-372040230718&ads\_loc\_intrst=&ads\_loc\_physcl=1011785&ads\_network=g&ads\_gclid= CjwKCAiAgJWABhArEiwAmNVTByvm6GlLMRqu1- VJzQXkKBnUnsu9fA6kP6yYiRlArfzi7iqpUbFUZRoCh0kQAvD\_BwE&a
- [4] Meyringer, M. (2006). Interactive and web-based Gantt Chart.
- [5] Proctoring to improve teaching practice. (2016). *MSOR Connections*.
- [6] *proctorio*. (2013, January 1). From proctorio: https://proctorio.com/